### **หน่วยที่ 3 การวเิคราะห ข ้ อมูล ์**

เมื่อเก็บรวบรวมข้อมูล แล้วตรวจสอบความถูกต้องของข้อมูล ไม่ว่าข้อมูลนั้นเป็นข้อมูลเชิง ้ ปริมาณหรือข้อมูลเชิงคุณภาพ โดยข้อมูลที่เก็บมามีวัตถุประสงค์เพื่อ การหาคุณภาพเครื่องมือ การ หาประสิทธินวัตกรรม และ จัดทำรายงาน จำเป็นต้องศึกษาเรียนรู้เกี่ยวกับหลักการและสถิติที่ใช้ ้อย่างเหมาะสม ซึ่งในเมื่อเรียนรู้แล้ว ครูผู้สอนต้องนำไปจัดการเรียนรู้ให้กับนักเรียนที่เรียน โครงงาน และครสอนเองจำเป็นต้องใช้ เช่นเดียวกัน เอกสารหน่วยนี้ นอกจากศึกษาวิธีการคำนวณ แล้วได้เสนอวิธีการใช้โปรแกรม Microsoft Excel ดงัรายละเอียดดงัต่อไป

### **3.1 การวเิคราะห ข้อมูล ์**

## **3.1.1 การวิเคราะห์ข้อมูลเบื้องต้น**

ึ การวิเคราะห์ข้อมูลเป็นส่วนสำคัญที่จะเสนอผลการศึกษา การจะวิเคราะห์ข้อมูลผู้ศึกษา ต้องจัดหัวข้อเรื่องที่จะวิเคราะห์สอดคล้องกับวัตถประสงค์ของการศึกษา และต้องมีหัวเรื่องที่จะ ้วิเคราะห์ถ้ามีความละเอียดเพียงพอตามขั้นตอนของการศึกษา ที่ให้ผู้สนใจศึกษาเห็นคุณค่าของงาน ้ที่ศึกษาว่าได้ค้นพบปรากฏการณ์อะไรอีกมากมายที่ค้นพบคำตอบ สถิติที่ใช้วิเคราะห์มีดังนี้

## **1) ค่าร้อยละ ( Percentage ; %)**

ึการทำโครงงานของนักเรียน จำเป็นต้องมีการเก็บ ขอ้ มูลในลกัษณะต่างๆ ท้งัขอ้ มูลที่เป็นเชิงปริมาณและคุณภาพ เช่น นักเรียนที่ทา โครงงานศึกษาเกี่ยวกับ ชีวประวัติของ หมู่บ้านแห่งหน่ึง เพื่อจัดทา หนังสือเล่มเล็ก "ท่องเที่ยวเชิง

ประวัติศาสตร์ในหมู่บ้าน..." นักเรียนจำเป็นต้องวางแผนและเก็บข้อมูลจากบุคคลหลายคน ซึ่ง ข้อมูลส่วนบุคคล เช่น เพศ อาชีพ ฯลฯ หรือนักเรียน สำรวจชนิดของพีชสมุนไพรในหมู่บ้าน แล้วนำมาสรุปเป็นภาพรวมเปรียบเทียบเทียบจำนวนของแต่ละชนิด เป็นต้น ข้อมูลถ้ามีจำนวน น้อย จะสรปเป็นจำนวนได้ แต่ถ้า มีจำนวนมาก และต้องการเปรียบเทียบ ต้องนำมาทำเป็นร้อยละ

ค่าร ้ อยละ เป็ นค่าที่แสดงการเปรียบเทียบต่อหนึ่งร้อยในการวิเคราะห์ข้อมูลระดับ นามบัญญัติ (Nominal Scales) ซึ่งเป็นข้อมูลเชิงคุณภาพ คือ ข้อมูลที่ไม่สามารถวัคออกมาเป็น ค่าของตวัเลขไดโ้ ดยตรง แต่จะเป็นข้อมูลที่บรรยายคุณสมบัติหรือลักษณะของสิ่งที่กำลัง สนใจ และข้อมูลเชิงคุณภาพนั้นใด้ถูกแจงนับเป็นความถี่ ซึ่งบางครั้งในการสรุป อภิปราย

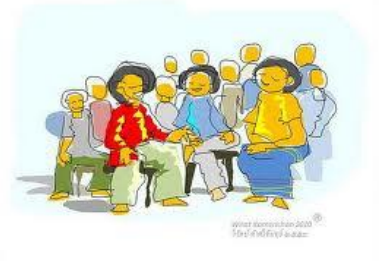

เปรียบเทียบข้อมูล ตั้งแต่ 2 กลุ่ม ขึ้นไป เมื่อจำนวนข้อมูลไม่เท่ากันทำให้การเปรียบเทียบทำ ได้ยาก ไม่สะดวกในการสรุปผล จึง จำเป็<sub>ไ</sub> นต้องปรับจำนวนโดยใช้ฐานให้เท่ากัน ฐาน จำนวนที่นิยมใช้กัน คือ ฐานจำนวน 100 หรือเป็นอัตราส่วน ที่มีส่วนเป็น 100 นั่นเอง ดังนั้น ค่าที่ได้จึงเป็นค่าที่เรียกว่า ร้อยละหรือ เปอร์เซนต์ (Percentge ; %)

$$
\begin{aligned}\n\text{1911} \quad & \frac{35}{50} = \frac{70}{100} \,, \qquad \frac{70}{100} = 70\% \\
\text{993} \quad & \text{1111} \text{m} \\
\text{100} \quad & \text{121} \text{m} \\
\text{1111} \quad & \text{1311} \text{m} \\
\text{141} \quad & \text{141} \text{m} \\
\text{151} \quad & \text{1511} \text{m} \\
\text{161} \quad & \text{161} \text{m} \\
\text{171} \quad & \text{1711} \text{m} \\
\text{181} \quad & \text{181} \text{m} \\
\text{191} \quad & \text{1911} \text{m} \\
\text{101} \quad & \text{101} \text{m} \\
\text{102} \quad & \text{101} \text{m} \\
\text{103} \quad & \text{101} \text{m} \\
\text{104} \quad & \text{101} \text{m} \\
\text{105} \quad & \text{101} \text{m} \\
\text{106} \quad & \text{101} \text{m} \\
\text{107} \quad & \text{101} \text{m} \\
\text{108} \quad & \text{101} \text{m} \\
\text{109} \quad & \text{101} \text{m} \\
\text{100} \quad & \text{101} \text{m} \\
\text{100} \quad & \text{101} \text{m} \\
\text{101} \quad & \text{101} \text{m} \\
\text{101} \quad & \text{101} \text{m} \\
\text{102} \quad & \text{101} \text{m} \\
\text{103} \quad & \text{101} \text{m} \\
\text{104} \quad & \text{101} \text{m} \\
\text{105} \quad & \text{101} \text{m} \\
\text{106} \quad & \text{101} \text{m} \\
\text{107} \quad & \text{101
$$

n หมายถึง จำนวนที่สนใจ, N หมายถึง จำนวนทั้งหมด ผลการสรุปข้อมูลที่เป็นร้อยละ ้ มูลท้งัหมด ให้ทราบด้วย เนื่องจากบางครั้งข้อมูลในแต่ละชุด มีจำนวนข้อมูลทั้งหมดแตกต่างกันมาก

## **2) ค่าเฉลี่ยเลขคณิต (Arithmetic Mean)**

ขอ้ มูลทนี่ กัเรียนเก็บรวบรวมจากการทา โครงงาน เช่น ผลการทดลองวดัเป็นปริมาณ เช่น การวดัอุณภูมิที่ทา วดัซ้า ๆ ปริมาณความเขม้ขน้ของสาร เวลาในการอบกล้วยที่พอเหมาะ การ ้วัดเส้นผ่าศูนย์กลางและความสูงของ ใหข้าวเหนียวที่มาขนยาดต่างๆ หรือ การเก็บข้อมูลทาง ้สังคมศาสตร์ เช่น อายุของผู้มีความรู้ทางประวัติศาสตร์ของหมู่บ้าน เป็นต้น ข้อมูลเรานี้ถ้านำมา ้วิเคราะห์ทางสถิติ ค่ากลางที่ใช้ จะนำบิยมใช้ค่าเฉลี่ยเลขคณิต

ค่าเฉลี่ยเลขคณิต เป็ นการวิเคราะห์ข้อมูลในระดับอัตรภาค (Interval Scales) หรือ ้ ระดับอัตราส่วน (Ratio Scales) ซึ่งข้อมูลเป็นเชิงปริมาณ คือ ข้อมูลใช้แทนขนาด หรือ ปริมาณ ซึ่งวัดออกมาเป็นค่าของตัวเลขโดยตรง เช่น อายุ ส่วนสูง น้ำหนัก คะแนน เป็นต้น การหาตัวแทนข้อมูล ที่เป็น "หนึ่งค่า" จะใช้อะไร หรือทำอย่างไร ที่จะได้ตัวแทนข้อมูล ดังนั้นการวัดเพื่อหาแนวโน้มสู่ส่วนกลางของข้อมูล ค่าเฉลี่ยเลขคณิต เป็นค่า "หนึ่งค่า" ที่ใช้ เป็นตัวแทนของข้อมูลกลุ่ม หรือเป็นค่าเฉลี่ย (Average) ที่ใช้แทนกลุ่มทั้งหมด

ค่าเฉลี่ยเลขคณิต หมายถึง ค่าที่หาได้จากผลรวมของข้อมูลทั้งหมดหารด้วยจำนวน ข้อมูลทั้งหมดของข้อมูลชุดนั้น

สัญลักษณ์ที่ใช้ ถ้าเป็น ค่าเฉลี่ยของกลุ่มตัวอย่างใช้  $\mathrm{\overline{x}}$  และค่าเฉลี่ยของกลุ่ม ประชากรใช้ สูตรในการค านวณ

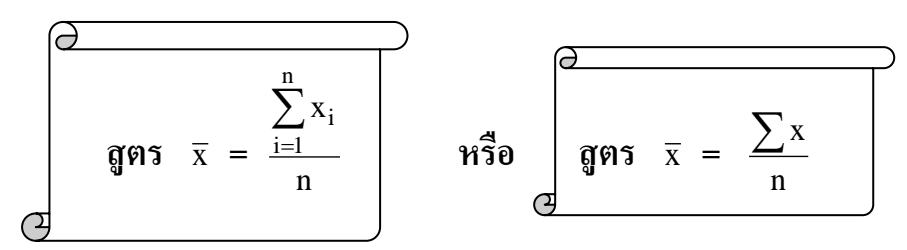

n  $x_i$  $i = 1$  $=$  $\sum\limits_{\rm \bf{i}} {\rm x}_{\rm \bf{i}}$  หมายถึง ผลรวมของคะแนนคนที่ 1 ถึงคนที่ n  $\sum$ x หมายถึง ผลรวมของคะแนนนักเรียนทุกคน n หมายถึง จ านวนนักเรียนตวัอย่างท้งัหมด

# **3) ส่วนเบี่ยงเบนมาตรฐาน (Standard Deviation)**

ในการวัดเพื่อหาแนวโน้มสู่ส่วนกลาง ทำให้เราทราบคุณลักษณะของข้อมูลที่เป็น ตัวแทนกลุ่มเพียงค่าเดียวเท่านั้น แต่เนื่องจากค่าที่เป็นตัวแทนกลุ่ม "หนึ่งค่า" นั้น จะทำให้ ทราบลักษณะของข้อมูล ไม่เพียงพอว่าลักษณะข้อมูล ในกลุ่มมีความแตกต่างหรือใกล้เคียงกัน มากเพียงใด ซึ่งการเก็บข้อมูลจากโครงงาน หรือ คุณครูต้องการรายงานผลการพัฒนาการเรียน การสอน เช่น ข้อมูลที่เก็บได้ ถ้ามีคะแนนเปรียบเทียบ 3 ชุด คือ

5, 6, 7, 8, 9 และ 2, 4, 7, 10, 12 และ 7, 7, 7, 7, 7

ี พบว่า ข้อมูลทั้ง 3 ชุด มีค่าเฉลี่ยเท่ากัน คือ 7 แต่ถ้าพิจารณาข้อมูลทั้ง 3 ชุด มีลักษณะการ ึกระจายแตกต่างกัน ซึ่งถ้าการนำเสนอข้อมูลเพียงค่าเฉลี่ย การพรรณนาลักษณะข้อมูลไม่เพียง พอที่จะสรุปได้อย่างสมบูรณ์ดังนั้นในเปรียบเทียบข้อมูล จำเป็นต้องพิจารณา ค่าการกระจายของ ขอ้ มูลคู่กบัค่าเฉลี่ยของขอ้มูลเสมอไป

ถ้าข้อมูลแต่ละจำนวนมีค่าห่างกันมาก เรียกว่า มีการกระจายมาก

ถ้าข้อมูลแต่ละจำนวนมีค่าห่างกันน้อย เรียกว่า มีการกระจายน้อย

ค่าส่วนเบี่ยงเบนมาตรฐาน เป็นค่าสถิติตัวหนึ่งที่สามารถนำมาวัดการกระจายของ ข้อมูลใด้ ื่อธิบายคู่กับ ค่าเฉลี่ยเลขคณิต จะช่วยให้อธิบายข้อมูลได้อย่างถูกต้อง สมบูรณ์ยิ่งขึ้นดังจะแสดงในตัวอย่างต่อไป ื่อมูลที่ใช้หาค่าส่วนเบี่ยงเบนมาตรฐาน เป็น ขอ ้ มูลที่มีลกัษณะเช่นเดียวกบัการหาค่าเฉลี่ยเลขคณิต

ส่วนเบี่ยงเบนมาตรฐาน เป็นการวัดการกระจายวิธีหนึ่งซึ่งนักสถิตินิยมใช้กันมาก เมื่อเปรียบเทียบกบัการกระจายแบบอื่น ท้งัน้ีเนื่องจาก

- 1) เป็นวิธีการวัดการกระจายของข้อมูลซึ่งใช้ค่าในข้อมูลทุกค่ามาคำนวณ
- 2) มีความละเอียดถูกต้อง น่าเชื่อถือใด้ดีที่สุด และสามารถนำไปใช้ในทาง สถิติขั้นสูงต่อไปได้
- 3) ขจัดปัญหาเรื่อง การใช้ค่าสัมบูรณ์
- 4) มีวิธีลัดในการคำนวณ ทำให้การคำนวณทำได้สะดวกและรวดเร็ว

**ส่วนเบี่ยงเบนมาตรฐาน** คือ รากที่สองที่ไม่เป็นจำนวนลบ ของค่าเฉลี่ยของกำลังสอง ของผลต่างระหว่างค่าในข้อมูลกับค่าเฉลี่ยเลขคณิตของข้อมูลนั้น หรือ ถ้าให้ความหมายที่ง่าย ต่อการเข้าใจ ส่วนเบี่ยงเบนมาตรฐานหมายถึง ผลรวมของทุกค่าที่ห่างจากค่ากลางของข้อมูล (x -  $\overline{\mathrm{x}}$  ) ที่ยกกำลังสอง หารด้วยจำนวนข้อมูล แล้วนำค่าที่ได้มาหาค่ารากที่สอง ( $\sqrt{\phantom{a}}$  )

สัญลักษณ์ที่ใช้แทน ส่วนเบี่ยงเบนมาตรฐาน คือ S หรือ S.D. กรณีเป็นกลุ่มตัวอย่าง  $\,$  และ  $\,$   $\sigma$  (ซิกมา $\,$  (Sigma)) ในกรณีที่เป็นประชากร สูตรการคา นวณมีดงัน้ี

**ก. ส่วนเบี่ยงเบนมาตรฐานของประชากร()**

$$
\text{gps } \sigma = \sqrt{\frac{\sum_{i=1}^{N} (x_i - \mu)^2}{N}}
$$
\n
$$
\text{determinant } \sigma = \sqrt{\frac{\sum_{i=1}^{N} (x - \mu)^2}{N}}
$$
\n
$$
\text{determinant } \sigma = \sqrt{\frac{\sum_{i=1}^{N} (x - \mu)^2}{N}}
$$
\n
$$
\text{determinant } \sigma = \sqrt{\frac{\sum_{i=1}^{N} x_i^2}{N} - (\mu)^2}
$$

**ข. ส่วนเบี่ยงเบนมาตรฐานของกล่มุ ตัวอย่าง (S หรือ S.D.)**

**g**995 S.D. = 
$$
\sqrt{\frac{\sum (x - \overline{x})^2}{n-1}}
$$
 995 S.D. =  $\sqrt{\frac{n \sum x^2 - (\sum x)^2}{n(n-1)}}$ 

## **4) การวัดการกระจายสัมพัทธ์ (Relative dispersion)**

มีประโยชน์ในการเปรียบเทียบการกระจายของข้อมูลสองชุดว่าข้อมูลใด มี การกระจายมากกวา่ กนั ตวัเลขที่เรานา มาเปรียบเทียบน้ันเรียกวา่ **สัมประสิทธิ์** มีวิธีวัดการ กระจายข้อมูลหลายวิธี ซ่ึงในที่น้ีขอเสนอใช ้**สัมประสิทธิ์แห่งความแปรผัน (Coefficient of Variation ; C.V.)**

$$
\int \frac{\mathfrak{g}}{\mathfrak{g}} \mathfrak{g} \mathfrak{g} \quad \text{C.V.} = \frac{\text{S.D.}}{\overline{x}} \times 100
$$

ค่าสัมประสิทธิ์ เป็นอัตราส่วนจึงไม่มีหน่วย เพราะค่า S.D. และ  $\bar{x}$  เป็นค่าที่มีหน่วยเหมือนกัน

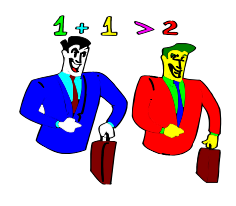

# **ตัวอย่างการหาค่าเฉลี่ย (** x **) S.D. และ C.V. ตัวอย่าง 1** จากผลการวดัทกัษะกระบวนการทางวทิยาศาสตร์ของนกัเรียนก่อนเรียน จากคะแนนเต็ม 40 คะแนน นักเรียนทั้งหมด 30 คน ได้คะแนนดังนี้

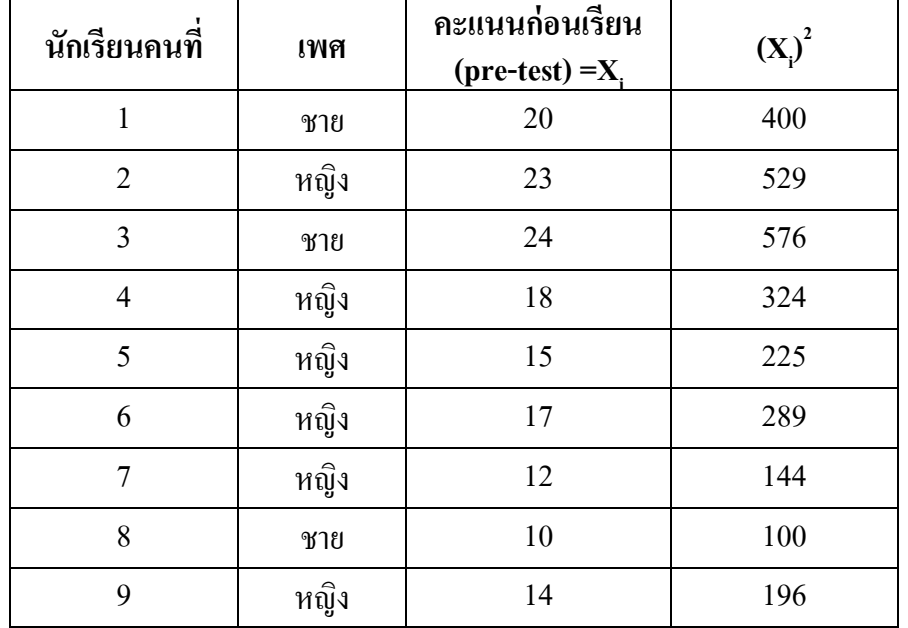

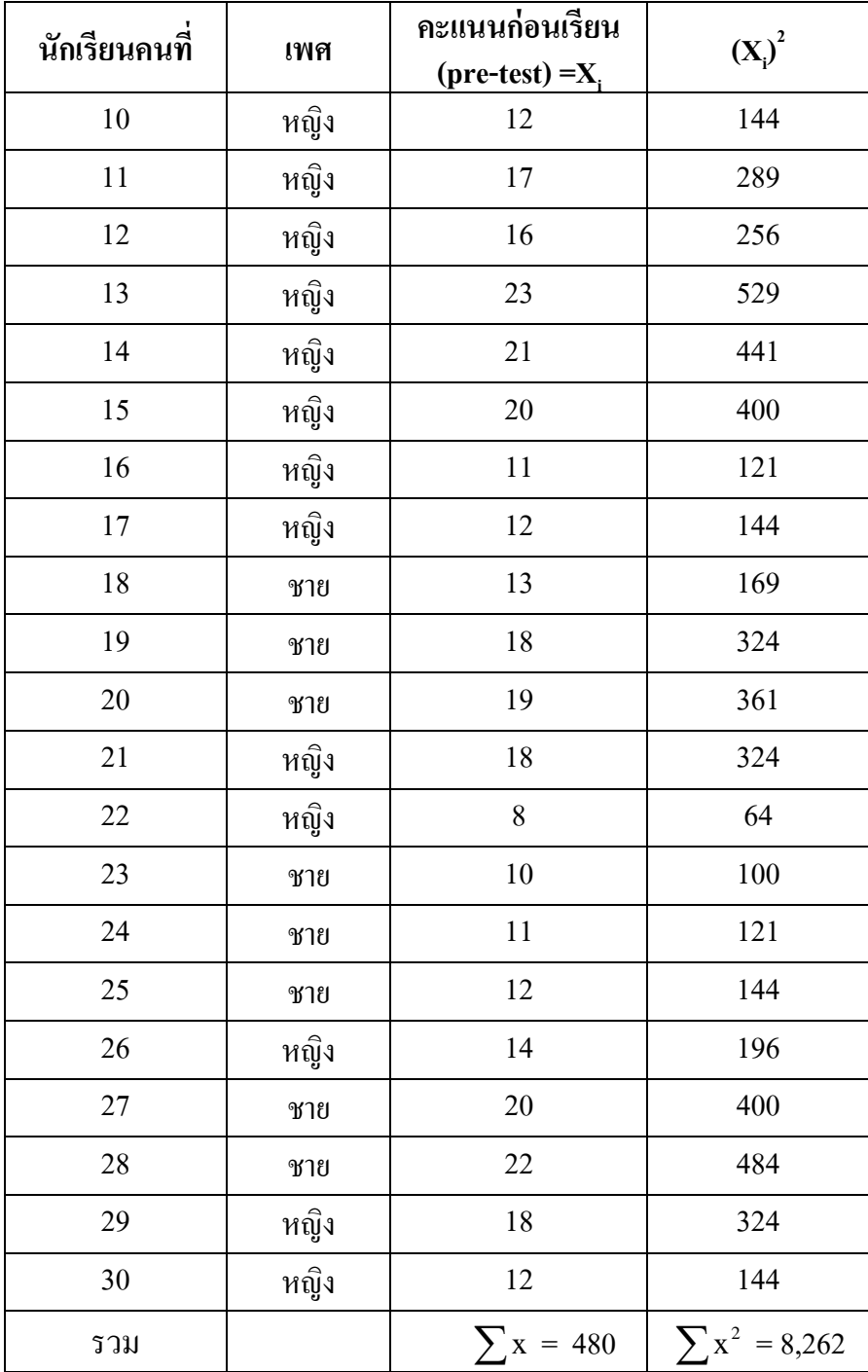

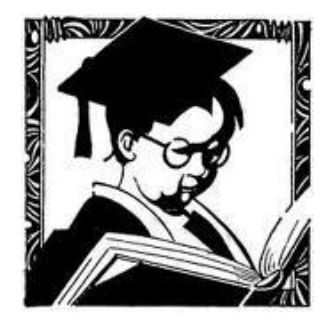

 **การหาค่า เฉลี่ย**( x )  **จากสูตร ค่าเฉลี่ย(** x **) =**  x n **แทนค่าได้ ;** <sup>x</sup> **=**  30 480 <sup>x</sup> **=** 16  **การหาค่า S.D. จากสูตร S.D. =**  2 2 n x ( x) n(n 1) **แทนค่าได้ ; S.D. =**  2 30(8,262) (480) 30 29  **S.D. =**  870 247 ,860 230 ,400  **S.D. =**  20.06  **S.D. =** 4.47

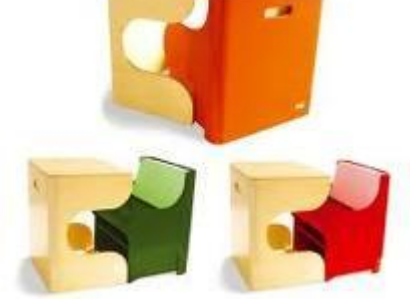

### **3.1.2 การวเิคราะห ข้อมูลเบ ื อ้งต้นโดยใช้โปรแกรม Microsoft Excel ์**

ึก่อนที่จะใช้ Microsoft Excel ในการวิเคราะห์ข้อมูล จำเป็นต้องมีความรู้พื้นฐานใน หนา้ต่างการใช้โปรแกรม Microsoft Excel ซ่ึงมีรายละเอียดและวธิีการต่างๆ ดงัน้ี

1) ความรู้เบ้ืองตน้ เกี่ยวกบั **โปรแกรม Microsoft Excel**

**1.1) หน้าต่างของโปรแกรมและลักษณะจอภาพการท างานของ Microsoft Excel** หน้าต่างของโปรแกรม Microsoft Excel ในแต่และ Version จะไม่แตกต่างกันมาก พื้นฐาน ึ การใช้งานจะทั่วไปจะเหมือนกัน ต่างกันที่ลูกเล่น การเข้าหาคำสั่งที่ต้องการ อาจเปลี่ยน แปลง

เช่น ตวัอยา่ งหนา้ต่างของ**Microsoft Excel** จาก **Excel 97- 2003**

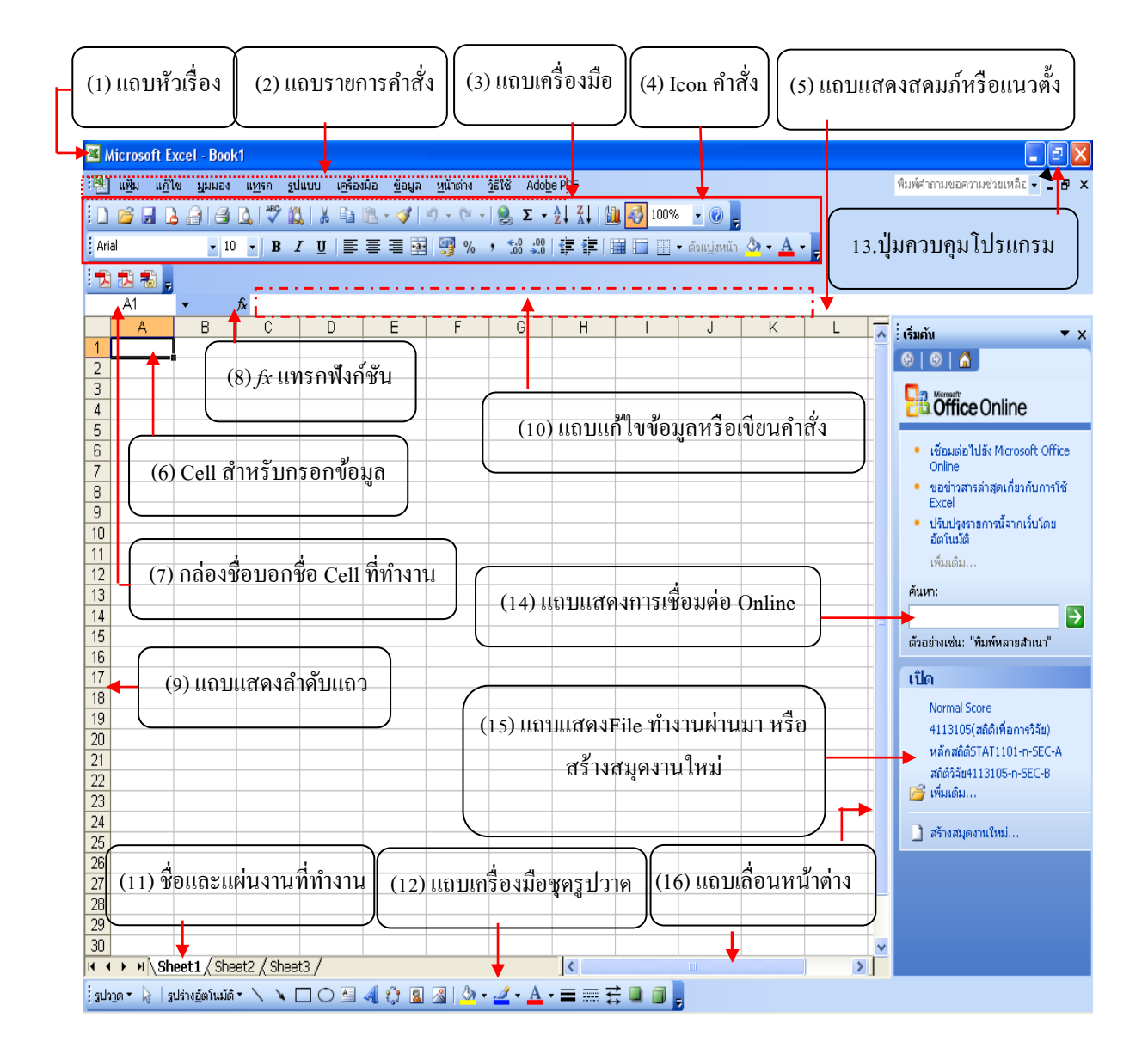

## **รายละเอียดในแต่ละรายการ ดังนี้**

มมมอง

<mark>อาณา</mark>ม แ<u>ล้</u>ใช

 $\Rightarrow$ <u>เ</u>นืด...

G

 $\overline{\mathbf{p}}$ 

 $\boxed{\Box}$  a in ...

ปี่ด

บั<u>น</u>ทึกเป็น...

บัน<u>ทึ</u>กเป็นเว็บเพจ...

บันทึกพื้นที่ทำงาน...

<u>แ</u>สดงตัวอย่างเว็บเพจ ตั้งค่าหน้ากระดาษ... พื้นที่การพิ<u>ม</u>พ์ ่ ⊿ิ ตั<u>ว</u>อย่างก่อนพิมพ์  $\frac{1}{\sqrt{2}}$   $\frac{1}{\sqrt{2}}$ 

> Create Adobe PDF.. ส่งใปยัง

คุ<u>ณ</u>สมบัติ 1 D:โสาขาวิชา

้อนการทำงาน

 $\Box$  ขันทึก

**อา** ค้นหา...

- (1) แถบหัวเรื่อง เป็น แถบที่แสดง ชื่อโปรแกรมที่ทำงาน และชื่อ ไฟล์ ที่กำลังทำงาน โดยเปิดใช้ โปรแกรมครั้งแรก ชื่อไฟล์ Book1 แต่เมื่อบันทึก ครั้งแรก เปลี่ยนจากชื่อ Book1 เป็นชื่อไฟล์ ที่ เราต้องการใช้
- (2) แถบรายการคำสั่ง เป็น แถบที่แสดงประเภท การใช้งานของโปรแกรม ในแต่ละประเภทที่ ์ ต้องการใช้ โดยในประเภท จะมีกำสั่งย่อยที่ต้องการใช้งานทาง แถบรายการ เช่น ประเภทแฟ้ม<br>► Microsoft Excel - Book1

หน้าต่าง

้เครื่องมือ ข้อมูล

Ctrl+N

 $CrI+O$ 

 $C$  in  $\overline{1}$  is  $\overline{1}$ 

Ctrl+P

 $\ddot{\phantom{1}}$ 

รูปแบบ

แหรก

2H:\รายชื่อและคะแนน2...\หลักสถิติรTAT1101-n-SEC-A  $3$ H:\รายชื่อและคะแนน2-49\สถิติวิจัย4113105-n-SEC-B 4 H:\รายชื่อและคะแนน2-49\สถิติวิจัย4113105-n-SEC-C

 $\frac{1}{3625}$ 

 จะมีคา สงั่ ที่ตอ้งการเกี่ยวกบัจดัการ แฟ้ม ที่ทำงาน เช่น การบันทึก การจัดรูปแบบ  $\bullet$   $\overline{z}$ 004 ึ่งนาดหน้ากระดาษ การพิมพ์ เป็นต้น แถบหัวเรื่อง จะมีคำสั่งที่ต้องการสั่ง <u>ให้โปรแกรมทำงานครบทุกคำสั่ง</u>

(3) แถบเครื่องมือ เป็ นแถบที่แสดง ชุดของ Icon คา สงั่ แทนที่จะใชค้า สงั่ ใน แถบหวัเรื่อง

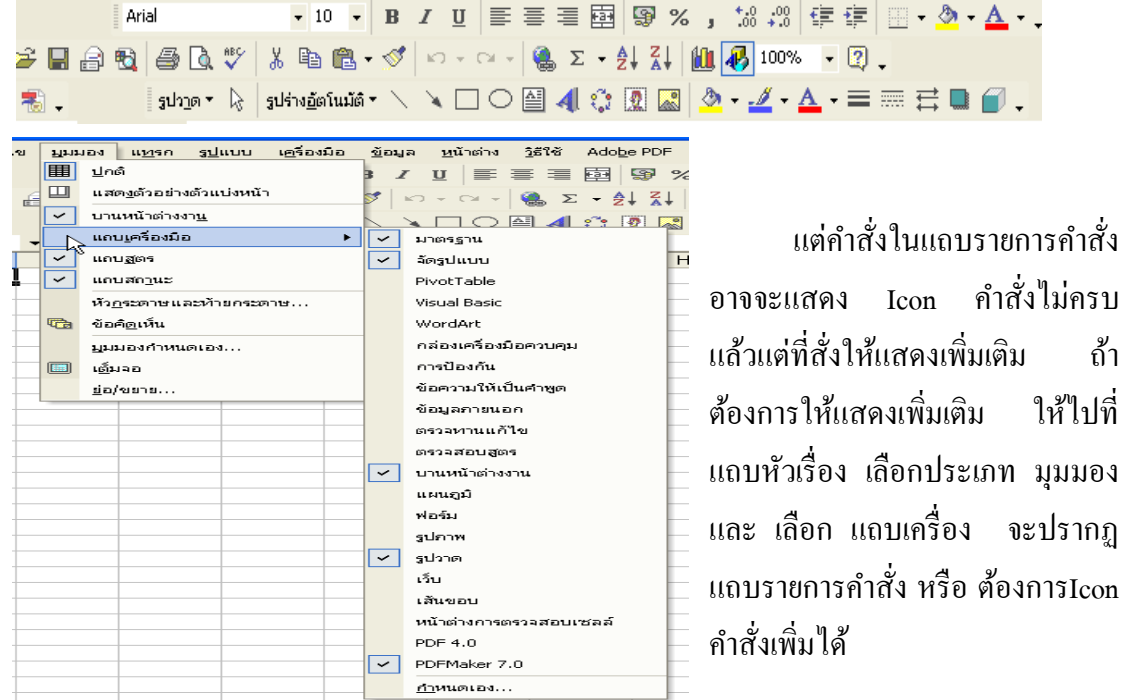

(4) Icon คำสั่ง เป็นปุ่มเล็กๆ ที่แสดงตัวช่วยในการทำงาน โดยการใช้ตัวชี้เมาส์ ชี้ที่ Icon ที่ต้องการ

และคลิกเมาส์ด้านซ้ายของป่มเมาส์ จะแทนการใช้คำสั่ง ทา งาน ในแถบรายการคา สงั่ ใน ขอ้ 2. ซ่ึงสามารถเพมิ่ ได้ โดยทำดังข้อ 3. แต่ถ้าไม่ทราบว่า Icon นั้นทำหน้าที่ใน คา สงั่ ได ใหว้างตวัช้ีของเมาส์(mouse pointer) จะปรากฏ คา อธิบาย เช่น ตวัช่วยสร้างแผนภูมิ

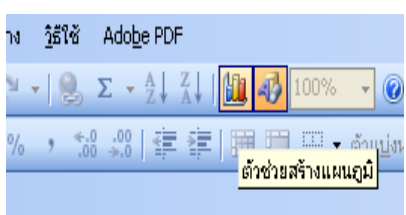

- (5) แถบแสดงสดมภ์หรือแนวตั้ง เป็นแถบที่แสดงให้เห็นได้ว่า ข้อมูลอยู่ในแนวตั้งใด ซึ่งสะดวกใน ึ การทำงานในแต่ละ Cell เช่น การเขียนสูตร จัดทำและค้นหาข้อมูล จัดทำตารางเป็นต้น ในแต่ ละแนวต้งั สามารถขยายใหก้วา้งหรือ ลดให้แคบได้โดยวางตวัช้ีเมาส์ไวท้ี่กรอบแนวต้งัตอ้งการ ึ่ จะตัวชี้เมาส์จะเปลี่ยนจากรูป <sup>1</sup> เป็น ↔ แล้วคลิกซ้ายกดลากออกไป <mark>→ อย่าน อย่า</mark> (6) Cell สำหรับกรอกข้อมูล เป็นพื้นที่ในการกรอกข้อมูล ถ้าต้องการกรอกข้อมูลใน Cell ใด
- พื้นที่ Cell นั้นจะมีกรอบสี่เหลี่ยมเส้นเข้ม ให้กรอก ซึ่งถ้ากรอกข้อมูลแล้วแถบแก้ไข ข้อมูล จะมีข้อความเหมือนใน Cell โดย ชื่อ Cell จะใชแ้นวต้งั แนวแถวเช่น A1

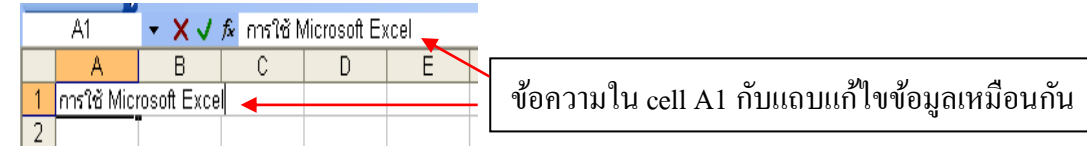

(7) กล่องชื่อบอก Cell เป็นกล่องบอกว่า บริเวณที่ Cell พร้อมทำงานหรือกรอกข้อมูลอยู่ตรงที่ใด

ข้อความใน cell A1 กบักล่องชื่อบอกcell เหมือนกนั

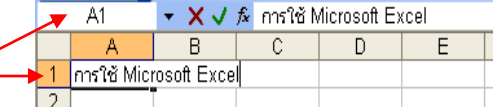

 $\alpha$   $\alpha$  แทรกฟังก์ชัน  $\frown$   $\frown$  เป็นส่วนที่ต้องการใช้สูตรคำนวณใน Cell ที่ต้องการ หรือ แก้ไข Cell ถ้าคลิกเมาส์แล้วจะเลือก ประเภทฟังก์ชันที่จะใช้มาก ซึ่งในการวิจัย จะใช้ประเภททาง

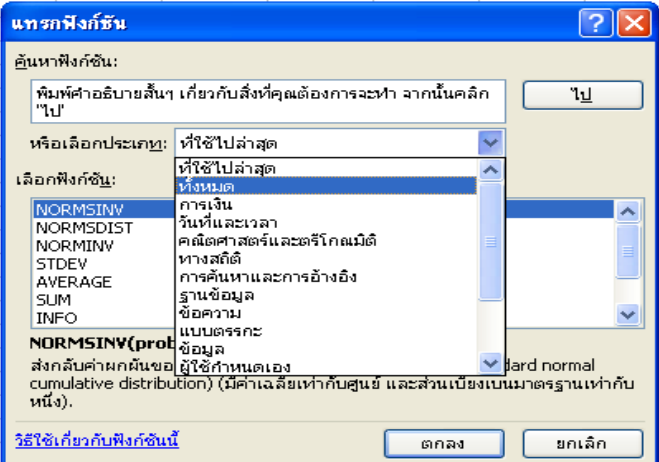

สถิติมาก ซึ่งลักษณะของการใช้ แต่ละฟังก์ชันทางสถิตินั้น จะได้ศึกษา เรียนรู้ในแต่บทของเน้ือหาที่เรียนใน ตา ราเล่มน้ี

(9) แถบแสดงลำดับแถว เป็นแถบที่แสดงให้เห็นได้ว่า ข้อมูลอยู่ในแนวตั้งใด ซึ่งสะดวกในการ ี ทำงานในแต่ละ Cell เช่นเดียวกับแนวตั้ง การขยายแถวให้กว้าง ทำ 9 ้เช่นเดียวกับ แนวตั้ง  $\pm$ 

(10) แถบแก้ไขข้อมูลหรือเขียนคำสั่ง เมื่อต้องการแก้ไขข้อมูล หรือ เขียนคำสั่ง ซึ่งอาจเป็นสูตร ต้อง

แก้ไข

D

 $\overline{D}$ 

 $\star$  X  $\checkmark$   $\checkmark$  mss?& Microsoft Excel

▼ X V มิการใช้ Microsoft Excel

 $\overline{c}$ 

C

A1

Α

การใช้ Mici

B

 $\overline{B}$ 

|การรใช้ Microsoft Excel

นา ตวัช้ีเมาส์ไปวางที่แถบน้ีและลบขอ้ มูลในแถบ แล้วกรอกข้อมูล ซึ่งอาจเป็นข้อความหรือตัวเลข หรือ สูตรต่างที่ตอ้งการไขลงไปแทนที่ได้แต่ ถ้าเขียนสตร เมื่อเขียนเสร็จเป็นข้อมูล ถ้าย้าย ตัวช้ีเมาส์ไปที่อื่น ก็จะถือว่าแก้ไขแล้ว ถ้า ้ต้องการกลับมาแก้ไขอีกก็ไปที่ Cell นั้น ได้

(11) ชื่อและแผน่ งานที่ทา งาน ในโปรแกรม Microsoft Excel ใน 1 ไฟล์จะสามารถมีหลายแผน่ งาน ซึ่งเปิดโปรแกรมครั้งแรกจะมี 3 แผ่นงาน ซึ่งใช้ชื่อ Sheet1 Sheet2 Sheet3 ซึ่งสามารถ ูเพิ่มหรือ ลบได้ และเปลี่ยนชื่อ Sheet ให้ตรงกับทำงานได้ โดยการ คลิกปุ่มขวาของเมาส์ตรง Sheet แล้วเลือกสิ่งที่ต้องการกระทำ เช่น ต้องการเปลี่ยนชื่อ Sheet ทำได้ดังนี้

 $\overline{E}$ 

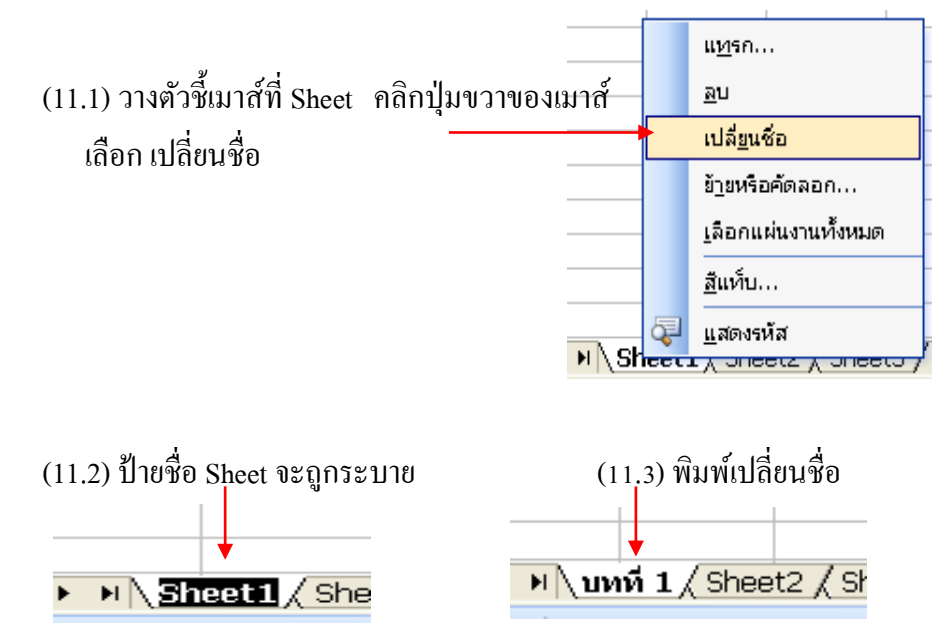

WordArt VordArt

<u>ข้</u>อความ:

*MardArt* 

▁<br>▁▁▁▁▏▁▏▁▁▁▁▁▁▁▁▁▁

ี่สถิติเพื่อการวิจัย

**SHOP BAR** 

(12) แถบเครื่องมือชุดรูปวาด เป็นชุดเครื่องมือที่เกิดจากการเลือกIcon ชุดรูปวาดในแถบเครื่องมือ

จะปรากฏแถบเครื่องชุดรูปวาดข้ึน ซ่ึงใช้ ิตกแต่ง แก้ไข แผ่นงานที่ทำงานให้สมบูรณ์ ข้ึน เช่น ประดิษฐอ์กัษร

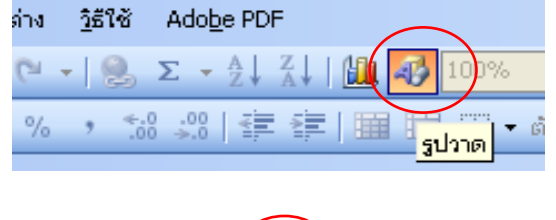

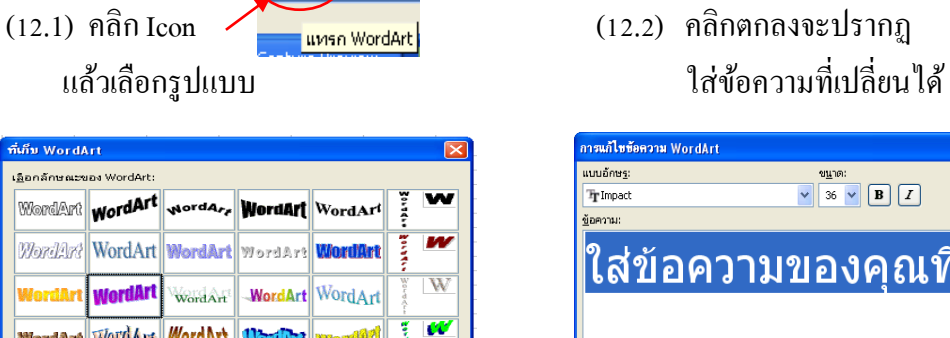

 $x332$ 

**GOR** 

**Months** 

83

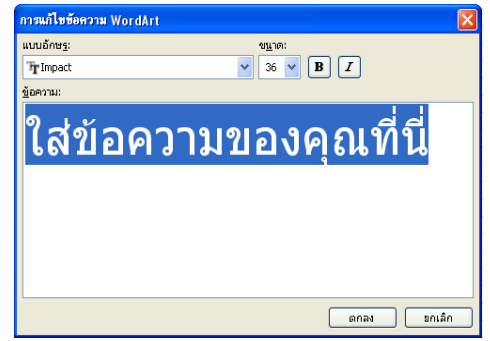

(12.3) พิมพ์ข้อความใหม่ที่ต้องการ แล้วคลิกตกลง (12.4) ปรากฎผล อักษรที่ประดิษฐ์ซึ่งแก้ไขได้

 โดยการคลิก แถบรายการ แล้วเลือกรายการ กรณ์ไขข้อความ WordArt<br>แบบอักษร:<br>Trimpact v 36 v B Z

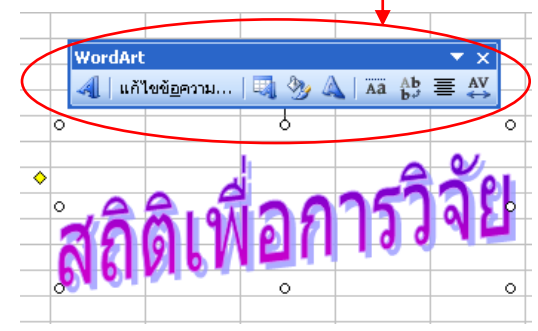

 $\boxed{\qquad \qquad \text{max} \qquad \qquad \qquad \text{min}$ 

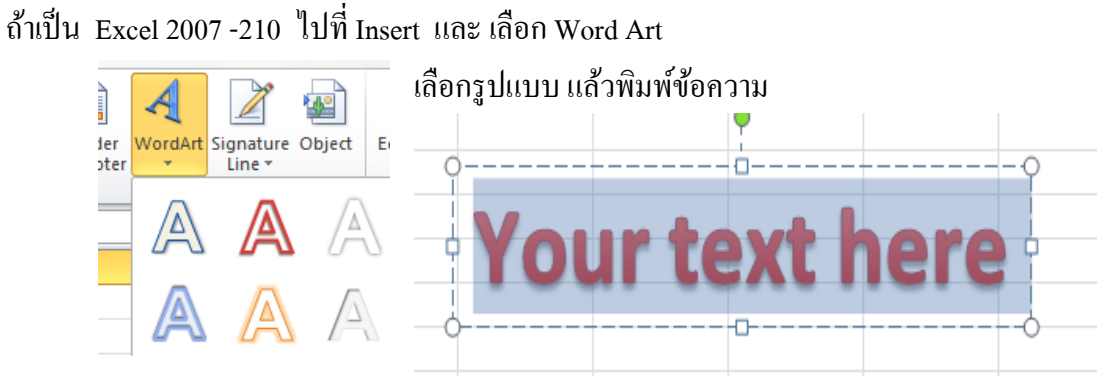

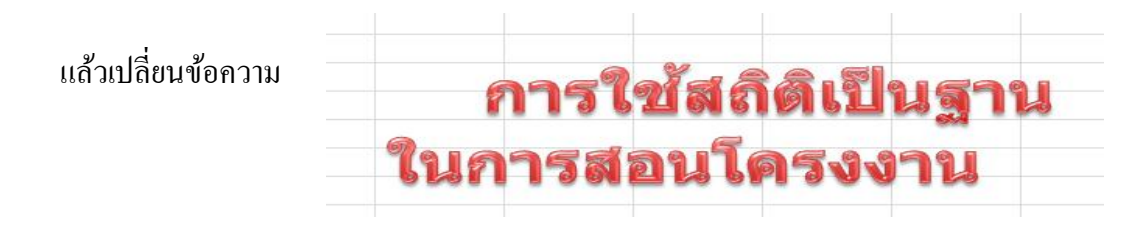

ถ้าต้องการตกแต่ง ให้ คลิกที่ข้อความ แล้ว ไปที่ Format เลือกเปลี่ยนสี รูปแบบต่างๆ ได้

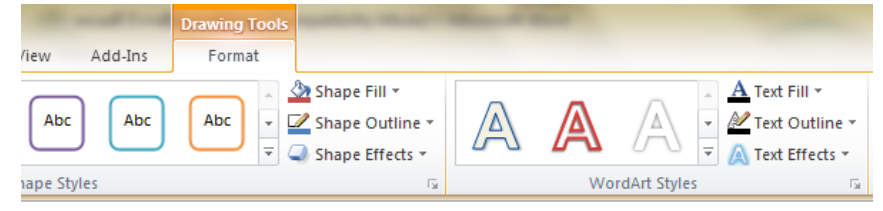

- (13) ปุ่มควบคุมโปรแกรม เป็นปุ่มควบคุมการย่อ ขยาย หน้าต่างการทำงาน หรือ ปิดการใช้งาน โปรแกรม Microsoft Excel
- (14) แถบแสดงการเชื่อมต่อ Online เป็ นการเชื่อมโยง Microsoft Office Online ทางอินเทอร์เน็ต หรือ เชื่อมแหล่งข้อมูลของผู้ใช้จาก Microsoft Office Online สามารถปิดแถบนี้ได้คลิก
- (15) แถบแสดง File ทำงานที่ผ่านมา หรือ สร้างสมุดงานใหม่ ซึ่ง ในส่วนนี้จะสะดวกกับผู้ใช้ โปรแกรม เมื่อเปิ ดใช้โปรแกรม
- (16) แถบเลื่อนหน้าต่าง แถบนี้ใช้เมื่อใน แผ่นงานที่ทำงานมีข้อมูลที่มากเกินหน้าต่างที่ปรากฏบน หน้าจอมอนิเตอร์ สามารถเลื่อนดูข้อมูลได้ ซึ่ง ถ้าต้องการว่าเกินขนาดกระดาษที่กำหนดใช้

พิมพ์หรือไม่ ให้ คลิก Icon ดูตัวอย่างก่อนพิมพ์ ที่ 1 ( Q ) \* 1 สูบแบบ ได้ผลปรากฏ Icon ออกมา

ติดตั้ง.. ปิด วิธีใช้ ถัดไป ย่อ/ขยาย พิมพ์... แสดงตัวอย่างตัวแบ่งหน้า ้ก่อนหน้า ระยะขอบ

> ถ้า คลิกที่แสดงตัวอย่างแบ่งหน้า จะปรากฎ ผลลพัธก์ ารทา งานที่ทา ไดท้ ้งัหมดกี่หนา้ตามขนาด กระดาษพิมพ์ และถ้าต้องการเป็นหน้าปกติก็คลิก Icon ดูตัวอย่างก่อนพิมพ์ อีกครั้ง ซึ่ง หน้าต่างทำงาน จะแสดงขอบเขตกระดาษให้ หรือ คลิกที่ตวัแบ่ง หน้า หน้าต่างพื้นที่ทำงานจะปรากฎเส้นปะแสดง ้บริเวณขนาดเท่ากระดาษพิมพ์ที่กำหนด

ด้วอย่างก่อนพิมพ์|

```
字字||田田田( ต้าแบ่งหน้า 2) → A → C
```
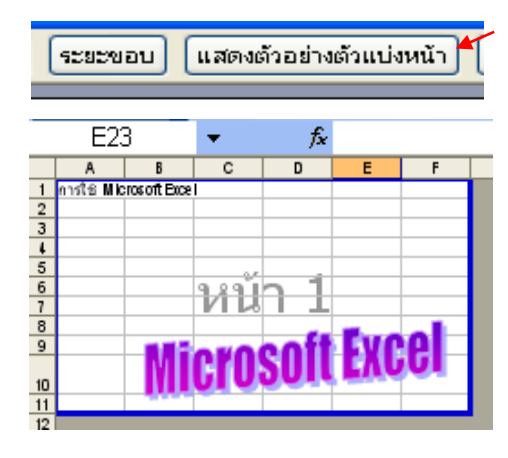

## 1.2) **ตัวชี้เมาส์และการคลิกเมาส์**

การใช้ เมาส์(mouse) เป็นพื้นฐานสำคัญของการใช้ Microsoft Excel เพราะ ใน ี การเคลื่อนย้ายการทำงานไปยัง Cell ที่ต้องการทำงาน วิธีการที่ง่ายที่สุดคือการใช้ เมาส์ ซึ่งง่ายกว่า การใชปุ้่ม บนแป้นพมิพ์ เมื่อวางเมาส์จะปรากฏตวัช้ีเมาส์(mouse pointer) ซึ่ง สามารถเปลี่ยนแปลงได้หลายรูปแบบตามการใช้งาน รูปแบบของตัวชี้เมาส์ มีดังนี้

- ้เป็นตัวชี้เมาส์ที่ใช้คลิกตำแหน่งให้ตัวชี้ Cellมาที่ตำแหน่งนี้ ch Ar
	- เป็นตวัช้ีเมาส์ที่ใชเ้ลือกคา สงั่ ในแถบตวัเลือกประเภทต่างๆ

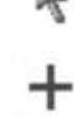

- ปรากฏเมื่อช้ีเมาส์ที่ Fill Handle สามารถคลิกเมาส์ปุ่ มซ้ายค้างไว้แล้วลากไปยัง Cell ที่ ้ต้องการ เพื่อทำการคัดลอกข้อมูล
- $+$ ้ ปรากฏเมื่อชี้เมาส์ที่รอยต่อของแนวตั้ง เพื่อทำการย่อหรือขยายแนวตั้ง
	- ้ ปรากฏเมื่อชี้เมาส์ที่รอยต่อของแถว เพื่อทำการย่อหรือขยายความกว้างของแถว
- เป็นตวัช้ีเมาส์ที่ปรากฏเมื่อทา การป้อนขอ้มูลลงไปใน Cell หรือกรอบใดๆ ที่สามารถพิมพ์  $\mathbf I$ ข้อมลลงไปได้
- ↔ ปรากฏเมื่อทำการย้ายข้อมูลโดยคลิกเมาส์ปุ่มซ้ายค้างไว้แล้วลากแล้วปล่อย

 การคลิกเมาส์ เป็นการกดปุ่มซา้ยของเมาส์หน่ึงคร้ัง การคลิกเมาส์ในโปรแกรม Microsoft Excelนั้นมีหลายวิธี ได้แก่

ี คับเบิ้ลคลิก (double click) เป็นการกดป่มซ้ายของเมาส์ 2 ครั้งต่อเนื่องกัน

 คลิกค้างแล้วลาก (drag) เป็ นการกดปุ่ มซ้ายของเมาส์ค้างไว้แล้วลากไปยัง Cellที่ต้องการ ่ ในขณะที่ลากจะเห็นแถบสีปรากฏขึ้นมาใน Cell ที่ลาก จนเมื่อถึง Cellที่ต้องการแล้วจึงปล่อยปุ่มที่

ึกดค้างไว้ แถบสี่จะปรากฎครอบคลุมในบริเวณที่ลากไปถึง การทำ ลกัษณะน้ีใชใ้นการกา หนดช่วง(range) ของ cell ลากแลว้ปล่อย (drag and drop) เป็นการชี้ที่ Cellหรือกลุ่ม Cellที่เลือกไว้ โดยทำการ คลิกค้างแล้วลากไปวางที่ Cellใหม่ตามตอ้งการ เช่น คลิกค้างแล้ว ลากแบบ คัดลอก

Shift + คลิก เป็นการทำแถบสีจากตำแหน่งที่ Cell ชื่อยู่ใป ึ จนถึงตำแหน่งที่ตัวชี้เมาส์ชื่อยู่ ด้วยการกดแป้น Shift ค้างไว้ แล้ว คลิกเมาส์ที่ตา แหน่ง Cellใหม่ที่ตอ้งการ ซ่ึงจะปรากฏแถบสี่ข้ึนมา ้นิยมใช้เมื่อต้องการเลือก Cellที่ต่อเนื่องกัน เช่น ต้องการเลือก Cell A1 ถึง D1

 Ctrl + คลิก เป็นการทา แถบสีมากกวา่ หน่ึงแถบที่ไม่ตอ้งต่อเนื่องกนัโดยการกดแป้น Ctrl ค้างไว้ แล้วคลิกเมาส์เลือก Cell ที่ต้องการ

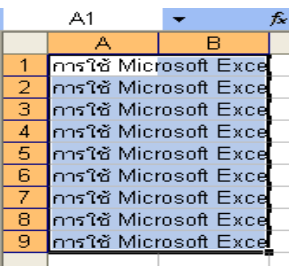

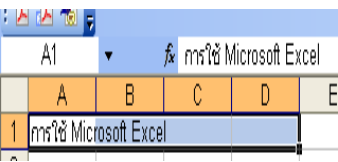

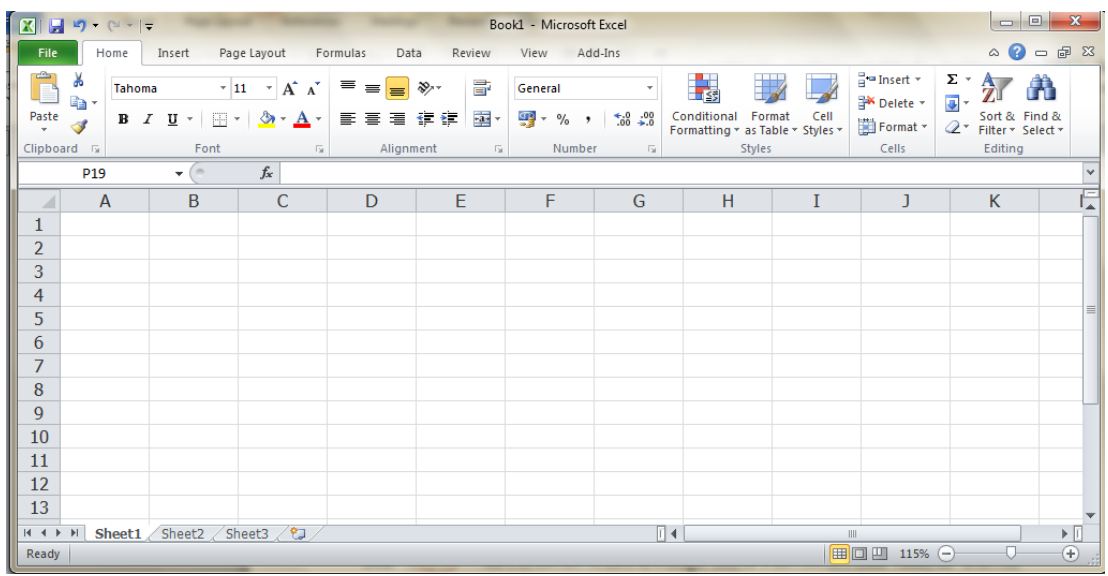

สา หรับหนา้ต่างของ Excel 2007 -2010 ดังภาพ

ถึงแม้หน้าต่างการทำงานแตกต่างกัน ของแต่ละ Version แต่การวิเคราะห์ค่าทางสถิติ หรือ การทา แผนภาพในการนา เสนอขอ้ มูลไม่แตกต่างกนั ซ่ึงศึกษารายละเอียดต่อไป

# **1.3) การใช้ค าสั่งในรายการค าสั่ง Data Analysis**

ในการวิเคราะห์ข้อมูลนอกจากใช้คำสั่งแทรกฟังก์ชัน หรือ เข้าแทรกฟังก์ชันทาง Icon (\* ) แล้ว เรายังใช้การวิเคราะห์ข้อมูล โดยใช้ รายการคำสั่ง Data Analysis ซึ่งถ้าใน กรณีโปรแกรม Microsoft Excel ยงัไม่ไดเ้พมิ่ รายการคา สงั่ Data Analysis วธิีการเพมิ่ รายการ คา สงั่ Data Analysis ดา เนินการดงัน้ี

**A. ส าหรับ Excel 97 –2003**

1) คลิกที่รายการคำสั่ง เครื่องมือ แล้วตามด้วยการเลือก $\,$  Add-Ins... $\,$  จะปรากฏ dialog box แล้วเลือก Analysis ToolPak และ Analysis ToolPak-VBA แล้วคลิกตกลง

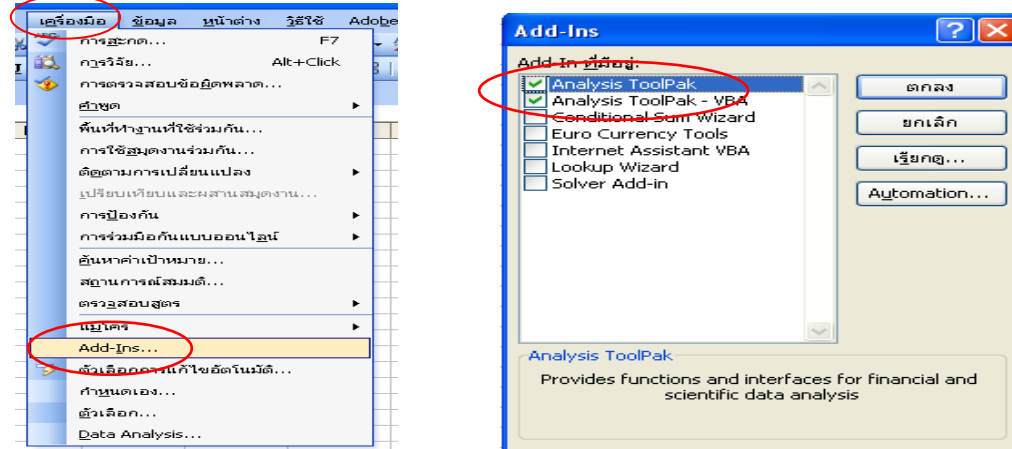

2) กลับมาคลิกที่ รายการคำสั่ง อีกครั้ง จะพบได้ว่ารายการคำสั่ง Data Analysis เพิ่มขึ้น ดังรูป

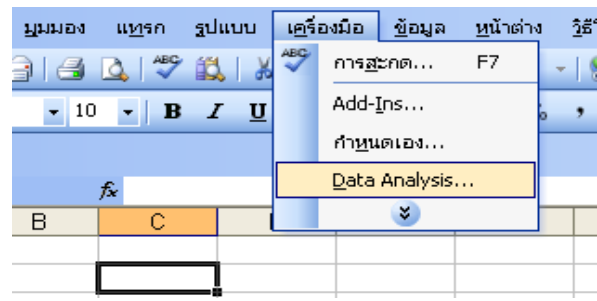

3) ถา้คลิกรายการคา สงั่ Data Analysis จะปรากฏ dialog box ข้ึนมา ซ่ึงสามารถ เลือกใช้สถิติที่ต้องการวิเคราะห์ ได้โดยการเลือกใช้สถิติ โปรแกรมจะเรียงตามอักษรของตัวสถิติ

ซึ่งถ้าต้องการวิเคราะห์อะไร เช่นตอ้งการวเิคราะห์ ความสัมพันธ์ของข้อมูลเชิง ปริมาณ เลือก คลิกเลือกที่ Correlation ซึ่งจะปรากฏแถบสี ข้ึน แลว้ เลือกตกลง ก็จะเริ่มทา การวิเคราะห์ข้อมูลตามที่ ต้องการ

ใบ การใช้ รายการ คา สงั่ Data Analysis ไม่ยงุ่ ยาก แต่ผู้ใช้ต้องมีความรู้เกี่ยวกับ วิธีการ หลักการ ทฤษฏีและข้อ สมมุติเบ้ืองต้นของสถิติที่ใช้ ในแต่ละประเภทก่อน ซ่ึงใน ตา ราสถิติเพื่อการวิจัย เล่มน้ี ได้น าวิธีการใช้รายการสั่งแต่ ละคา สั่ง และการอ่านผลการ วิเคราะห์ ไว้ให้สอดคล้องกับ เน้ือหาที่เรียนสถิติในแต่ละบท ศึกษารายละเอียดไดต้่อไป

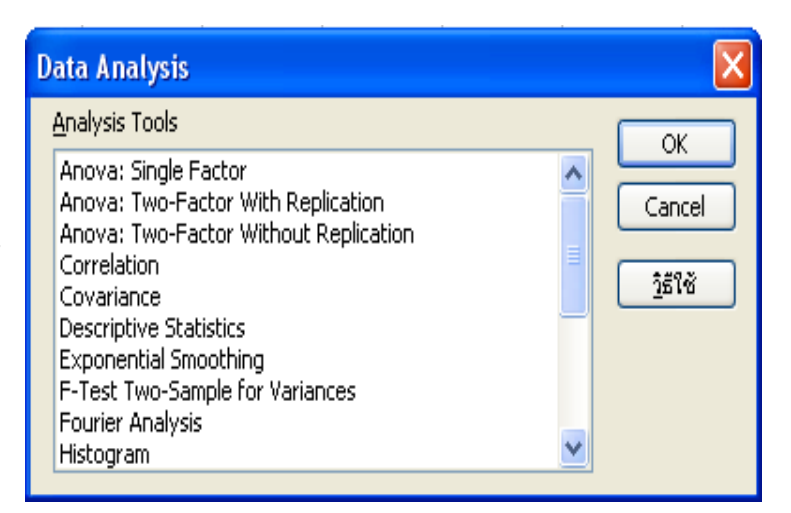

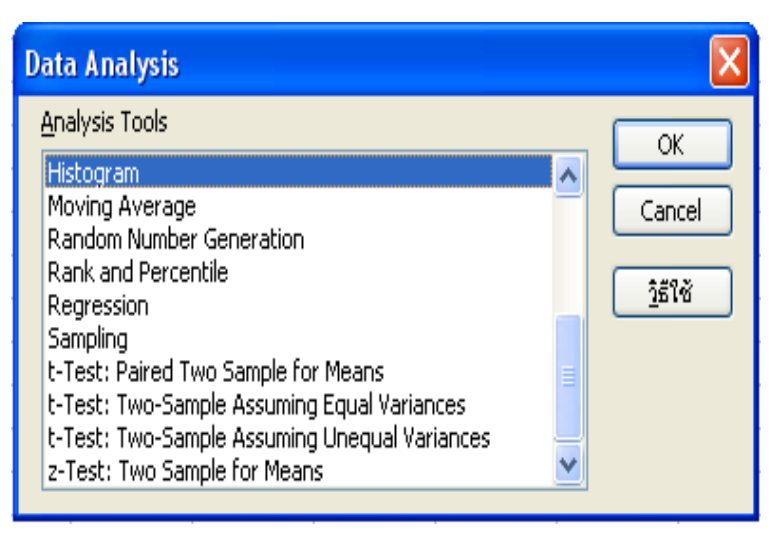

### **B. ส าหรับ Excel 2007 –2010**

 $(1)$ คลิกที่รายการคำสั่ง Icon แถบบนสุด Icon --- > Customize Quick Access Toolbar

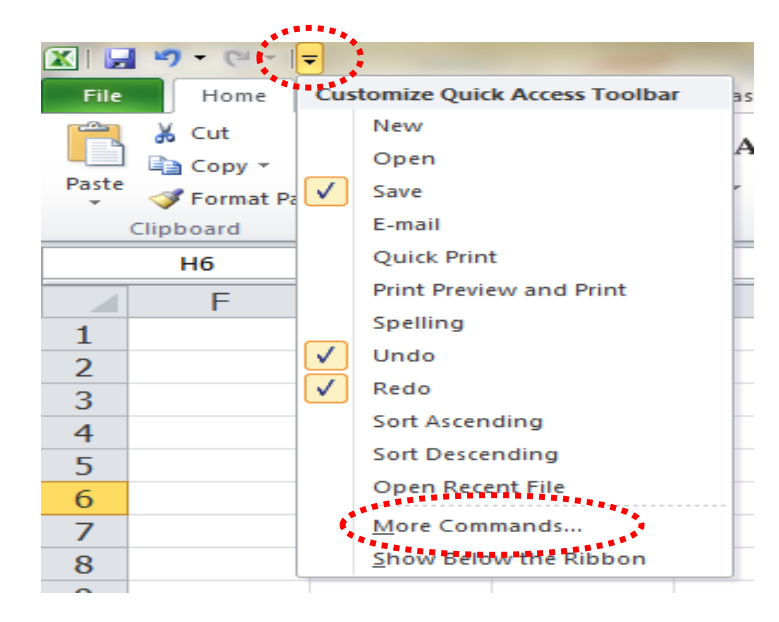

(2) เลือก คลิกที่ More Commands…

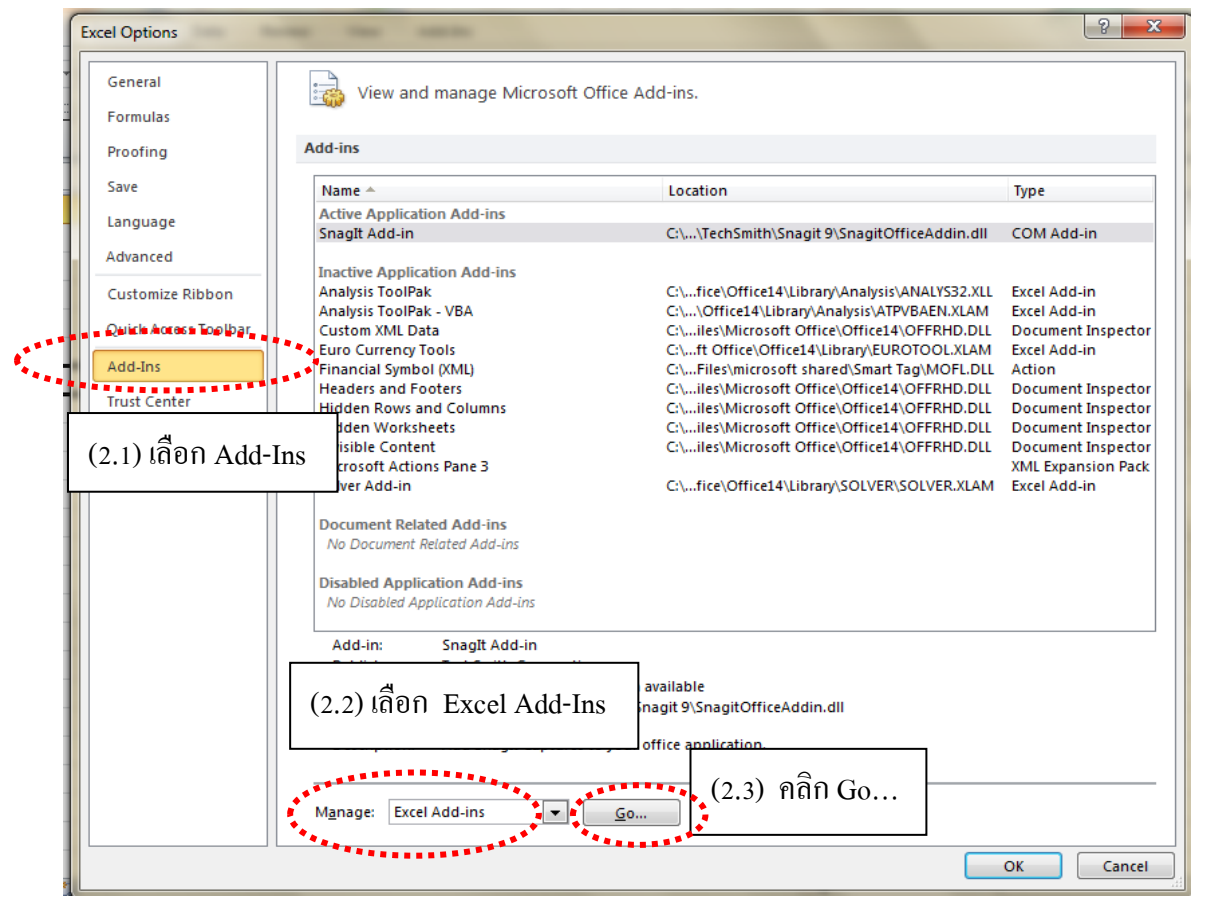

เมื่อ คลิก Go… จะปรากฏ Dialog box

เลือก ที่ Analysis ToolPak และ Analysis ToolPak – VBA ดังภาพ แล้ว OK

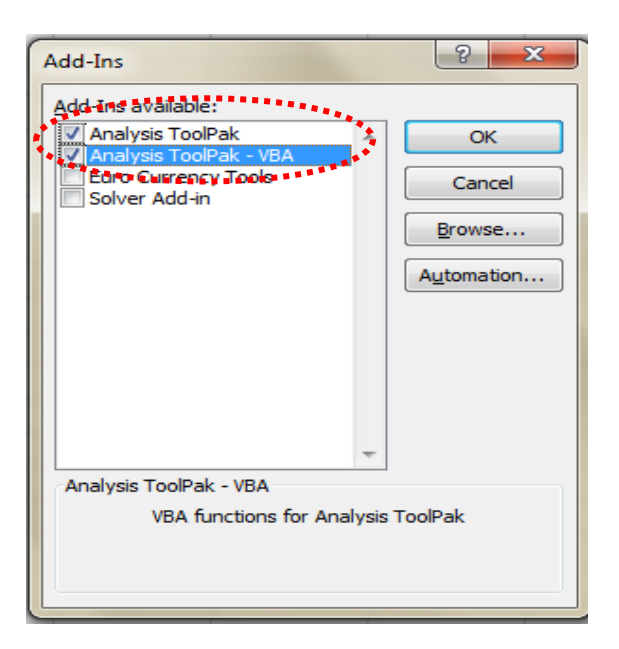

(3) กลับไปที่หน้าต่าง Excel เลือกเมนู Data จะปรากฏ เมนู Data Analysis เพิ่มขึ้น

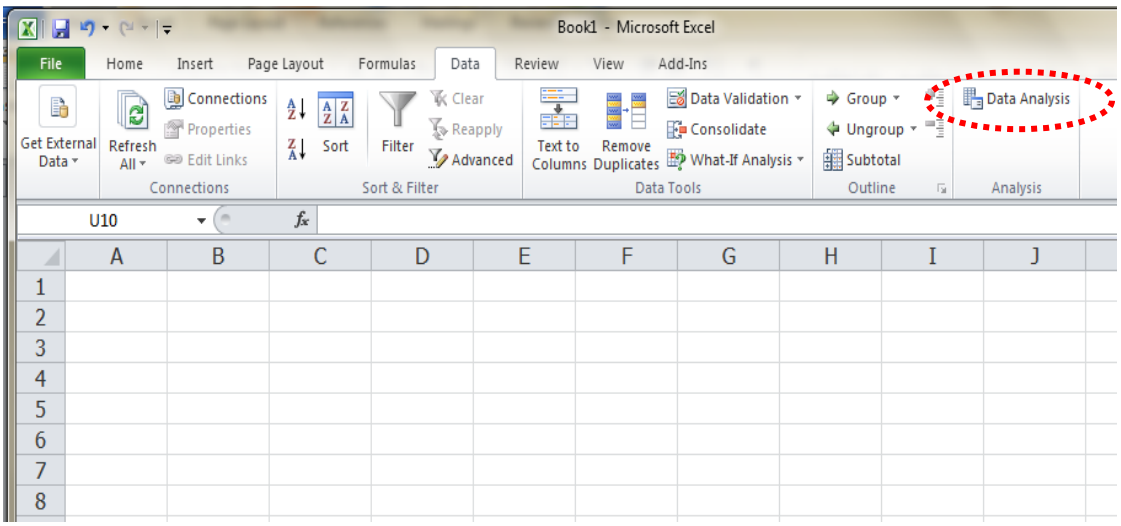

ศึกษาตวัอยา่ งการใช้ เมนู Data Analysis ในการวิเคราะห์ข้อมูลทางสถิติ รายละเอียด ดงัต่อไปน้ี

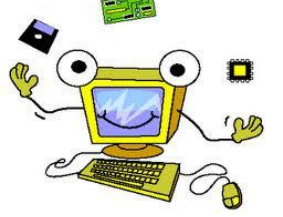

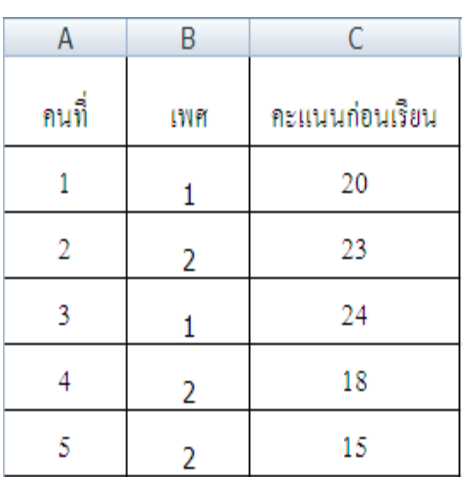

จากข้อมูลตัวอย่างดังตารางต่อไปนี้ โดยกำหนด 1 หมายถึง ชาย 2 หมายถึง หญิง โดยขอ้ มูลดงัน้ี

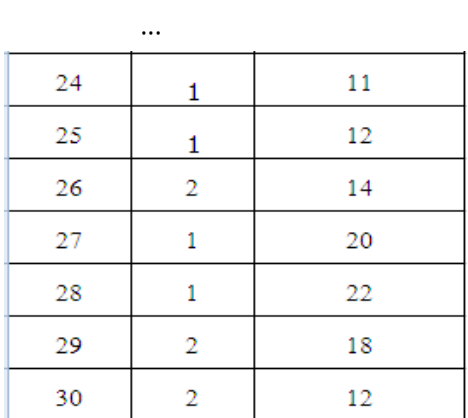

# **1) การนับความถี่และหาร้อยละ**

้ตัวอย่าง ถ้าต้องการนับความถี่และร้อยละของนักเรียนชายและหญิงของห้องเรียนห้องนี้ ดา เนินการดงัน้ี

(1) เลือก ... ข้อมูล … > Data Analysis

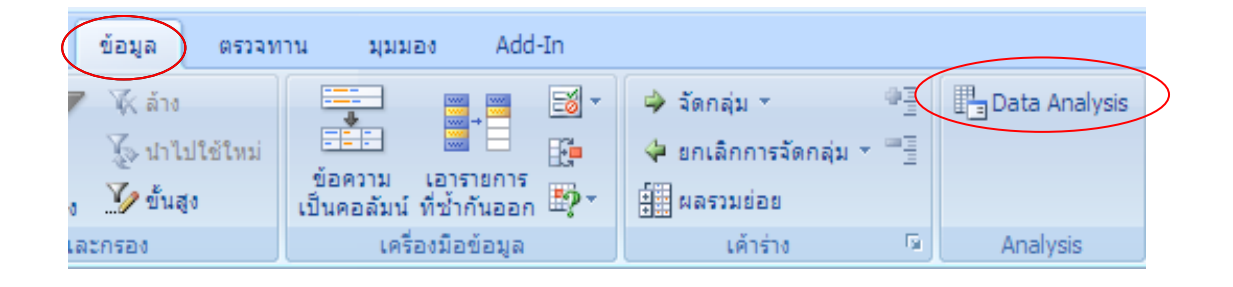

(2) เลือก ... Data Analysis … > Histogram > … OK

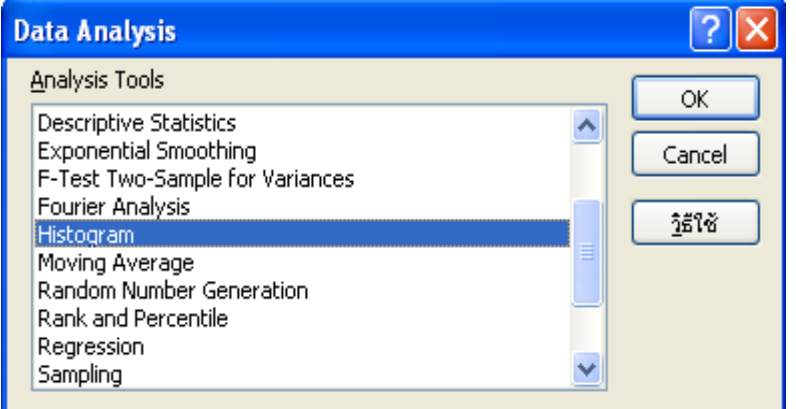

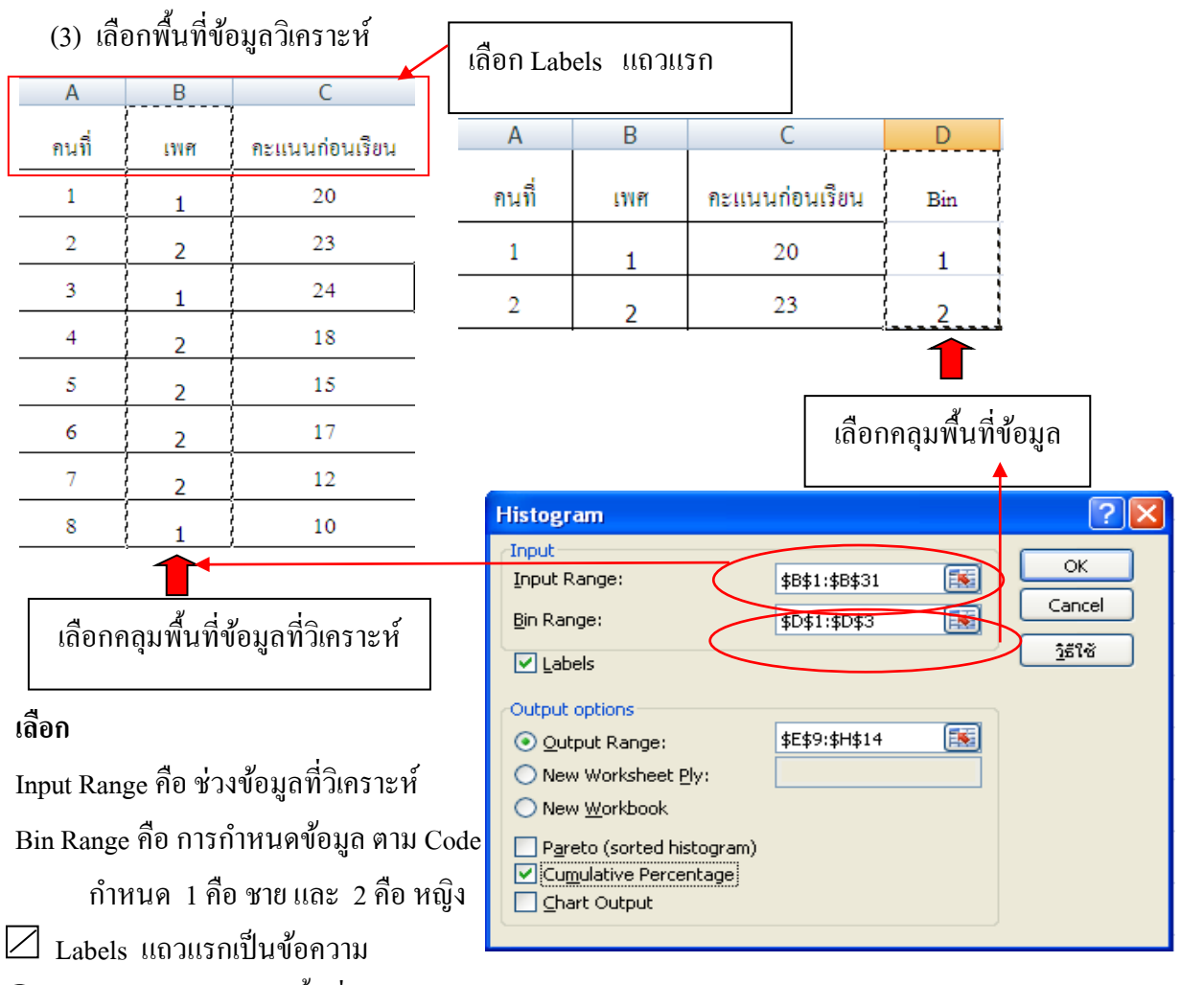

- $\textcircled{\bigcirc}$  Output Range เลือกพื้นที่ต้องการใส่คำตอบ
- Cumulative Percentage

(4) เมื่อกรอกข้อมูลครบ เลือก OK ได้ผลลัพธ์

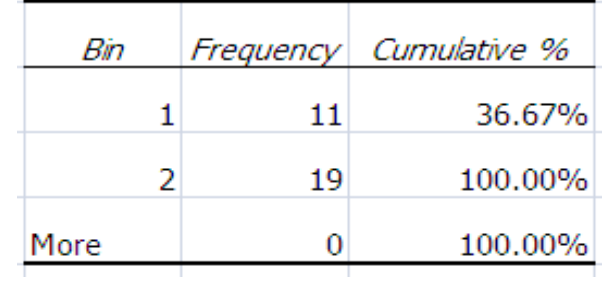

สรุปผลการวิเคราะห์ มีนักเรียนชาย 11 คน คิดเป็ นร้อยละ 36.67 และ นักเรียนหญิง  $19$  คน คิดเป็นร้อยละ  $63.33$ 

# **2) การหาค่าเฉลี่ย และค่าเบี่ยงเบนมาตรฐาน**

(1)เลือก ... ข้อมูล … > Data Analysis

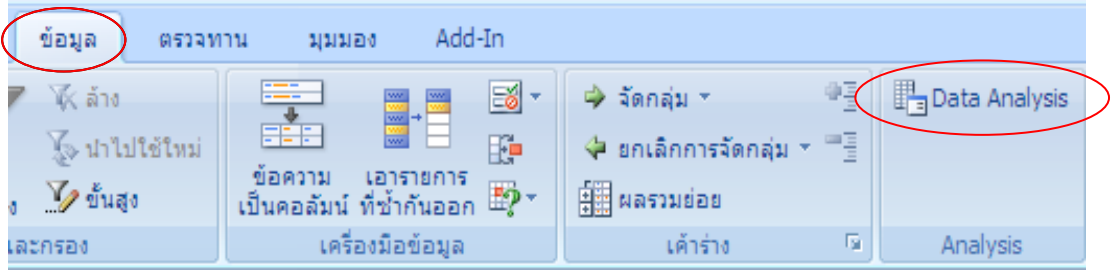

(2) เลือก ... Data Analysis … > Descriptive Statistics > … OK

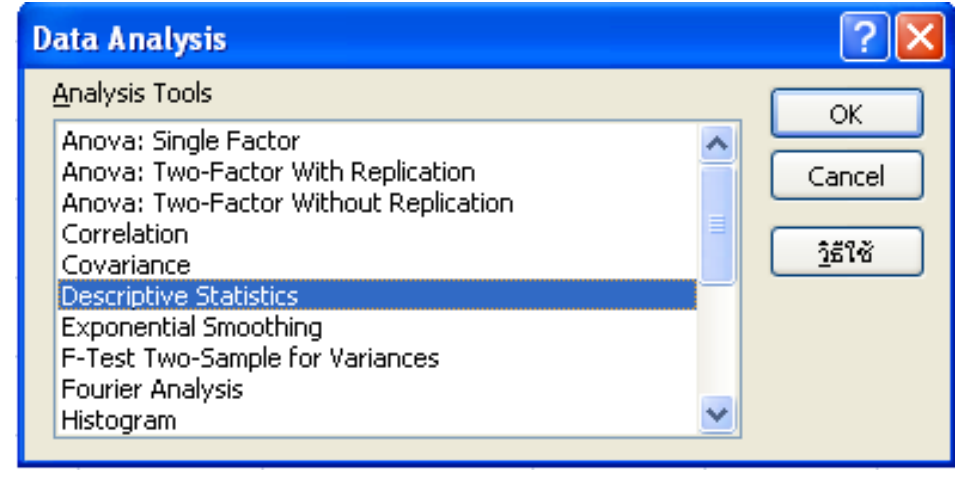

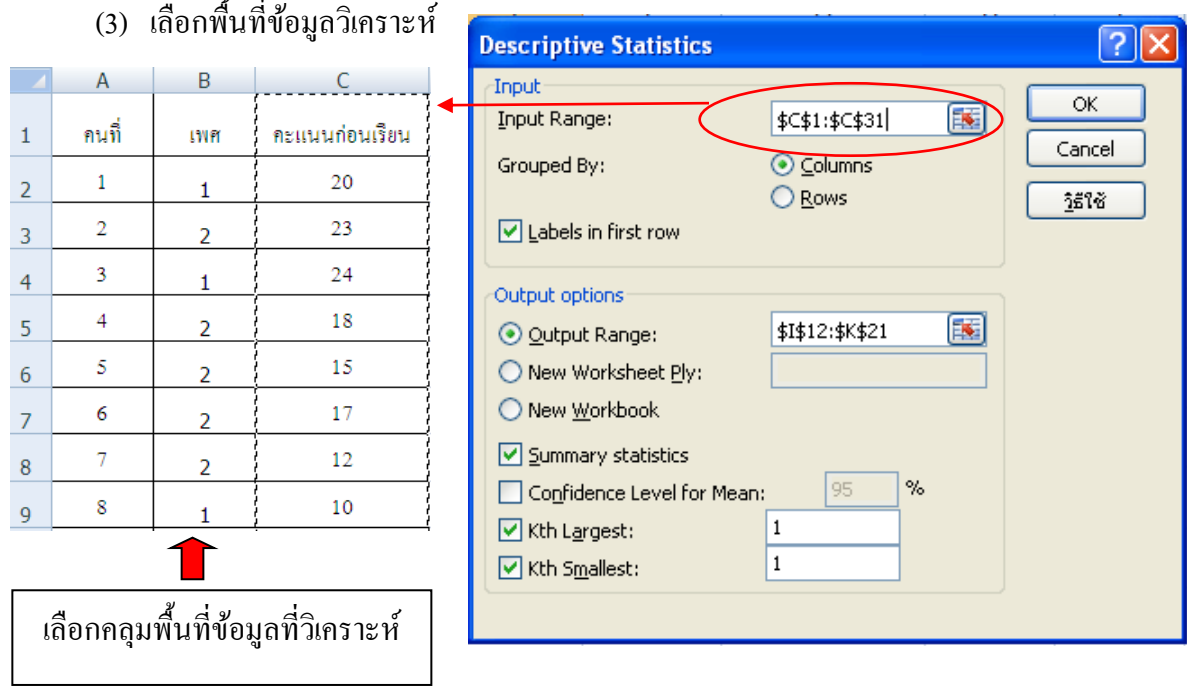

้เลือกพื้นที่ที่ต้องการนำผลการคำนวณ ตามที่ต้องการ และเลือกค่าสถิติที่ต้อการคำนวณ

โดยสรุป คลิกที่ Input Range กรอกข้อมูลบริเวณที่ต้องการคำนวณ โดยกลุ่มข้อมูลเป็นทาง Columns หรือ Rows

> คลิกที่ Labels in first row แถวแรกเป็นขอ้ความที่เป็นกลุ่มของขอ้มูลจะไดผ้ลลพัธ์ ตามชื่อที่ต้งักลุ่มขอ้มูล

Output options ตอ้งการใหผ้ลลพัธท์ ี่คา นวณอยใู่ นบริเวณใด

 $\updownarrow$  Output Range บริเวณในแผ่นงานที่มีข้อมูล ให้วาง Mouse กดที่ปุ่ม Mouse ด้ายซ้ายมือค้างไว้ แล้วลากลงมาจนครบบริเวณที่ ต้องการแสดงผลลัพธ์

 $\nabla$  New Worksheet Ply แสดงผลลัพธ์ในแผ่นงานใหม่

 NewWorkbook แสดงผลลัพธ์ในFile ใหม่ คลิก Summary Statistics เพอื่ แสดงค่าสถิติต่างๆ คลิก Confidence Level for Mean เป็นช่วงประมาณของค่าเฉลี่ยที่ความเชื่อมั่นตามที่ กา หนด (ศึกษารายละเอียดในบทที่5 การประมาณค่า ) ึ คลิก Kth Largest เป็นลำดับค่าที่ มาก ถ้าเป็น 2 ค่าที่มากอันดับ 2 คลิก Kth Smallest เป็นลำดับค่าที่ น้อย ถ้าเป็น 2 ค่าที่น้อยอันดับ 2

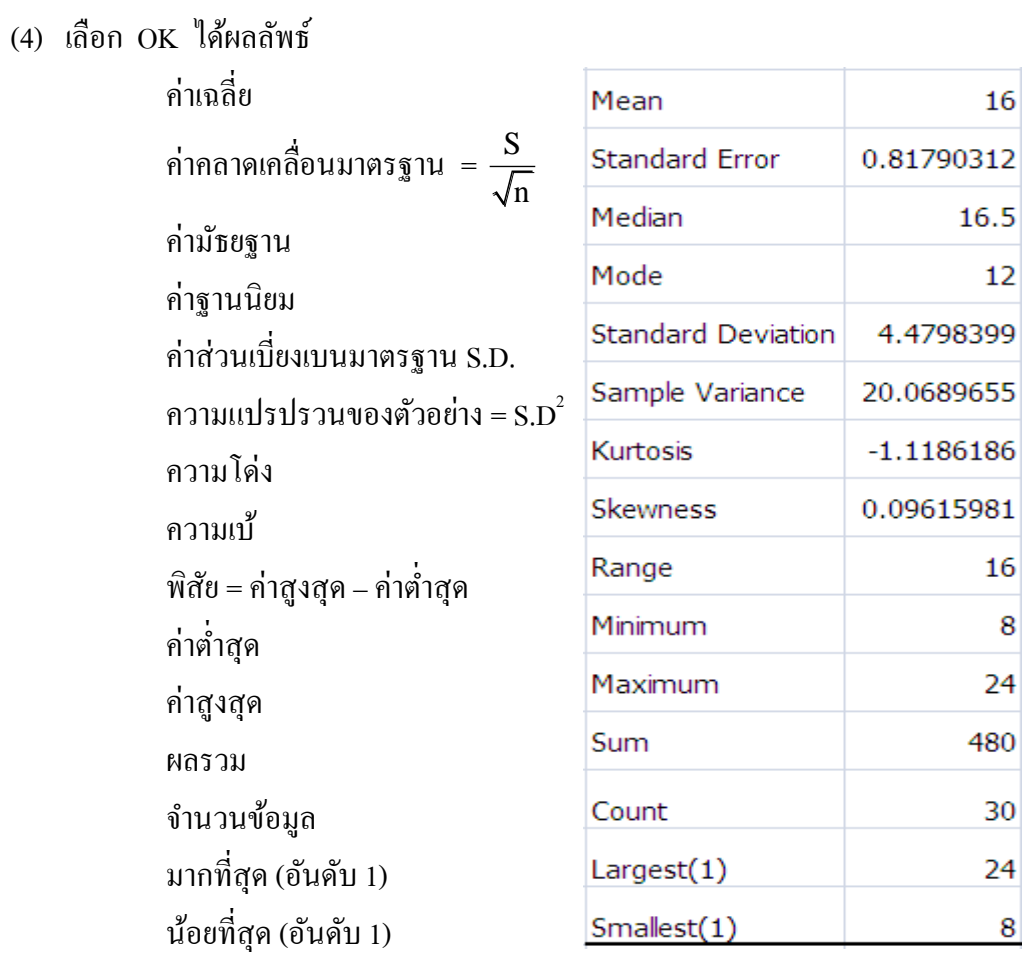

# **3.1.3 การทดสอบค่าเฉลยี่ ประชากรกล่มุ เดยีว**

**กรณี 1** ไม่ทราบความแปรปรวนของประชากรและกลุ่มตวัอยา่ งมีขนาดใหญ่(n ≥ 30) ในกรณีที่ไม่ทราบค่าความแปรปรวนของประชากร สามารถประมาณค่าได้ด้วย ความแปรปรวนของตัวอย่าง ( $\mathbf{S}^2$ ) ดังนี้

$$
S^{2} = \frac{\sum (X - \overline{X})^{2}}{n - 1} \quad \text{if} \quad S^{2} = \frac{n \sum X^{2} - (\sum X)^{2}}{n(n - 1)}
$$
\n
$$
S = \sqrt{\frac{\sum (X - \overline{X})^{2}}{n - 1}} \quad \text{if} \quad S = \sqrt{\frac{n \sum X^{2} - (\sum X)^{2}}{n(n - 1)}}
$$

สถิติทคสอบ กื่อ 
$$
Z = \frac{\overline{X} - \mu}{\frac{S}{\sqrt{n}}}
$$

- Z คือ ตัวสถิติที่ใช้ทดสอบ
- $\bar{\textbf{X}}$  คือ คะแนนเฉลี่ยของกลุ่มตัวอย่าง
- คือ คะแนนเฉลี่ยที่กา หนดหรือของประชากร
- S คือ ส่วนเบี่ยงเบนมาตรฐานของกลุ่มตวัอยา่ ง
- n คือ จำนวนของกลุ่มตัวอย่าง

ี **ตัวอย่างที่ 2** ครูผู้สอนโครงงานบูรณาการภาษาไทยชั้นมัธยมศึกษาปีที่ 1 ผู้หนึ่งได้จัดทำ ึชุดฝึกทักษะการปฏิบัติการโครงงานบูรณาการภาษาไทยกับภูมิปัญญาไทยขึ้น และเชื่อมั่นว่า ชุดฝึกฯ ที่เขาได้จัดทำนี้ เมื่อนำไปใช้กับนักเรียนแล้วผลการประเมินโดยเฉลี่ยของนักเรียนสูง กว่าเกณฑ์มาตรฐานที่กำหนดไว้ โดยกำหนดเกณฑ์มาตรฐาน คือ 75 คะแนน จากคะแนน เต็ม 100 คะแนน โดยชุดฝึ กทักษะฯไดน ้ า ไปทดลองใชก ้ บั นกัเรียน 36 คน หลังการใช้ชุดฝึ ก ฯ ประเมินความรู้ และทักษะการปฏิบัติโครงงาน กับนักเรียนปรากฏได้คะแนนดังนี้

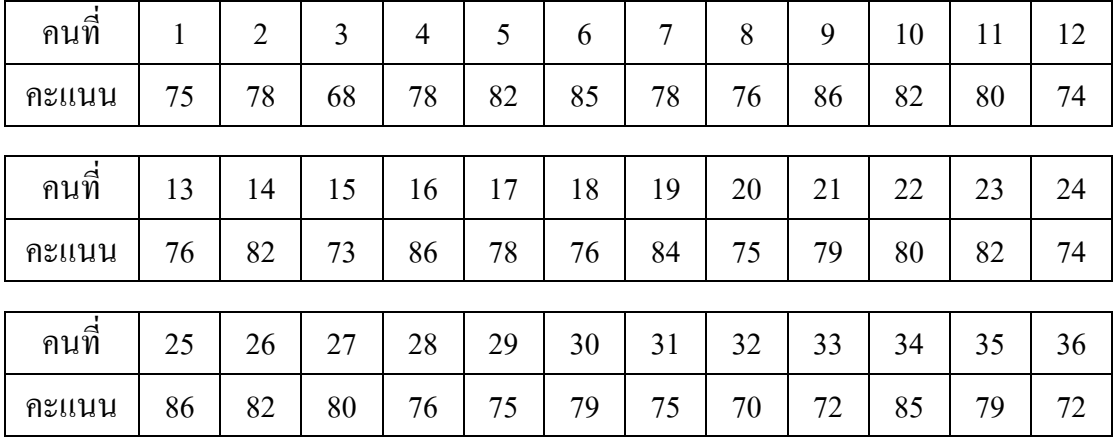

### **การวิเคราะห ข้อมูล ์**

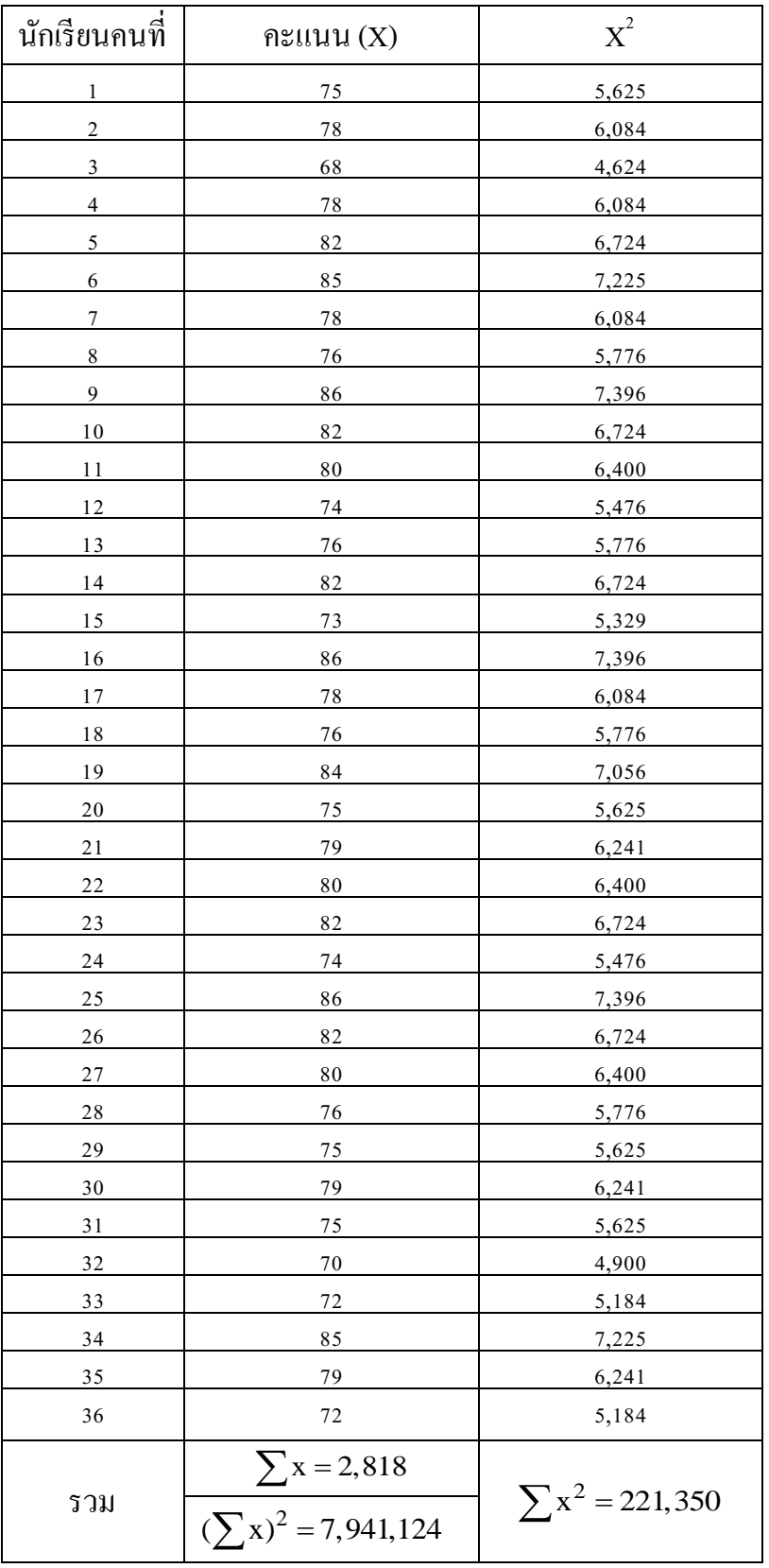

$$
\bar{X} = \frac{\sum X}{n}
$$
\nfunction:

\n
$$
\bar{X} = \frac{2,818}{36}
$$
\nfunction:

\n
$$
\bar{X} = 78.28
$$
\nfunction:

\n
$$
\bar{X} = 78.28
$$
\nfunction:

\n
$$
\bar{X} = 78.28
$$
\nfunction:

\n
$$
\bar{X} = 78.28
$$
\nfunction:

\n
$$
\bar{X} = 78.28
$$
\nfunction:

\n
$$
\bar{X} = 78.28
$$
\nfunction:

\n
$$
\bar{X} = 78.28
$$
\nfunction:

\n
$$
\bar{X} = 78.28
$$
\nfunction:

\n
$$
\bar{X} = 78.28
$$
\nfunction:

\n
$$
\bar{X} = 78.28
$$
\nfunction:

\n
$$
\bar{X} = 78.28
$$
\nfunction:

\n
$$
\bar{X} = 78.28
$$
\nfunction:

\n
$$
\bar{X} = 78.28
$$
\nfunction:

\n
$$
\bar{X} = 78.28
$$
\nfunction:

\n
$$
\bar{X} = 78.28
$$
\nfunction:

\n
$$
\bar{X} = 78.28
$$
\nfunction:

\n
$$
\bar{X} = 78.28
$$
\nfunction:

\n
$$
\bar{X} = 78.28
$$
\nfunction:

\n
$$
\bar{X} = 78.28
$$
\nfunction:

\n
$$
\bar{X} = 78.28
$$
\nfunction:

\n
$$
\bar{X} = 78.28
$$
\nfunction:

\n
$$
\bar{X} = 78.28
$$
\nfunction:

\n
$$
\bar{X} = 78.28
$$
\nfunction:

\n
$$
\bar{X} = 78.28
$$
\nfunction:

\n
$$
\bar{X} = 78.28
$$
\nfunction:

\n $$ 

# ี **จากโจทย์** สมมติฐานการวิจัย คะแนนเฉลี่ยหลังการใช้ชุดฝึกทักษะฯ สูงกว่าเกณฑ์มาตรฐาน ที่กำหนด

 **การทดสอบ**

 $H_0: \mu = 75$   $H_1: \mu > 75$ ค่าสถิติที่ใช้ในการทดสอบคือ  $\rm{z}-$ test (n $\geq$ 30) จาก  $Z = \frac{X}{X}$ S n  $-\mu$ แทนค่า;  $Z = \frac{78.28 - 75}{4.67}$ 4.67 36  $\overline{a}$  $Z = \frac{3.28}{4.67}$ 4.67 6  $Z = \frac{3.28}{0.78}$ 0.78  $Z = 4.21$ 

ที่ระดับนัยสำคัญ .05 ค่า Z = 1.645 (ค่า Z ใช้วิธีการเปิดตาราง หน้า 86)

ค่า Z ที่คำนวณ มากกว่า ค่า Z ที่ได้จากการเปิดตาราง (4.21 > 1.645) หมายความ ว่า เราจะปฏิเสธ $\mathrm{H_{_{0}}}$ หรือยอมรับ  $\mathrm{H_{_{1}}}$ 

แสดงว่า นักเรียนที่เรียนโดยใช้ชุดฝึกทักษะฯ ที่ครูได้พัฒนาขึ้นมามีผลการประเมินความรู้ ้ และทักษะการปฏิบัติโครงงาน สูงกว่าเกณฑ์มาตรฐานที่กำหนด อย่างมีนัยสำคัญทางสถิติ .05

# **3.1.4 การทดสอบค่าเฉลยี่ ประชากรกล่มุ เดยีวโดยใช้โปรแกรม Microsoft Excel**

สมมุติฐานเพื่อการทดสอบ  $\rm H_{0}$ :  $\mu$  = 75  $\rm H_{1}$ :  $\mu$  > 75

1) กรอกข้อมูล

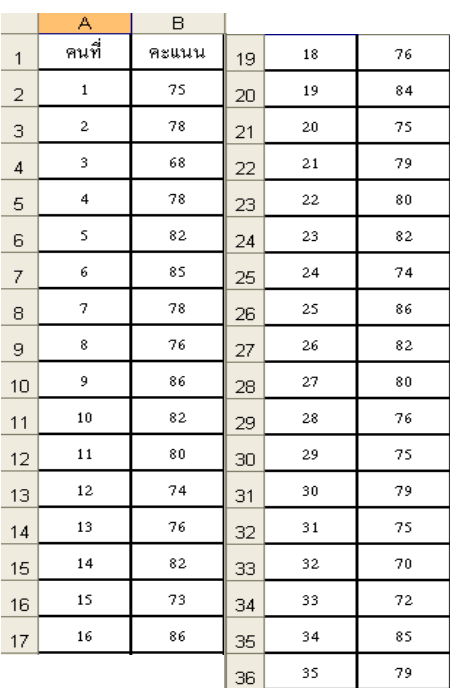

- $\alpha$  เลือกแทรกฟังก์ชัน  $fx$ 
	- 2.1) เลือกประเภทสถิติ
	- 2.2) เลือก ZTEST
	- 2.3) เลือกตกลง

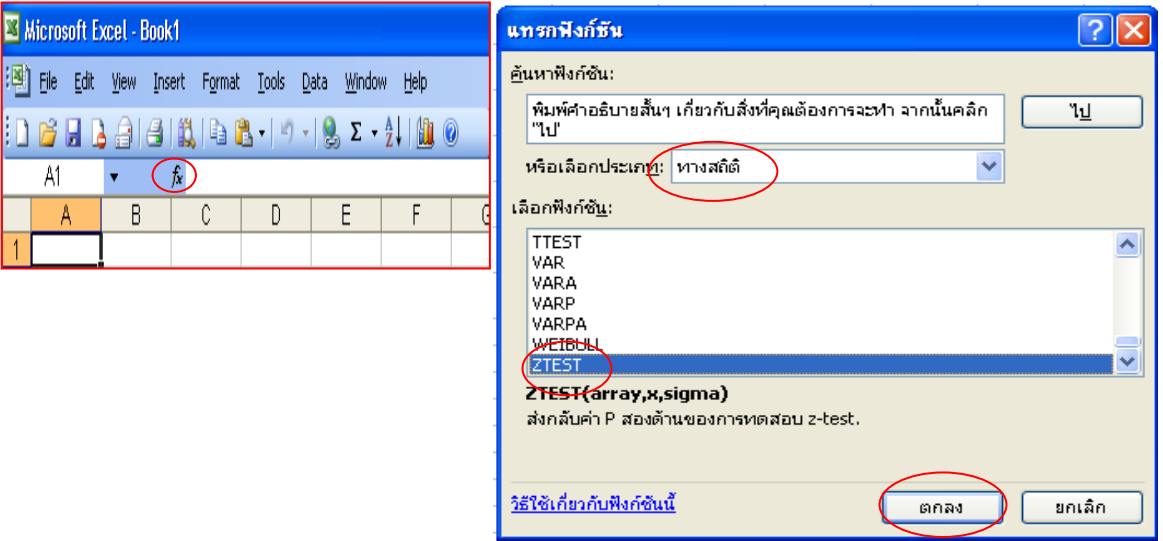

3) เมื่อตกลงจะปรากฏ dialog box ข้ึนมา

Array คืออาร์เรย์หรือช่วงของข้อมูลที่จะใช้ทดสอบค่า

 $\mu_{0}$ คือค่าที่ใช้ทดสอบ ใน dialog box เป็นค่า $\mathbf x$ 

sigma คือส่วนเบี่ยงเบนมาตรฐานของประชากร (ที่ทราบอยู่แล้ว) ถ้าไม่ใส่ค่าอะไรไว้ ส่วนเบี่ยงเบนมาตรฐานของขอ้ มูลกลุ่มตวัอยา่ งจะถูกใช้

จากข้อมูลตวัอยา่ งกรอกขอ้มูลใน dialog box ดงัน้ี

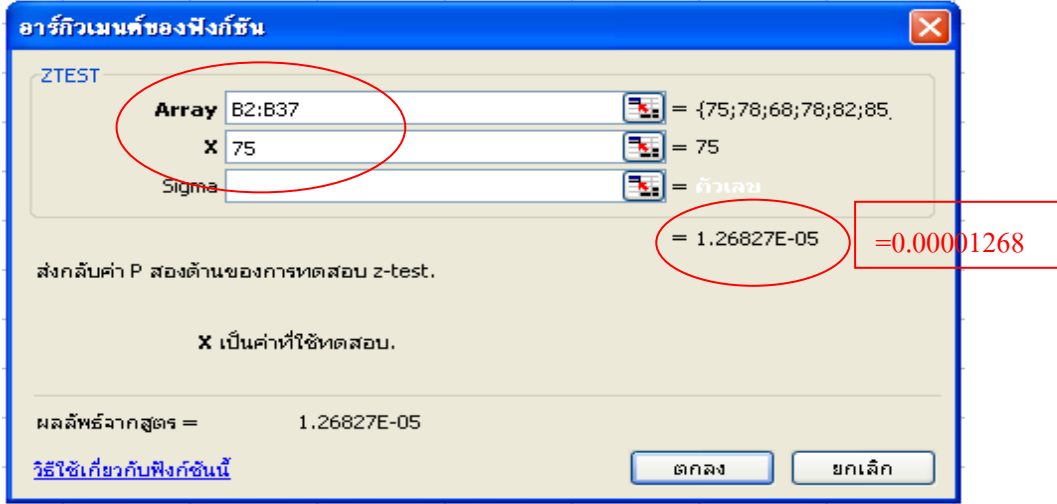

**จาก**dialog box

Array ช่วงข้อมูล B2 ถึง B37 กรอกเป็น B2:B37 (บริเวณข้อมูลทั้งหมด)

ค่า $\, {\bf x} \,$  กื๊อ ค่า  $\, \boldsymbol{\mu}_{\text{o}} \,$  ที่ต้องการทดสอบ ในที่นี้ เท่ากับ  $\,$  75  $\,$ 

ค่า Sigma ไม่กรอก เพราะต้องการใช้ค่า S.D. จากข้อมูลกลุ่มตัวอย่างเนื่องจาก ไม่ทราบค่า  $\sigma$  แต่ ในกรณีที่ 1 ต้องกรอก

ผลลพัธท์ ี่ไดจ้ากการคา นวณเป็นค่าp-value ซ่ึงเป็นค่า Z = ที่แปลงค่าเป็นค่าความน่าจะเป็น

ตัวอย่างที่ 2 ได้ค่า p-value = 0.00001268 ซึ่งถ้าคำนวณค่า Z = 
$$
\frac{\overline{X} - \mu_0}{\sqrt{n}}
$$
 จะได้ค่าเท่ากับ Z = 4.2115  
แสดงผลลัพธ์ที่ได้เป็นได้งประกติมาตรฐาน ดังรูป

สรุป ผลการทดสอบสมมุติฐาน ค่า p-value < α< (0.00001268 < 0.05 ) แสดงได้ว่าคะแนนผล ทางการเรียนด้านการสังเกตหลังการใช้ชุดฝึ กทักษะฯนักเรียนมีความรู้และทกัษะเกี่ยวกบัการทา โครงงาน ฯ สูงกวา่ เกณฑม์ าตรฐานที่กา หนดไว้อยา่ งมีนยัสา คญั ทางสถิติ.05

**ิ กรณีที่ 2** ไม่ทราบค่าความแปรปรวนของประชากรและตัวอย่างมีขนาดเล็ก ( n < 30 )

สถิติทคสอบกือ 
$$
t = \frac{\overline{X} - \mu}{\frac{S}{\sqrt{n}}}
$$
, df = n-1

- t คือ ตัวสถิติที่ใช้ทดสอบ
- $\bar{\textnormal{\textbf{X}}}$  คือ คะแนนเฉลี่ยของกล่มตัวอย่าง
- คือ คะแนนเฉลี่ยที่กา หนดหรือของประชากร
- S คือ ส่วนเบี่ยงเบนมาตรฐานของกลุ่มตวัอยา่ ง
- n คือ จำนวนของกลุ่มตัวอย่าง

ี สำหรับค่ำ S หาเช่นเดียวกับ กรณีที่ 1

**์ตัวอย่างที่ 3** ครูผู้สอนวิชาคณิตศาสตร์ศาสตร์ชั้นมัธยมศึกษาปีที่ 2 ผู้หนึ่งได้จัดทำชุด กิจกรรมปฏิบัติโครงงานบูรณาการคณิตศาสตร์กับองค์ความรู้ของภูมิปัญญาไทย และเชื่อมั่น ว่าชุดกิจกรรมปฏิบัติฯ ที่เขาได้จัดทำนี้ เมื่อนำไปใช้กับ นักเรียนแล้ว ผลการประเมินความรู้ และทักษะการทำโครงงาน สูงกว่าเกณฑ์มาตรฐานที่กำหนดใว้ โดยกำหนดเกณฑ์มาตรฐานที่ กำหนดไว้ 80 คะแนน ที่ระดับนัยสำคัญ .05 โดยชุดกิจกรรมปฏิบัติฯ ได้นำไปทดลองใช้กับ นักเรียน 25 คน หลังใช้ชุดกิจกรรมปฏิบัติฯ ได้ทำการทดสอบกับนักเรียน ปรากฎได้คะแนน ดงัน้ี

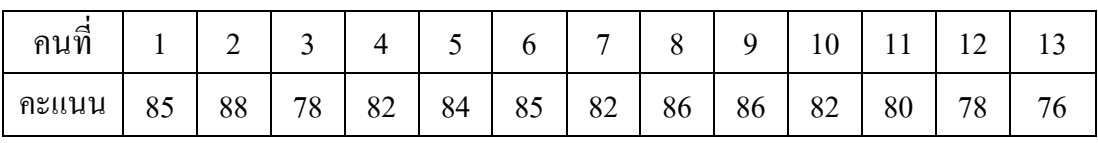

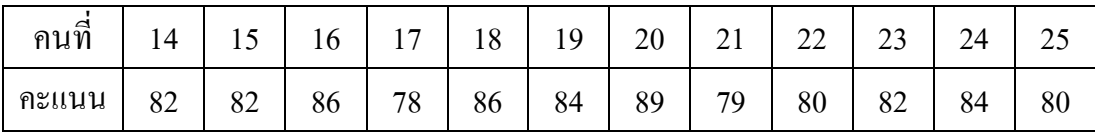

### **การวิเคราะห ข้อมูล ์**

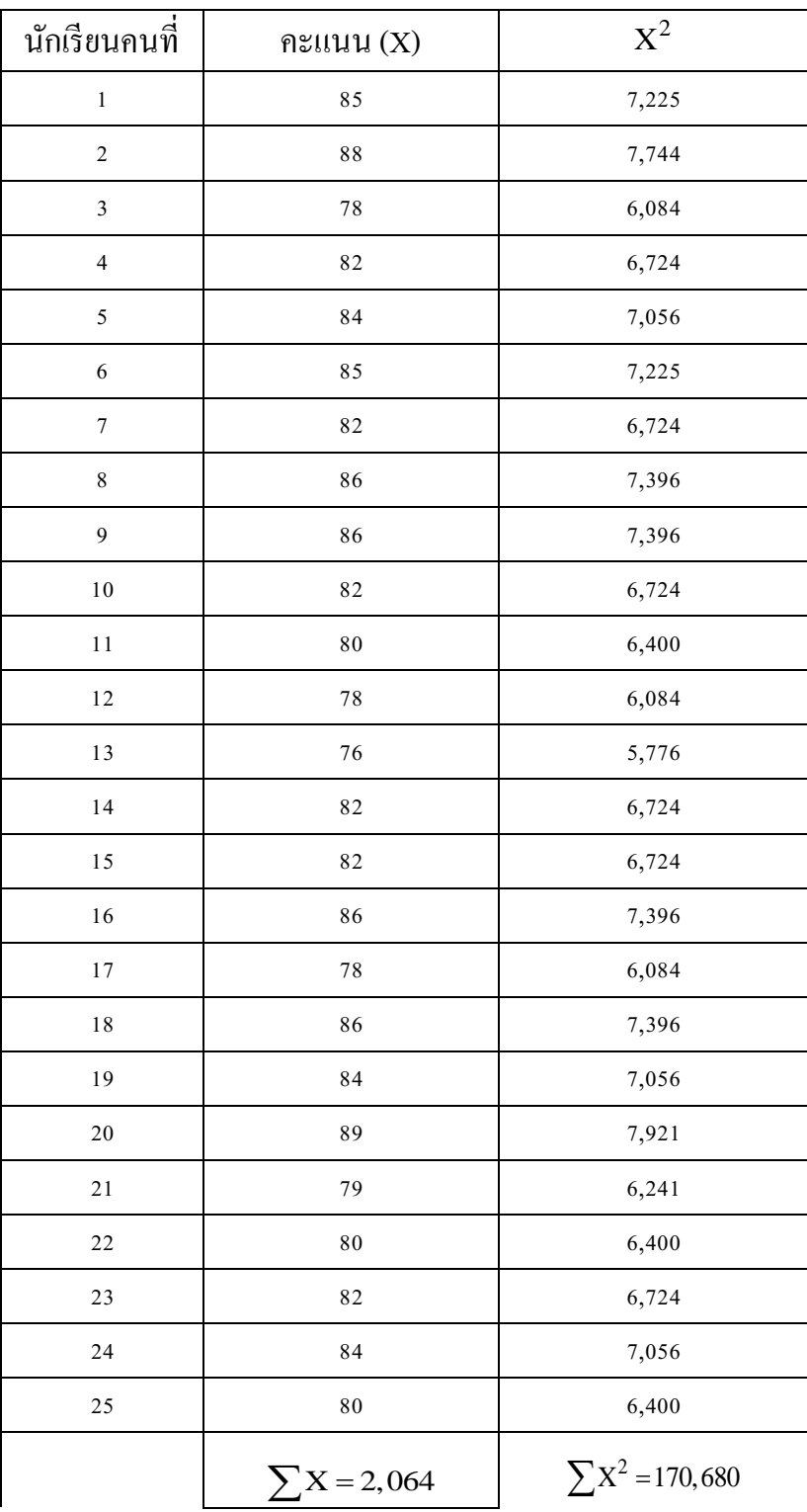

5711 
$$
(\sum x)^2 = 4,260,096
$$
  
\n $\overline{X} = \frac{\sum X}{n}$  [1711197];  $S = \sqrt{\frac{(25 \times 170,680) - 4,260,096}{25 \times 24}}$   
\n $\overline{X} = \frac{2,064}{25}$   $S = \sqrt{\frac{6,904}{600}}$   
\n $\overline{X} = 82.56$   $S \approx 3.39$ 

**จากโจทย์** สมมติฐานการวิจัย นักเรียนมีความรู้และทักษะการปฏิบัติโครงงาน โดย ใช้ชุดกิจกรรมปฏิบัติฯ สูงกว่าคะแนนเกณฑ์มาตรฐาน

 **การทดสอบ**

 $H_0: \mu = 80$   $H_1: \mu > 80$  ค่าสถิติที่ใชใ้ นการทดสอบคือ t –test จาก  $t = \frac{X}{A}$ S n  $-\mu$ แทนค่า;  $82.56 - 80$ 3.39 25  $\overline{a}$  $t = \frac{2.56}{3.20}$ 3.39 5  $t = \frac{2.56}{0.676}$ 0.678  $t = 3.78$ ค่า df = n –1

แทนค่า; df = 25 –1 , df = 24

ที่ระดับนัยสำคัญ .05 และ df = 24 ค่ำ t $_{.05,24}$  = 1.711 (ค่ำ t จากการเปิดตารางหน้า 87)

ค่า t ที่คา นวณ มากกวา่ ค่า t ที่ได้จากการเปิ ดตาราง (3.78 > 1.711) หมายความวา่ เราจะปฏิเสธ $H_0$ l,

แสดงวา่ นักเรียนมีความรู้และทักษะการปฏิบัติโครงงาน โดยใช้ชุดกิจกรรมปฏิบตัิฯ สูงกวา่ คะแนนเกณฑม์ าตรฐาน อยา่ งมีนยัสา คญั ทางสถิติ.05

### **การวเิคราะห ข้อมูลโดยใช้โปรแกรม Microsoft Excel ์**

 $^{\circ}$ ใช้สูตรเดียวกับ Z เพราะ การคำนวณ $\,\,\stackrel{\mathrm{X}}{=}\,$ 

S n  $\frac{-\mu}{\kappa}$  เป็นค่าเดียวกัน

(1) กรอกข้อมูล

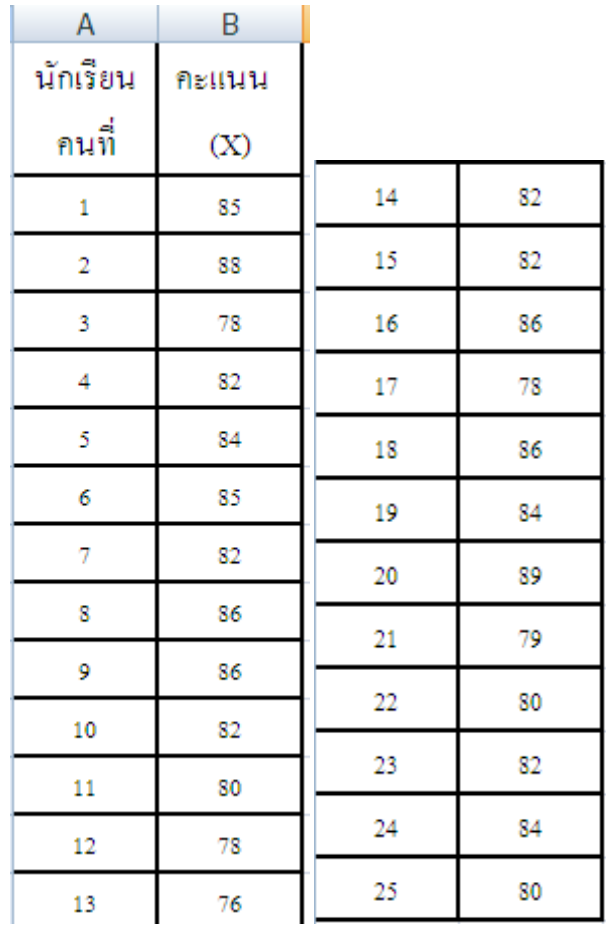

- $2)$  เลือกแทรกฟังก์ชัน  $fx$ 
	- 2.1) เลือกประเภทสถิติ
	- 2.2) เลือก ZTEST

2.3) เลือกตกลง

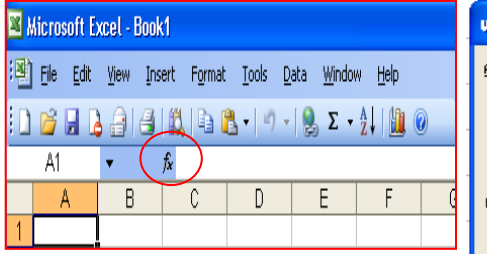

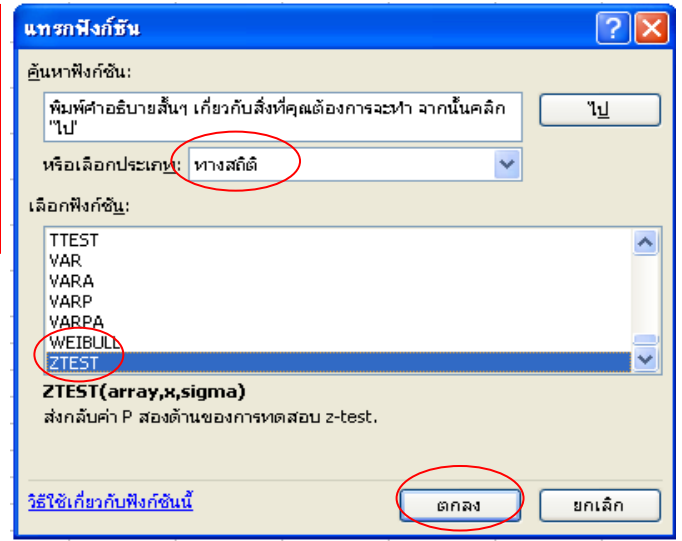

3) เมื่อตกลงจะปรากฏ dialog box ข้ึนมา

Array คืออาร์เรย์หรือช่วงของข้อมูลที่จะใช้ทดสอบค่า

 $\mu_0$ คือค่าที่ใช้ทดสอบ ใน dialog box เป็นค่า $\mathbf x$ 

sigma คือส่วนเบี่ยงเบนมาตรฐานของประชากร (ที่ทราบอยู่แล้ว) ถ้าไม่ใส่ค่าอะไรไว้

ส่วนเบี่ยงเบนมาตรฐานของขอ้ มูลกลุ่มตวัอยา่ งจะถูกใช้

จากขอ้ มูลตวัอยา่ งกรอกขอ้มูลใน dialog box ดงัน้ี

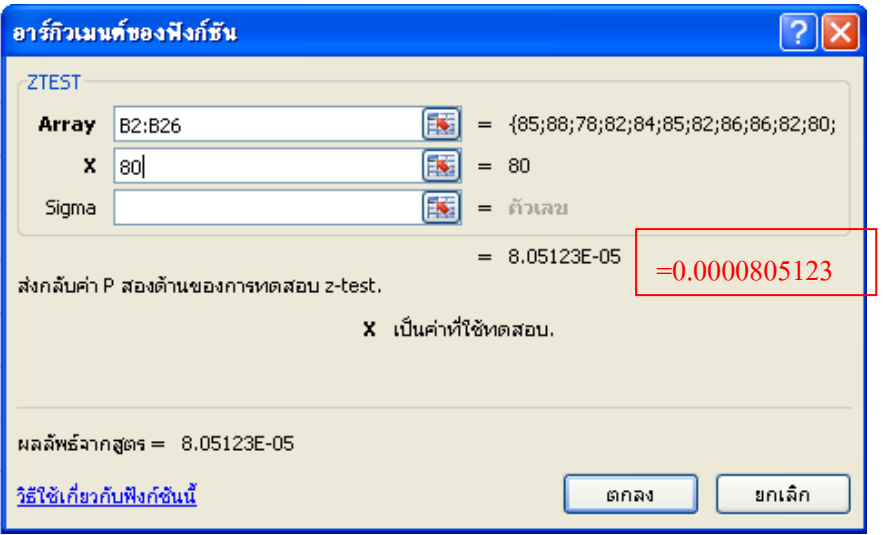

**จาก**dialog box

Array ช่วงข้อมูล B2 ถึง B26 กรอกเป็น B2:B26 (บริเวณข้อมูลทั้งหมด)

ค่า $\, {\bf x} \,$  กื๊อ ค่า  $\, \boldsymbol{\mu}_{\rm o} \,$  ที่ต้องการทดสอบ ในที่นี้ เท่ากับ  $\,$  80  $\,$ 

ค่า Sigma ไม่กรอก เพราะต้องการใช้ค่า S.D. จากข้อมูลกลุ่มตัวอย่างเนื่องจาก ไม่ทราบค่า  $\sigma$  แต่ ในกรณีที่ 1 ต้องกรอก

ผลลพัธท์ ี่ไดจ้ากการคา นวณเป็นค่าp-value ซ่ึงเป็นค่า Z = ที่แปลงค่าเป็นค่าความน่าจะเป็น

 $\overline{X} - \mu_0$ S n  $-\mu$ ตัวอย่างที่ 2 ได้ค่า p-value = 0.0000805123 ซึ่งถ้าคำนวณค่า  $t=\overline{\phantom{a}8}=0$  จะได้ค่าเท่ากับ  $t=3.7734$ 

แสดงผลลัพธ์ที่ได้เป็นโก้งปรกติมาตรฐาน ดังรูป

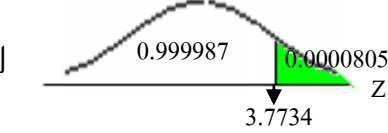

สรุป ผลการทดสอบสมมุติฐาน ค่า p-value < α < (0.0000805 < 0.05 ) แสดงว่า นักเรียน มีความรู้และทักษะการปฏิบัติโครงงาน โดยใช้ชุดกิจกรรมปฏิบัติฯ สูงกว่าคะแนนเกณฑ์ ิมาตรฐาน อย่างมีนัยสำคัญทางสถิติ .05

**กรณีการทดสอบค่าสัดส่วนของประชากรกลุ่มเดียว**

### **กรณีที่3** การทดสอบค่าสัดส่วนของประชากรกลุ่มเดียว

จากตัวอย่างที่ 1 และ 2 จะเห็นใด้ว่าเป็นการทดสอบคะแนนเฉลี่ยของนักเรียนในกลุ่ม ทดลองกับเกณฑ์มาตรฐานที่กำหนดไว้ แต่ถ้าต้องการทดสอบว่าจำนวนนักเรียนที่ผ่านเกณฑ์ มาตรฐานมีจำนวนตามที่กำหนดหรือใม่ จะใช้การทดสอบ แบบกรณีที่ 1 และ 2 "ไม่ได้ ้ จึง ต้องใช้ในกรณีที่ 3 ในการทดสอบ คือ

สถิติทคสอบคือ 
$$
Z = \frac{\hat{p} - P}{\sqrt{\frac{P(1-P)}{n}}}
$$

 $\hat{\mathbf{p}}$  คือ ค่าสัดส่วนที่ได้จากกลุ่มตัวอย่าง P คือ ค่าสัดส่วนที่กำหนด  *n* คือ ขนาดตวัอยา่ ง

การใช้สูตรดังกล่าวควรใช้กับกลุ่มตัวอย่างที่มีขนาดใหญ่ เพราะการแจกแจงค่า สัดส่วนของ กลุ่มตัวอย่างจะเข้าใกล้การแจกแจงแบบปกติใด้ดียิ่งขึ้น

**ตัวอย่างที่ 4** ครูบัญชาสอนวิชาพระพุทธศาสนา ช้นั มธัยมศึกษาปีที่ 2 ได้จัดท าชุดกิจกรรม ปฏิบตัิโครงงานบรูณาการเกี่ยวกบั ประเพณีไทย ไดก ้ า หนดเกณฑก์ ารผา่ นไว ้70 คะแนนจาก คะแนนเต็ม 100 คะแนน และครูบัญชาเชื่อว่านักเรียนที่เรียนโดยใช้ชุดกิจกรรมฯ นี้ ผ่าน เกณฑ์ที่กำหนดมีจำนวนมากกว่า 75% ของนักเรียนทั้งหมด เมื่อครูบัญชาได้นำชุดกิจกรรม ปฏิบัติโครงงานบูรณาการฯดังกล่าวไปใช้กับนักเรียน 3 ห้อง จำนวน 120 คน มีจำนวนนักเรียน ที่สอบผ่านเกณฑ์102 คน

ครูบัญชาต้องการทดสอบสมมติฐานว่า นักเรียนที่เรียนโดยใช้ชุดกิจกรรมฯ ผ่าน ี่ เกณฑ์ที่กำหนดมีจำนวนมากกว่า 75% ของนักเรียนทั้งหมด

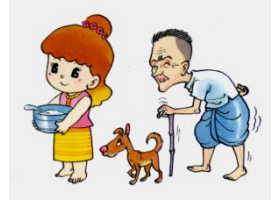

### **การวิเคราะห ข้อมูล ์**

สมมติฐานทางสถิติ คือ  $H_0$ :  $P = 0.75$  $H_1$ : P > 0.75 ค่าสถิติที่ใชใ้ นการทดสอบ คือ Z-test

$$
Z = \frac{\hat{p} - P}{\sqrt{\frac{P(1 - P)}{n}}}
$$

แทนค่าของ n = 120,  $\hat{p} = \frac{102}{120}$ 120 หรือ  $\hat{p} = 0.85$  , $P = 75\%$  หรือ  $P = 0.75$ ,

$$
1-P = 1 - 0.75
$$
,  $1-P = 0.25$ 

แทนค่า;

$$
\text{unit} \text{min}; \quad Z = \frac{0.85 - 0.75}{\sqrt{\frac{0.75(0.25)}{120}}}
$$
\n
$$
Z = \frac{0.10}{0.0395} \quad , \quad Z = 2.532
$$

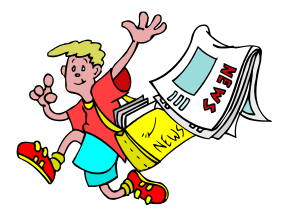

ที่ระดับนัยสำคัญ .05 ค่า Z = 1.645 (ค่า Z ใช้วิธีการเปิดตาราง หน้า 86)

ค่า  $\rm z$  ที่คำนวณ มากกว่า ค่า $\rm z$  ที่ได้จากการเปิดตาราง (2.532 > 1.645) หมายความ ว่า เราจะปฏิเสธ ${\rm H_0}$  หรือยอมรับ  ${\rm H_1}$ 

สรุปได้ว่า นักเรียนที่เรียนโดยใช้ชุดกิจกรรมฯ ผ่านเกณฑ์ที่กำหนดมีจำนวนมากกว่า 75% ของนกัเรียนท้งัหมด ดวยระดับนัยส าคัญ ้ .05

员 1. ตัวอย่างของการคำนวณทั้ง 3 แบบนี้เป็นการคำนวณค่า Z หรือ ค่ำ t ตามสูตร แล้วเปรียบเทียบค่า Z หรือ ค่า t จากตาราง ตามระดับนัยสำคัญที่กำหนด และถ้าเป็นค่า t ใช้ ค่า df ตามที่คำนวณ

2. ถ้าเป็นการวิเคราะห์ข้อมูลโดยใช้โปรแกรม Microsoft Excel ้นล้วไม่ จำเป็นต้องเปิดตารางค่าของ z หรือ ค่า t เนื่องจาก ค่าที่คำนวณโดยโปรแกรมวิเคราะห์จะ คำนวณมาเป็นค่าของ P-value หรือ ค่า Sig t แล้วจึงสามารถนำไปเปรียบเทียบกับค่าระดับ นัยสำคัญที่กำหนดไว้ได้ ถ้ายังไม่ทราบขั้นตอน โปรดศึกษาเพิ่มเติมได้ หรือปรึกษาผู้รู้ต่อไป

**3.1.5 การทดสอบค่าเฉลี่ยส าหรับสองกลุ่มตัวอย่าง ( Testing Two Sample Mean )**

 **ในกรณีที่มีการตั้งสมมติฐาน ต้องมีการทดสอบสมมติฐานที่ตั้งไว้** การทดสอบ ้ ค่าเฉลี่ยสำหรับการทดสอบกล่มตัวอย่างนั้น นการทดสอบความแตกต่างของค่าเฉลี่ย ระหว่าง 2 กลุ่ม ซึ่งขึ้นอยู่กับกลุ่มตัวอย่างที่ผู้วิจัยทำการทดสอบว่าเป็น กลุ่มตัวอย่างที่มี ึ ความสัมพันธ์กันหรือไม่ ดังนั้น จึงมีวิธีการทดสอบผลต่างของค่าเฉลี่ยสำหรับสองกลุ่ม ตวัอยา่ ง 2 กรณีดงัน้ีคือ

1) กรณีกลุ่มตัวอย่างเป็นข้อมูลทั้งสองมีอิสระต่อกัน (Independent Sample)

2) กรณีกลุ่มตัวอย่างข้อมูลทั้งสองไม่มีอิสระต่อกัน (Dependent Sample) ในที่นี้ขอเสนอ กลุ่มตัวอย่างข้อมูลทั้งสองไม่มีอิสระต่อกัน ( Dependent Sample) เท่านั้น ส่วนกรณีกลุ่มตัวอย่างเป็นอิสระต่อกัน (Independent Sample) จะไม่นิยมใช้ในการทำวิจัยใน ชั้นเรียนที่มีเป้าหมายเพื่อแก้ปัญหาหรือพัฒนาการเรียนรู้ของนักเรียนเป็นสำคัญ เพราะ ครูผู้สอนมีหน้าที่ต้องพัฒนาการเรียนรู้ของนักเรียนทุกคนอยู่แล้วจึงไม่จำเป็นต้องมีกลุ่ม ควบคุม จะมีก็เพียงกลุ่มทดลองเท่านั้นซึ่งหมายถึงกรณีที่ 1 นั่นเอง อย่างไรก็ตามหากสนใจ กรณีที่ 2 ขอให้ไปศึกษาเพิ่มเติมได้ในตำราสถิติเบื้องต้นทั่วไป
# **กล่มุ ตัวอย่างข้อมูลท้งัสองไม่มีอสิระต่อกนั ( Dependent Sample)**

เป็นการทดสอบความแตกต่างของค่าเฉลี่ยระหว่างกล่มสองกล่มตัวอย่างเมื่อข้อมูลตัวอย่าง ที่จะใช้ทดสอบมีความสัมพันธ์กัน เช่นการเปรียบเทียบการสอนสองวิธี เราต้องใช้กล่มตัวอย่าง คือ นักเรียนทั้งสองกลุ่มมีสมบัติไม่แตกต่างกัน เช่น อายุ ความรู้พื้นฐาน แต่การหากลุ่มตัวอย่างที่มี ี สมบัติใกล้เคียงกัน หรือมีความสัมพันธ์กันอาจจะทำใด้ยาก ดังนั้นจึงมักจะใช้กลุ่มตัวอย่างเดียวกัน ทา การทดสอบสองคร้ัง เช่น การทดสอบคะแนนก่อนเรียนและหลงัเรียน (Pretest and Posttest) เป็นการทดสอบที่ใช้กลุ่มตัวอย่างเดียวกันทำการทดสอบสองครั้ง ซึ่งการทดสอบแบบนี้ ึ่ จะมีการทดสอบความแตกต่างเป็นคู่ๆ โดยแต่ละคู่มีความสัมพันธ์กัน จึงเรียกการทดสอบแบบนี้ วา่ **เป็นการทดสอบความแตกต่างแบบจับคู่ (Paired Difference Tests)**

$$
\boxed{\text{cmat}} \quad t = \frac{\overline{x}_d - \mu_d}{\frac{S_d}{\sqrt{n}}} \quad \text{hfted} \quad \mu_d = 0 \quad \text{lftq} \quad \text{hftq} \quad \text{hft
$$

$$
\overline{x}_{d} = \frac{\sum d}{n}
$$

$$
S_{d} = \sqrt{\frac{n \sum d^{2} - (\sum d)^{2}}{n(n-1)}}
$$

 **สัญลักษณ์ที่ใช้ มีความหมายดังนี้**

t คือ ค่าสถิติt ที่ใช้ในการทดสอบ

d คือ ค่าผลต่างของคะแนน ก่อนและหลงัการทดสอบ

- $\overline{\mathbf{x}}_{\mathbf{d}}$  คือ ค่าเฉลี่ยของผลต่างของคะแนน ก่อนและหลังการ ทดสอบของกลุ่มตวัอยา่ ง
- $\mu_d$  คือค่าเฉลี่ยของผลต่างของคะแนน ก่อนและหลังการ ทดสอบของประชากร
- $S_d$  คือ ค่าเบี่ยงเบนมาตรฐานผลต่างของคะแนน ก่อนและ หลังการทดสอบของกล่มตัวอย่าง
- n คือ จำนวนนักเรียนที่ทำการทดสอบ
- $df = n 1$

**สัญลักษณ์ที่ใช้ มีความหมายดังนี้** t คือ ค่าสถิติt ที่ใช้ในการทดสอบ

d คือ ค่าผลต่างของคะแนน ก่อนและหลงัการ ทดสอบ

 $\sum d$ กือ การนำเอาผลต่างของคะแนนก่อนและ หลงัการทดสอบของนกัเรียนแต่ละคนมาบวกกนั  $\sum{\rm d}^2$ คือ การนำเอาผลต่างของคะแนนก่อน และหลงัการทดสอบของนกัเรียนแต่ละคนยก กำลังสองแล้วนำมาบวกกัน

 $\left(\sum \mathbf{d}\right)^2$ คือ การนำเอาผลต่างของคะแนนก่อน และหลงัการทดสอบของนกัเรียนแต่ละคนมา บวกกันแล้วจึงยกกำลังสอง

n คือ จำนวนนักเรียนที่ทำการทดสอบ

 $df = n - 1$ 

# **ตัวอย่างที่ 5 การทดสอบสมมติฐาน**

ถ้าเรามีเพียงค่า เฉลี่ยของคะแนน  $(\bar{\textbf{X}})$  และค่าส่วนเบี่ยงเบนมาตรฐาน (S.D.) ของ คะแนนผลการทดสอบก่อนหลงั

เช่น จากคะแนนสอบวัดผลสัมฤทธิ์ ซึ่งมีคะแนนเต็ม 10 คะแนน ก่อนและหลังการใช้ นวัตกรรม จากนักเรียน 30 คน ใค้คะแนนดังนี้

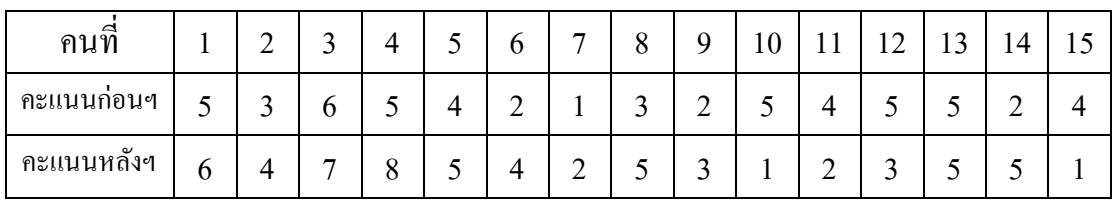

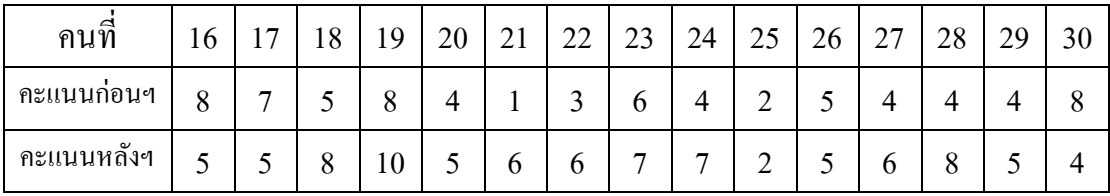

คะแนนสอบก่อนใช้นวัตกรรมได้คะแนนเฉลี่ย  $(\mathrm{\bar{X}}_{\text{neu}})$  = 4.30 คะแนน S.D. = 1.91 คะแนน คะแนนสอบหลังใช้นวัตกรรมได้คะแนนเฉลี่ย ( $\bar{\text{X}}_{\text{m\tilde{a}3}}$ ) = 5.00 คะแนน S.D. = 2.18 คะแนน

ถ้าท่านพิจารณาโดยใช้ คะแนนเฉลี่ย ทั้งก่อนและหลังจะเห็นได้ว่า หลังการใช้นวัตกรรม ึ คะแนนเฉลี่ยสูงกว่าก่อนการใช้นวัตกรรม แต่ถ้าท่านทดสอบทางสถิติโดยใช้ที่ระดับนัยสำคัญที่ .05 ท่านเชื่อหรือไม่ว่า คะแนนเฉลี่ยหลังการใช้นวัตกรรมมีคะแนนสูงกว่าก่อนการใช้จริง ?

**ตัวอย่างที่ 6 การวเิคราะห ข้อมูล ์** สมมติฐานทางการวิจัย นักเรียนมีผลสัมฤทธิ์สูงขึ้นหลังการใช้นวัตกรรม ขอ ้ มูลผลสัมฤทธ์ิดงัตาราง

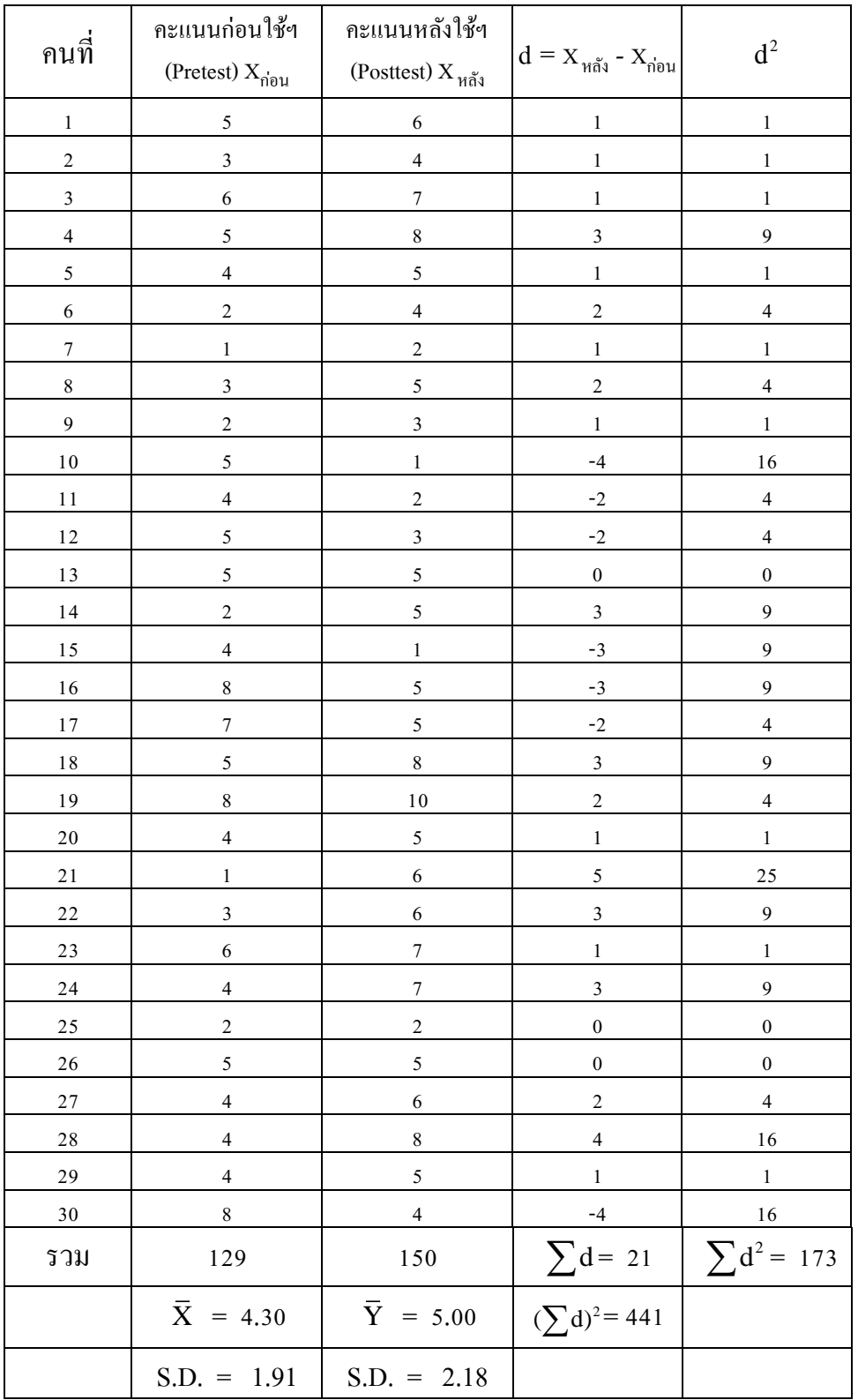

# **ทดสอบโดยใช้ t-test เป็นการทดสอบความแตกต่างแบบจับคู่(Paired Difference Tests)**

#### 1. สมมติฐานทางสถิติ

 $\mathrm{H}_0$ : μ $_{\mathrm{m\tilde{u}sinu}}$ = μ $_{\mathrm{n\tilde{v}nuf\tilde{v}u}}$  (คะแนนเฉลี่ยหลังการใช้นวัตกรรมเท่ากับก่อนใช้นวัตกรรม)

 $\rm H_{1}:~\mu$ หลังเรียน $^>$   $\,$   $\mu$  ก่อนเรียน

### 2. คำนวณหาค่า t จากข้อมูล

$$
\text{gors } t = \frac{\sum d}{\sqrt{\frac{n\sum d^2 - (\sum d)^2}{n-1}}}
$$

แทนค่า; t =  $\frac{21}{\sqrt{22.175}}$ 

$$
t = \frac{21}{\sqrt{\frac{4,749}{29}}}
$$
  

$$
t = \frac{21}{12.80}
$$
  

$$
t = 1.641
$$
  
en 1  

$$
t = n - 1
$$

 $(30\times173) - 441$ 

 $\times$ 173) – 4

แทนค่า; df = 30 –1 , df = 29 ที่ระดับนัยสำคัญ .05 และ df = 29 ค่ำ t<sub>.05,29</sub>= 1.699 (ค่ำ t จากการเปิดตาราง หน้า 87) ค่า t ที่คำนวณ น้อยกว่า ค่า t ที่ได้จากการเปิดตาราง (1.641 < 1.699 ) หมายความ ว่า เราจะยอมรับ  $\mathrm{H}_0$ 

<mark>แสดงว่า</mark> ที่ระดับความเชื่อมั่น 95% นักเรียนที่เรียนโดยใช้นวัตกรรมดังกล่าว ยังเชื่อไม่ได้ ยังเชื่อไม่ได้ ว่ามีผลสัมฤทธิ์สูงขึ้นหลังการใช้นวัตกรรมจริง

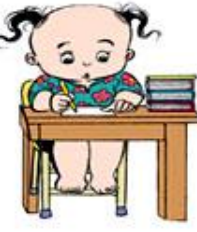

# **ตัวอย่างที่7 การทดสอบสมมติฐาน**

**สมมติฐาน :** นักเรียนมีทักษะปฏิบัติการโครงงานสูงข้ึน หลังการใช้ชุดฝึ กปฏิบัติการโครงงาน

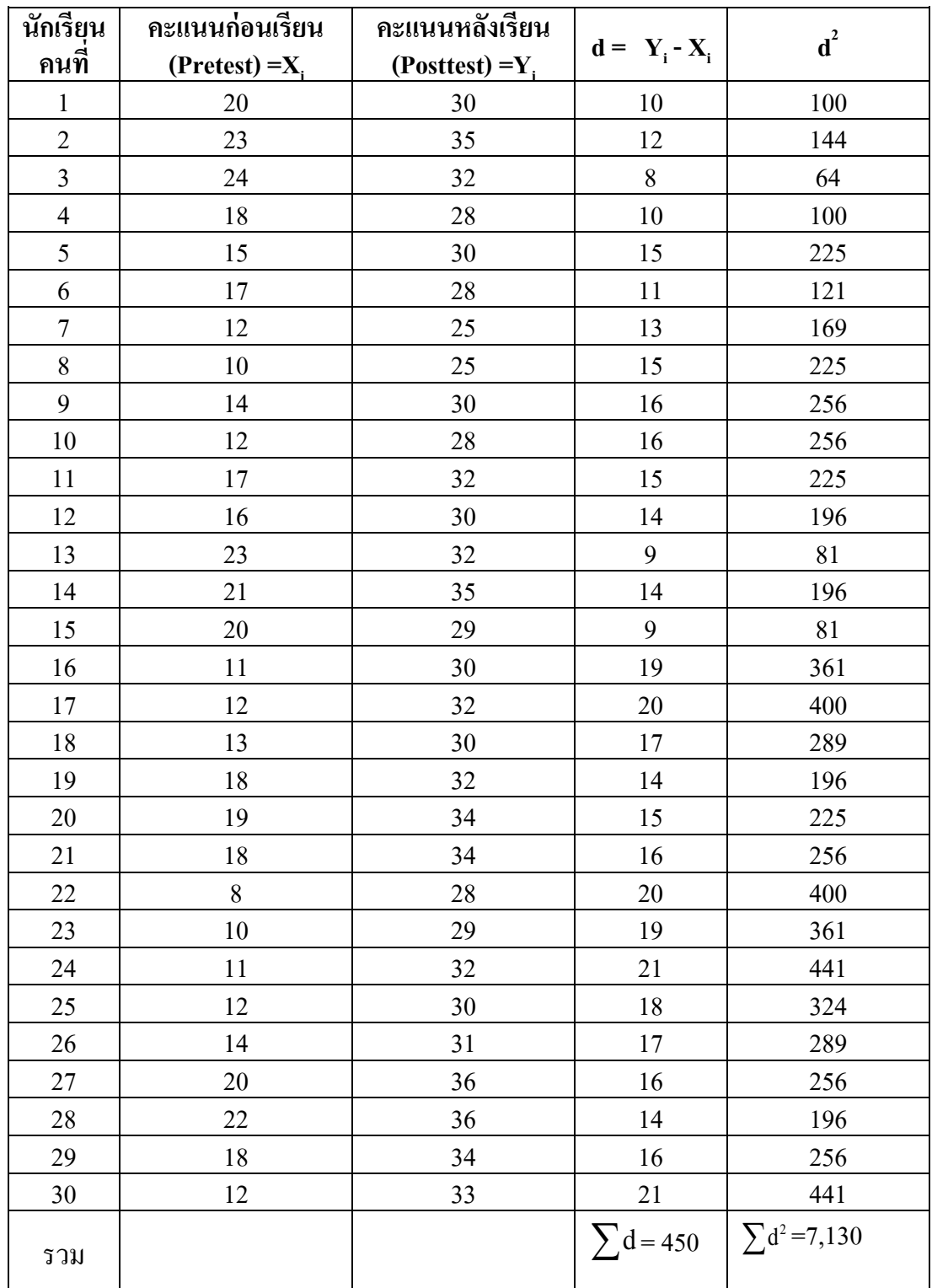

### **ทดสอบโดยใช้ t-test เป็นการทดสอบความแตกต่างแบบจับคู่(Paired Difference Tests)**

### **1. ค านวณหาค่า t จากข้อมูล**

$$
\text{gms} \qquad \text{t = } \qquad \frac{\sum d}{\sqrt{\frac{n \sum d^2 - (\sum d)^2}{n-1}}}
$$

\n
$$
\text{un} \left( \ln \left( \ln \left( \frac{450}{30 \times 7,130 - (450)^2} \right) \right) \right)
$$
\n

$$
t = \frac{450}{19.826}
$$

$$
t=22.697
$$

**2. ค่าวิกฤติ t ที่ระดับนัยส าคัญ , df = n-1**(ค่าวกิฤติt ใช้วิธีการเปิ ดตารางหน้า87)

แทนค่าได ้; df = 30-1, df = 29

กำหนดระดับนัยสำคัญที่ .05 ดังนั้น เปิดตาราง t แบบหางเดียว ที่  $\alpha$  = .05 , df = 29

ได้ค่า t<sub>.05,29</sub> = 1.699

เปรียบเทียบค่าของ  $t$  ;  $t_{.05,29} < t_{.61438}$ 

**สรุปใด้ว่า** นักเรียนมีทักษะโครงงานสูงขึ้นหลังการใช้ชุดฝึกปฏิบัติการโครงงาน อย่างมีนัยสำคัญทางสถิติที่ระดับ .05

# **3.1.6 การทดสอบความแตกต่างของค่าเฉลยี่ ส าหรับสองกล่มุ ตัวอย่างแบบจบั คู่**

# **โดยใช้โปรแกรม Microsoft Excel**

### **กรอกข้อมูล**

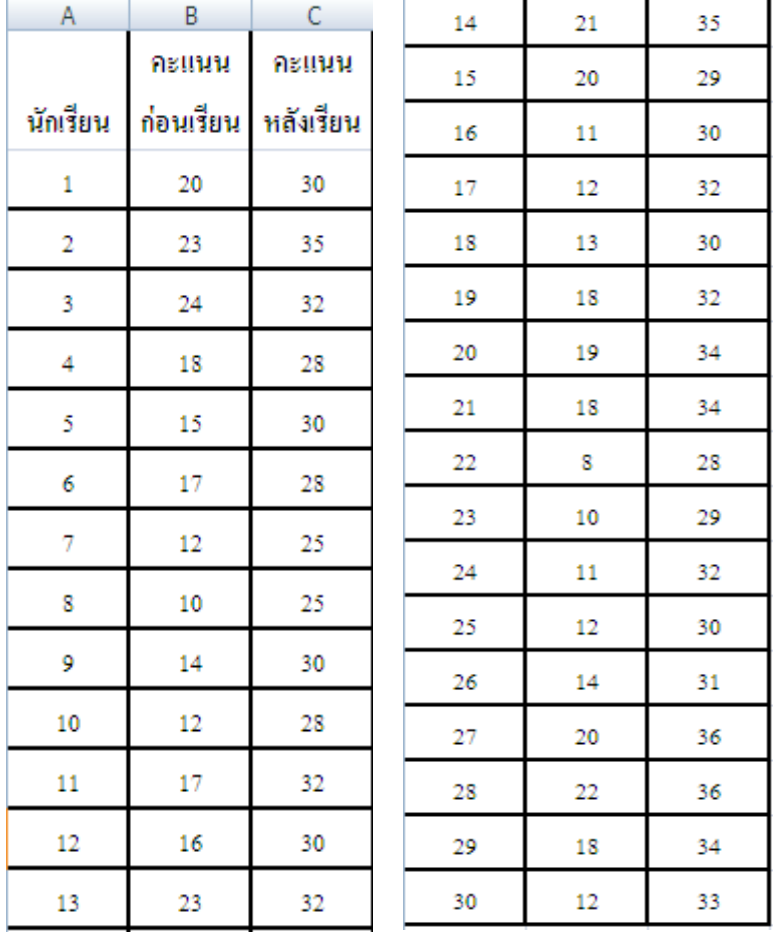

#### (1) เลือก ... ข้อมูล … > Data Analysis

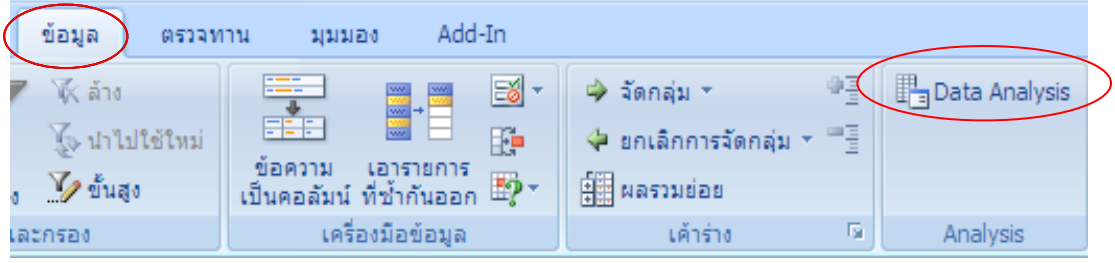

ถา้ไม่มี Data Analysis ใน MS.Word 2003 ใหต้ิดต้งัก่อน โดย 1) คลิกที่รายการคำสั่ง เครื่องมือ แล้วตามด้วยการเลือก $\,$  Add-Ins... จะปรากฏ dialog box แล้วเลือก Analysis ToolPak และ Analysis ToolPak-VBA แล้วคลิกตกลง

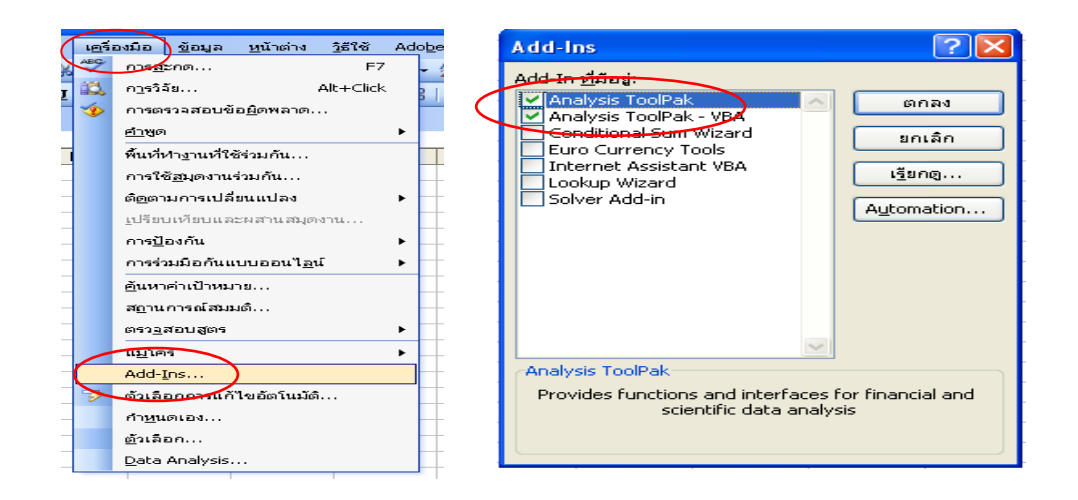

2) กลับมาคลิกที่ รายการ คา สั่งอีกคร้ัง จะพบได้ว่า รายการ คา สงั่ Data Analysis เพมิ่ ข้ึน ดงัรูป

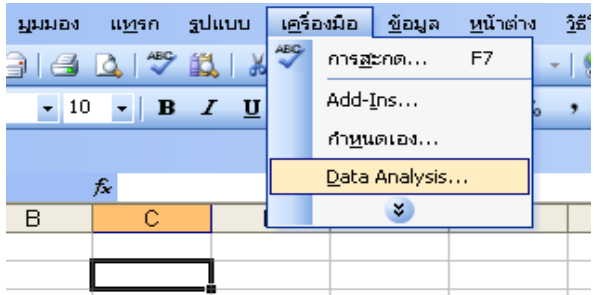

ส าหรับ MS.Word 2007 เลือก ที่คลิกแบบด่วน เลือก อื่นๆ หรือ More Commands

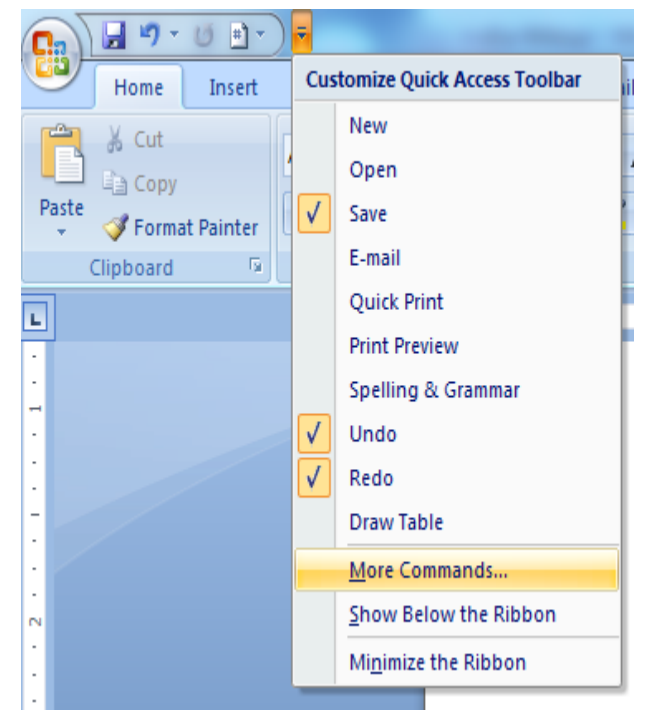

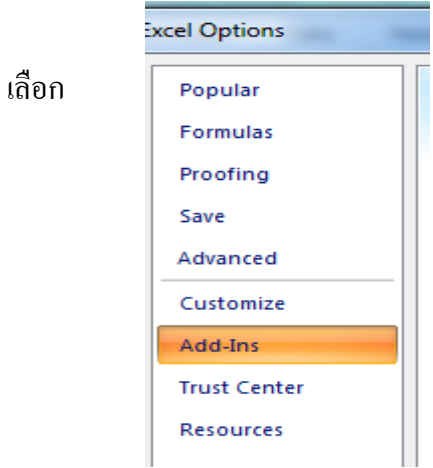

เลือก Excel Add-ins เลือก ไป หรือ Go…

Е

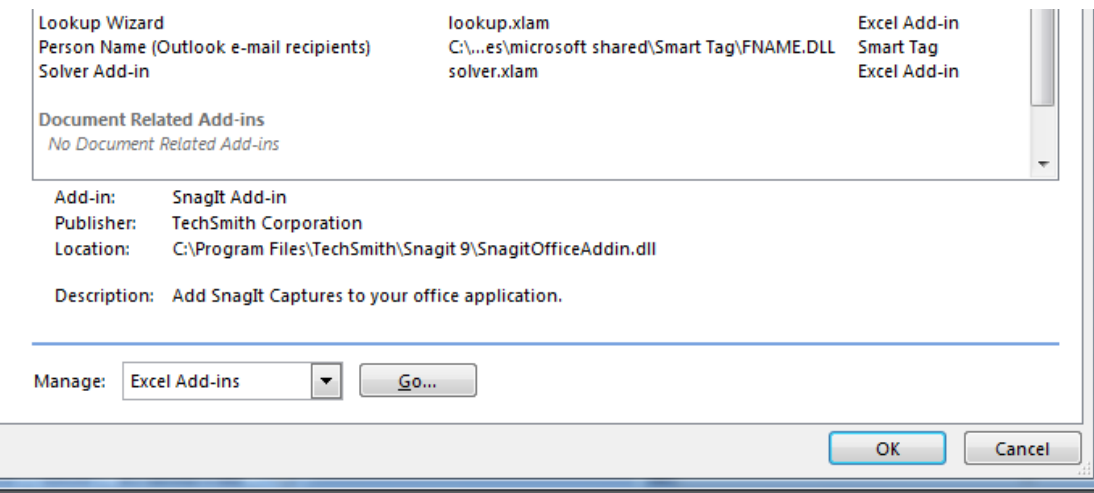

ปรากฏ เลือก Analysis TooPak และ Analysis TooPak –VBA แล้ว OK

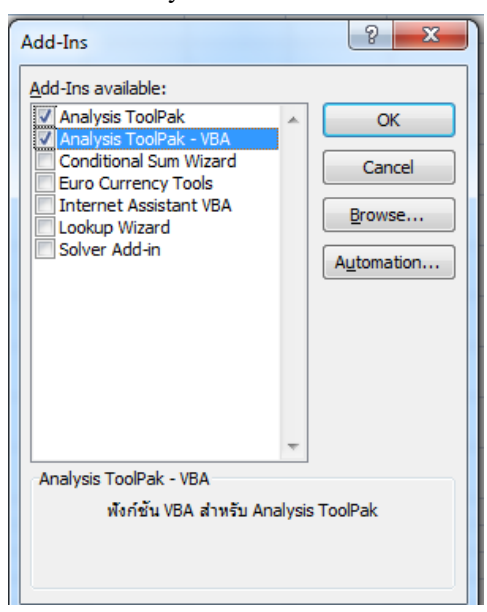

(2) เลือก ... Data Analysis … > t-Test: Paired Two Sample for Means > … OK

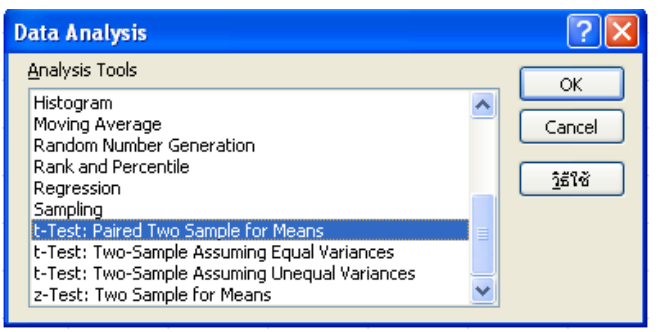

(3) เลือก OK ปรากฏ Dialog box และกรอกขอ้มูลดงัน้ี

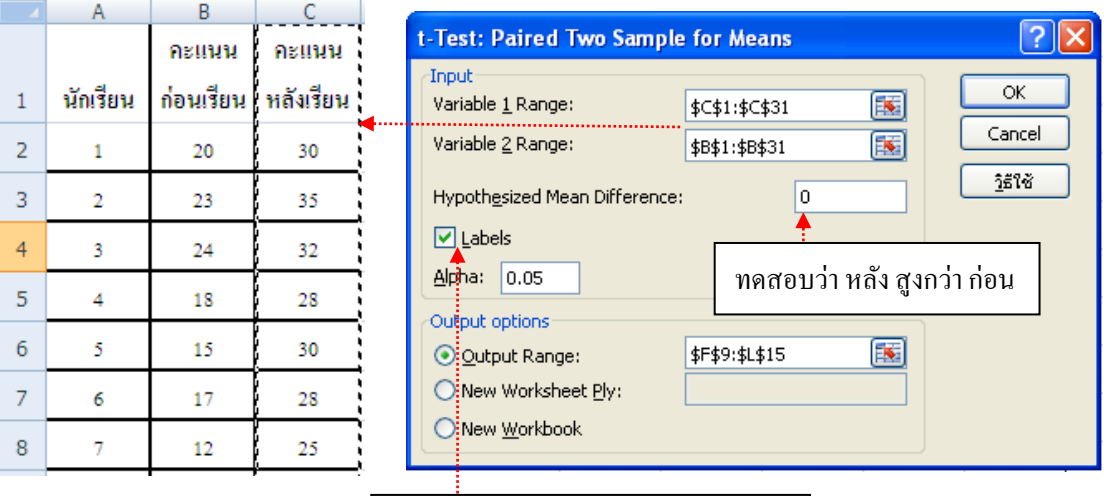

### **วธิีกรอกข้อมูล**

Variable 1 Range : ช่วงขอ้ มูลที่ใชว้เิคราะห์ท้งัหมด C1 ถึง C31 ดงัน้นั กรอกขอ้มูลต้งัแต่C1:C31 โดย เป็นข้อมลคะแนนหลังเรียน

ใช้แถวที่ 1 เป็น Labels (ข้อความ)

Variable 2 Range : ช่วงข้อมูลที่ใช้วิเคราะห์ ทั้งหมด B1 ถึง B31 ดังนั้น กรอกข้อมูลตั้งแต่ B1:B31 โดย เป็นข้อมูลคะแนนก่อนเรียน

Hypothesized Mean Difference : ค่าคะแนนที่ต้องการให้ผลหลังต่างจากก่อน เรียน กี่คะแนน ถ้า ต้องการว่า หลังสูงกว่า ก่อน กรอก เป็น 0 แต่ถ้าต้องการกำหนดว่า โดย หลัง ี่ สงกว่าก่อน โดยผลต่างของค่าเฉลี่ยเท่ากับ 5 ให้กรอกเป็น 5

Labels : แถวแรกเป็ นข้อความชื่อของตัวแปร ให้เลือก ถ้าแถวแรกเป็ นข้อความ ชื่อของตัวแปร

Alpha : ระดบั นยัสา คญั ทางสถิติที่ตอ้งการกา หนด

Output Range : ช่วงพื้นที่ที่ต้องการให้ผลลัพธ์ที่จากผลการวิเคราะห์ แสดงผล

# (4) เลือก OK ปรากฏผลลพัธจ์ากการวเิคราะห์ดงัน้ี

t-Test: Paired Two Sample for

#### Means

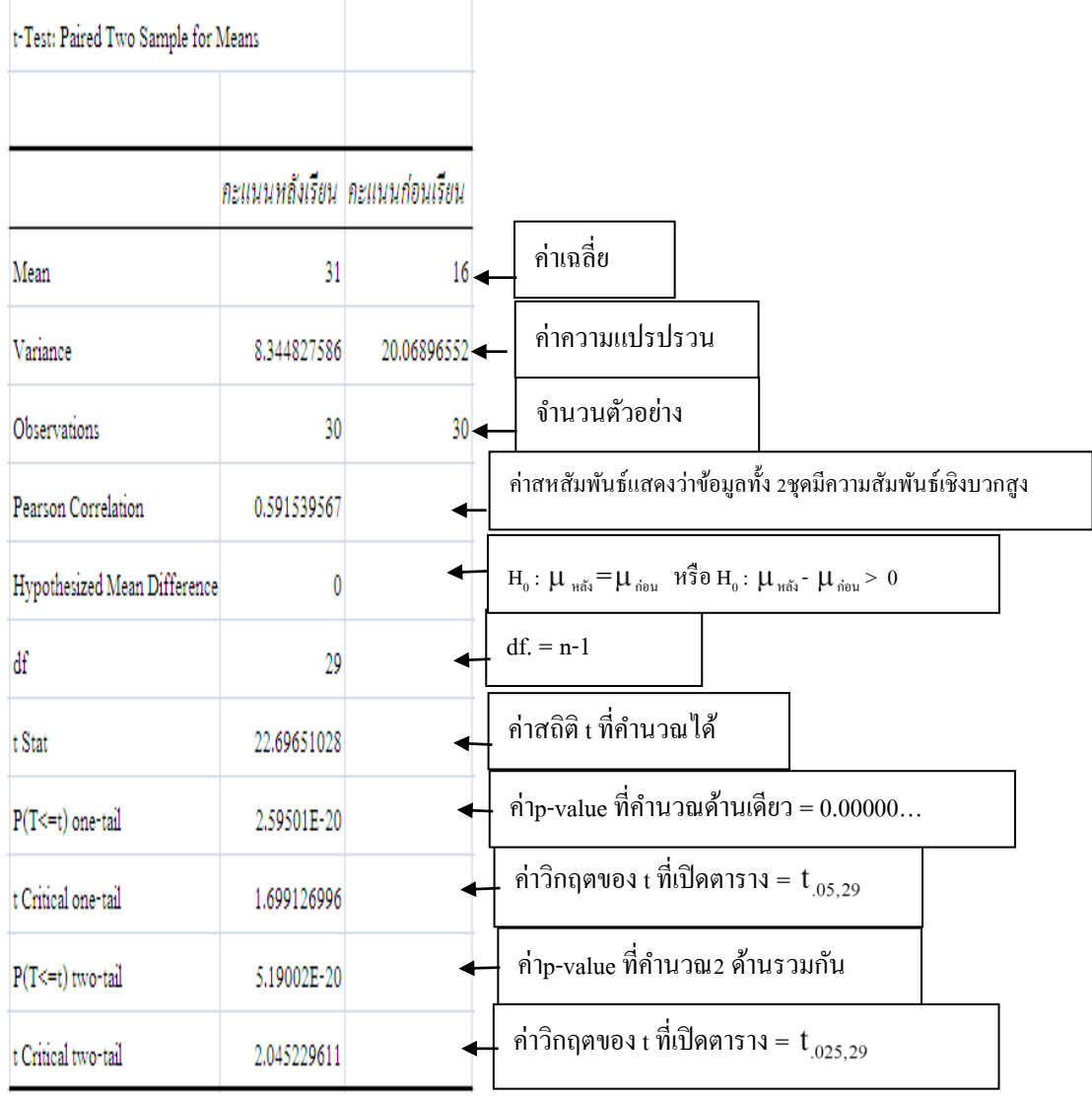

 ผลการทดสอบสมมุติฐาน สรุปไดว้า่ จากการทดสอบโดยใช้สถิติt-test แบบ paired test ึ คะแนนเฉลี่ยหลังเรียนสูงกว่าก่อนเรียนอย่างมีนัยสำคัญทางสถิติที่ระดับ 0.05

# **สรุป**

การพิจารณาว่า นักเรียนจะใช้สถิติอะไรในการวิเคราะห์ข้อมูล ในที่นี้ นักเรียนที่ทำ โครงงาน ควรใชส้ถิติเบ้ืองตน้ ไดแ้ก่ ร้อยละ ค่าเฉลี่ย ค่าเบี่ยงเบนมาตรฐาน หรือ สัมประสิทธิ์ ความแปรผัน เท่าน้นัก็เพยีงพอ แต่ถา้เป็นรายงานผลการพัฒนาการเรียนรู้ของผู้เรียนของครูผู้สอน ้ ควรมีการเลือกใช้สถิติอย่างเหมาะสมจนถึงทั้งสถิติเบื้องต้น และสถิติเพื่อการทดสอบสมมุติฐาน เมื่อเลือกใช้กับกลุ่มตัวอย่าง

# **ตาราง ความน่าจะเป็ นของการแจกแจงแบบปรกติมาตรฐาน**

(Standard normal curve area)

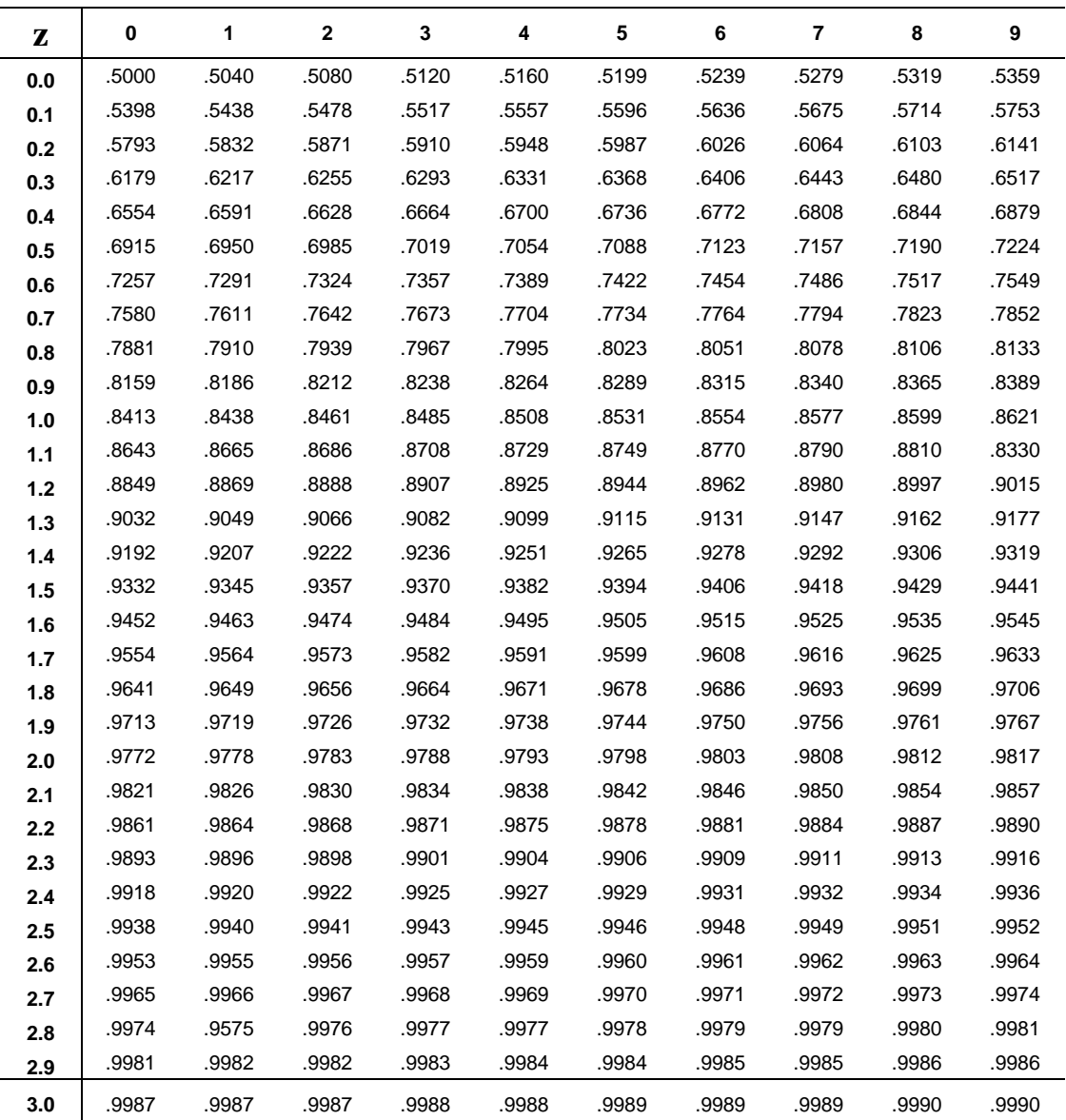

# **สรุปค่าความน่าจะเป็นที่ระดับนัยส าคญั บางค่าทกี่ าหนด**

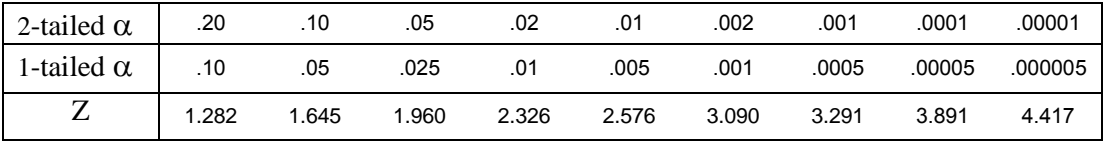

ที่มา **:**ค านวณโดยใช้ โปรแกรม Microsoft Excel ฟังกช์ นั NORMSDIST

# **ตาราง ค่าวิกฤตของการแจกแจงแบบ t**

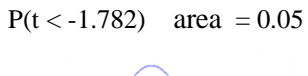

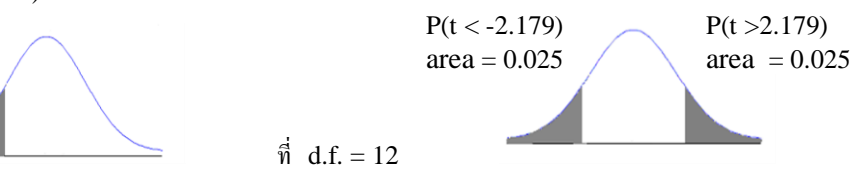

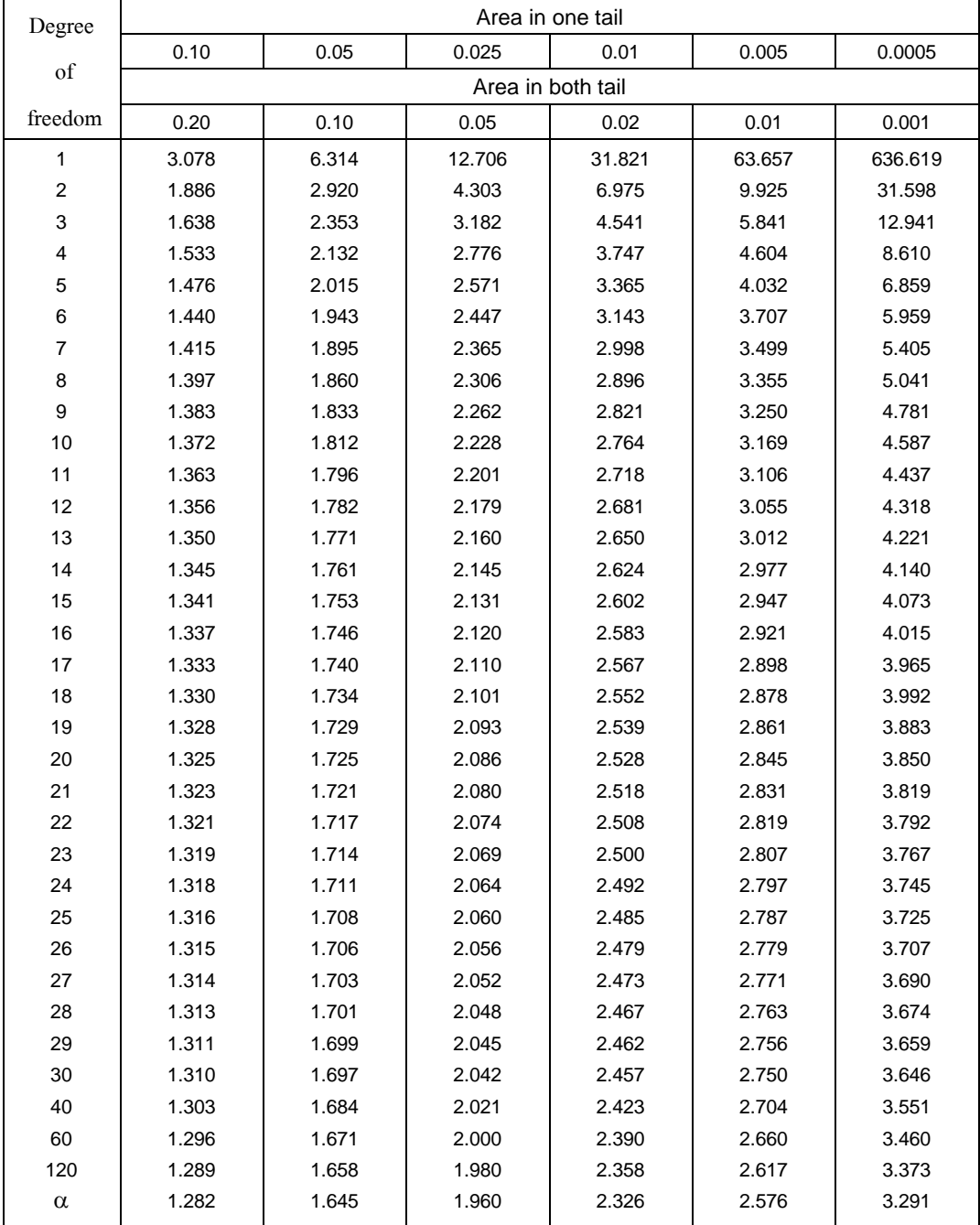

ที่มา **:**ค านวณโดยใช้ โปรแกรม Microsoft Excel ฟังกช์ นั TINV

#### **3.2 การวเิคราะห การหาคุณภาพเคร ื่องมอ ื รวบรวมข้อมูล ์**

# **การตรวจสอบคุณภาพเคร ื่องมอ ื รวบรวมข้อมูล**

เมื่อได้สร้างเครื่องมือรวบรวมข้อมูล ดังที่ได้เสนอลักษณะของเครื่องมือในหัวข้อ 6.1 แล้ว เครื่องมือต้องมีคุณภาพที่ดี เพื่อข้อมูลที่เก็บรวบรวมมาวิเคราะห์แล้วนำเสนอข้อมูลมีความน่าเชื่อถือ นำไปใช้เพื่อการตัดสินใจผิดพลาดน้อยที่สุด ดังที่ได้กล่าวตั้งแต่ตอนต้น การหาคุณภาพของ เครื่องมือรวบรวมมีดงัต่อไปน้ี

## **3.2.1 ความเที่ยงตรง (Validity)**

 ความสามารถของเครื่องมือรวบรวมขอ้ มูลในการวดั หรือรวบรวมสิ่งต่างๆ ที่ตอ้งการได้ สอดคลอ้งตรงกบัความตอ้งการหรือวตัถุประสงค์ วิธีการหาความเที่ยงตรง

- (1) ผู้วิจัยตรวจสอบเองก่อน โดยพิจารณาจากข้อความหรือรายการของคำถามกับ วตัถุประสงค์ ขอบข่ายเน้ือหาที่ตอ้งการวิจัย
- (2) เมื่อตรวจสอบดว้ยตนเองแลว้ให้ผูเ้ชี่ยวชาญที่มีความเชี่ยวชาญในเน้ือหาวิจยัที่ตอ้งการ ศึกษา หรือผู้เชี่ยวชาญในการสร้างเครื่องมือวิจัย พิจารณาตรวจสอบโดยการนำกรอบการ ้วิจัยหรือเค้าโครงวิจัยที่มีวัตถุประสงค์ ขอบข่ายเนื้อหาพร้อมนำแบบฟอร์มที่ใช้ประเมิน ไปด้วย และผลที่ได้จากการเก็บรวบรวมขอ้ มูลจะถูกต้องตรงตามที่ต้องการ

ี ความเที่ยงตรงในการวัดจำแนกตามคุณลักษณะหรือจุดประสงค์ที่ต้องการวัดแบ่งได้เป็น 3 ประเภทใหญ่ๆ คือ ความเที่ยงตรงตามเน้ือหา (Content Validity) ความเที่ยงตรงตามเกณฑ์ สัมพันธ์ (Criterion – Related Validity) และ ความเที่ยงตรงตามโครงสร้าง (Construct Validity) โดยมีรายละเอียดดงัน้ี

**1) ความเที่ยงตรงตามเนื้อหา** หมายถึง เครื่องมือที่สามารถวัดได้ตรงตามเน้ือหาที่ตอ้งการวดั และในการพจิารณาความเที่ยงตรงชนิดน้ีจะใชก้ารวเิคราะห์อยา่ งมีเหตุผล (Rational Analysis)

**ิการวิเคราะห์ดัชนีความสอดคล้อง** เป็นการหาดัชนีความสอดคล้องระหว่างคำถามรายข้อกับ วัตถุประสงค์หรือจุดประสงค์ที่ต้องการวัด จะใช้สูตร IOC (Index of Item Objective Consistancy) ซ่ึงเครื่องมือรวบรวมขอ้ มูลที่สร้างข้ึนเองก่อนนา ไปใช้ต้องมีการหาคุณภาพของเครื่องมือรวบรวม ข้อมูล เบ้ืองตน้อยา่ งง่ายๆ ดงัน้ี

1) นำเครื่องมือรวบรวมข้อมูลกับวัตถุประสงค์ให้ผู้เชี่ยวชาญหรือผู้รู้ด้านการ วัดผลและเนื้อหา 3–5 คน พิจารณาว่าเครื่องมือสอดคล้องจดประสงค์ หรือไม่ โดยกำหนดคะแนนความเห็นดังนี้

+1 **แน่ใจ**วา่ เครื่องมือน้นั สอดคลอ้งกบัวตัถุประสงค์

- 0 **ไม่**แน่ใจวา่ เครื่องมือน้นั สอดคลอ้งกบัวตัถุประสงค์
- -1 แน่ใจวา่ เครื่องมือน้นั **ไม่**สอดคลอ้งกบัวตัถุประสงค์

นา คะแนนของผเู้ชี่ยวชาญแต่ละคนมาคา นวณจากสูตรดงัน้ี

$$
IOC = \frac{\sum R}{n}
$$

ี่เมื่อ IOC แทน คัชนีความสอดคล้องระหว่างเครื่องมือนั้นสอดคล้องกับวัตถุประสงค์  $\sum$ R แทน ผลรวมของคะแนนความคิดเห็นของผู้เชี่ยวชาญ n แทน จำนวนผู้เชี่ยวชาญ

- 2) กำหนดเกณฑ์การยอมรับว่าเครื่องมือนั้นสอดคล้องกับวัตถุประสงค์จากค่า IOC ถ้ามีผู้เชี่ยวชาญ 3 ท่านควรใชค้่า IOC ต้งัแต่0.5 ข้ึนไป ถ้ามีผู้เชี่ยวชาญ 5 ท่าน ควรใชค้่า IOC ต้งัแต่0.7 ข้ึนไป
- 3) จัดทำแบบประเมินให้ผู้เชี่ยวชาญประเมินพร้อมข้อเสนอแนะ ดังตัวอย่าง

ชื่อผู้เชี่ยวชาญ ……………………………………………………………………

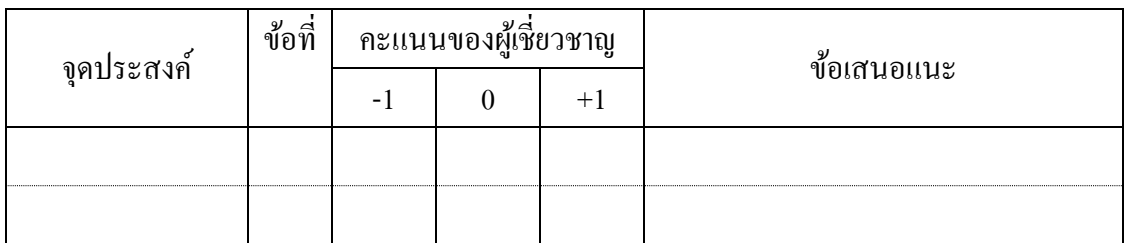

่ 4) นำเครื่องมือรวบรวมข้อมูลที่ได้จากการประเมินของผู้เชี่ยวชาญมาทำการ วิเคราะห์ ดังตัวอย่าง

ตารางการวเิคราะห์ดชันีความสอดคลอ้งระหวา่ งเครื่องมือน้นั สอดคลอ้งกบัวตัถุประสงค์(IOC) ให้ ผู้เชี่ยวชาญทั้งด้านการวัดผลและเนื้อหาพิจารณาเครื่องมือรวบรวมข้อมูลโดยกำหนดคะแนนดังนี้

| จุดประสงค์ | ข้อ<br>ที | ผู้เชี่ยวชาญคนที |   |      | ผู้เชี่ยวชาญคนที่ |          |      | ผู้เชี่ยวชาญคนที |   |      | ึกะแนน | ุกะแนน |
|------------|-----------|------------------|---|------|-------------------|----------|------|------------------|---|------|--------|--------|
|            |           |                  |   |      |                   |          |      |                  |   |      | รวม    | เฉลีย  |
|            |           | - 1              | 0 | $+1$ | -1                | $\theta$ | $+1$ | - 1              | 0 | $+1$ |        |        |
|            |           |                  |   |      |                   |          |      |                  |   |      |        |        |
|            |           |                  |   |      |                   |          |      |                  |   |      |        |        |

**์ตัวอย่างที่ 8** แบบประเมินการอบรมเกี่ยวกับการใช้โปรแกรมคอมพิวเตอร์เพื่อการคำนวณ ก่อน ใช้ได้น าไปให้ผู้เชี่ยวชาญประเมิน 5 คน โดยวัตถุข้อที่ 1 มี 5 ข้อ ผลคะแนนการประเมินของ ผเู้ชี่ยวชาญดงัน้ี

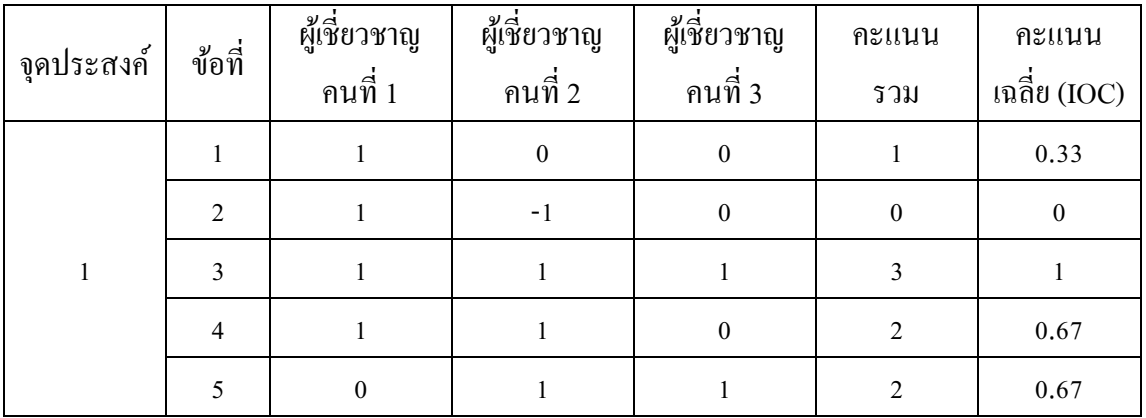

จากข้อมูล พจิารณาขอ้ใดมีความเที่ยงเชิงเน้ือหา ที่วเิคราะห์ดชันีความสอดคลอ้ง **ผลสรุป** จากคา่ IOC ขอ้ที่ค่า IOC > 0.5 ไดแ้ก่ขอ้ 3, 4 และ 5 สา หรับขอ้ 1 ตอ้งนา ไปปรับปรุง ข้อ 2 ต้องพิจารณาข้อเสนอแนะของผู้เชี่ยวชาญอีกถ้ามี ถ้าไม่มีข้อเสนอแนะให้แก้ไข ต้องตัดทิ้ง

# **การวิเคราะห์ความเที่ยงตรงโดยการใช้ Microsoft Excel**

1.1) เลือกใช้ฟังก์ชันค่าเฉลี่ย AVERAGE

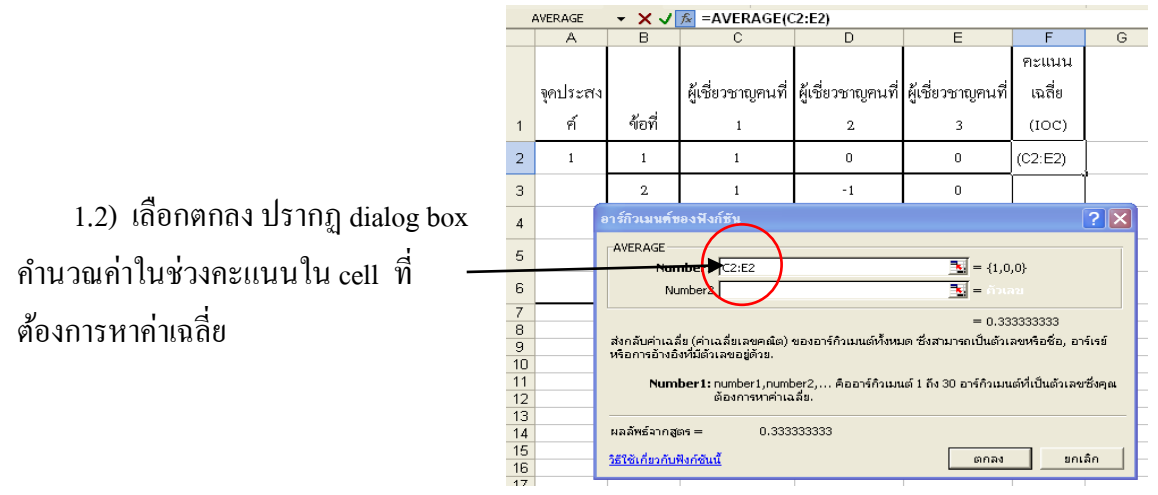

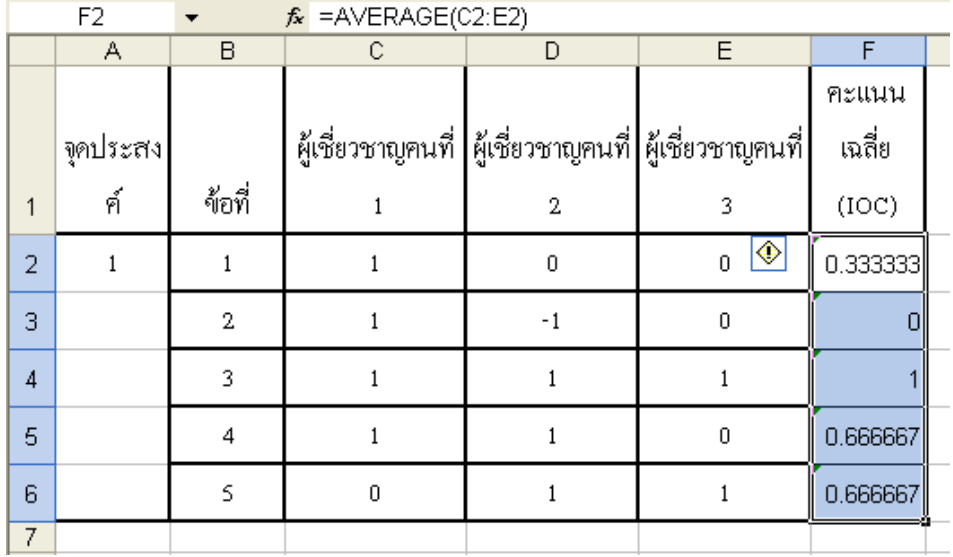

# 1.3) คัดลอกสูตร คัดลอกสูตรโดยวาง mouse ไว้มุม cell ล่างขวา กดปุ่ ม mouse ซ้ายแล้วลากได้ผลรวมข้อถัดไปจนครบ จะไดค้่า IOC

# **3.2.2 ความเชื่อมั่น** (Reliability)

ความเชื่อมั่นของเครื่องมือรวบรวมข้อมูล หมายถึง ด้านความสามารถของเครื่องมือ รวบรวมข้อมูล ในการวัดสิ่งต่างๆ ที่ต้องการวัดได้อย่างคงที่แน่นอน หรือ คงเส้นคงวา (Consistency) นั้นหมายความว่า วัดหรือประเมินกี่ครั้ง ก็ให้ผลประเมินคงที่เหมือนเดิม เช่น ถ้าเป็น แบบทดสอบ หมายถึง ความคงที่ของคะแนนที่ได้จากการสอบนักเรียนคนเดียวกันหลายคร้ังใน แบบทดสอบชุดเดิม ซึ่งก็คือคุณสมบัติของแบบทดสอบที่สามารถให้คะแนนแก่ผู้สอบได้อย่างคงที่ แน่นอนหรือพูดง่าย ๆ คือวัดกี่ครั้งก็ได้คำตอบที่คงที่เหมือนเดิม ค่าความเชื่อมั่น จะมีค่าอยู่ระหว่าง -1 ถึง +1 และจะพิจารณาเฉพาะค่าที่เป็นบวกเท่านั้นซึ่งควรมีค่ามากกว่า 0.70 จึงจะเป็นเครื่องมือที่ มีความเชื่อมั่นได้ การคำนวณจะหาในรูปของการประมาณค่า หาในรูปของสัมประสิทธิ์ของความ เชื่อมั่นมักใช้สัญลักษณ์  $\rm{r_{_{t}}}, \rm{r_{_{xy}}}$  หรือ  $\rm{r_{cc}}$ 

้วิธีดำเนินการหาความเชื่อมั่นนั้น เมื่อเครื่องมือได้ผ่านการหาความเที่ยงตรงแล้ว ผู้วิจัยจะ น าเครื่องมือไปทดลองใช้กับกลุ่มที่มีลักษณะเหมือนหรือคล้ายกับกลุ่มที่ศึกษา แต่ไม่ใช้กลุ่ม ี ตัวอย่าง เรียกว่ากลุ่มทดลองใช้เครื่องมือ (Try Out) การหาความเชื่อมั่น ที่ใช้ตรวจสอบคุณภาพ มี หลายวธิีการตรวจสอบ แต่ที่นิยมใชต้รวจสอบ ดงัเช่น

**การวัดความสอดคล้องภายใน** เป็นการหาความเชื่อมนั่ ว่าเครื่องมือที่ใชเ้ก็บรวบรวมขอ้ มูลน้ันวดั ในเรื่องเดียวกันหรือไม่ ถ้าเป็นแบบทดสอบเป็นการวัดในสิ่งเดียวกันหรือเป็นแบบทดสอบที่เป็น

เอกพันธ์ การการเก็บข้อมูลเพียงครั้งเดียว เครื่องมือฉบับเดียว วิธการหาทำได้หลายวิธีดังนี้ **วิธีที่ 1** ใช้กับแบบทดสอบ โดยวิธีแบ่งคร่ึงแบบทดสอบ (Split – Half Method) วิธีน้ีจะแบ่ง แบบทดสอบเป็นสองส่วนโดยแบ่งให้แต่ละส่วนมีลักษณะเป็นคู่ขนาน จึงนิยมแบ่งเป็นฉบับข้อคู่กับ ขอ้คี่ เช่น เครื่องมือเป็นแบบทดสอบวทิยาศาสตร์เมื่อวเิคราะห์หาค่าความยากเป็นรายขอ้แลว้ ก็เรียง ้ข้อสอบจากข้อง่ายไปยังข้อยากแล้วนำไปสอบกับนักเรียน เมื่อสอบเสร็จแล้วก็ตรวจให้คะแนนโดย แยกเป็นคะแนนข้อคู่กับคะแนนข้อคี่แล้วนำมาหาค่าสหสัมพันธ์ระหว่างคะแนนข้อคู่กับคะแนน ่ ข้อคี่ โดยใช้สูตรสัมประสิทธิ์สหสัมพันธ์ของเปียร์สัน เช่นเดียวกับสูตรในข้อ 1) จะได้ค่าความ เชื่อมั่นเพียงครึ่งฉบับ $\mathfrak{c}_1$  ) จากนั้นไปหาค่าความเชื่อมั่นของทั้งฉบับโดย ใช้สูตรขยายของสเปียร์ 2

แมน บราวน์ (Spearman Brown formula) คือ

$$
r_{tt} = \frac{2r_1}{1+r_1} \frac{1}{2}
$$

 $\mathbf{r}_\mathfrak{u}$  คือ ความเชื่อมั่นของแบบทดสอบทั้งฉบับ  $\mathbf{r}_{1}$  คือ ความเชื่อมั่นของแบบทดสอบครึ่งฉบับ 2

**วิธีที่ 2** วิธีของคูเดอร์ – ริชาร์ดสัน (Kuder – Richardson Procedure) ใช้สูตร KR.20 หรือ KR.21 ซ่ึงสูตรท้งัสองน้ีตอ้งตรวจใหค้ะแนนในลกัษณะที่ทา ถูกได้1 คะแนน ท าผิดได้ 0 คะแนน

$$
\text{KR.20, } r_{\text{t}} = \left(\frac{k}{k-1}\right) \left[1 - \frac{\sum_{i=1}^{k} p_{i} q_{i}}{S^{2}}\right]
$$
\n
$$
\text{KR.21, } r_{\text{t}} = \left(\frac{k}{k-1}\right) \left[1 - \frac{\overline{X}(k-\overline{X})}{kS^{2}}\right]
$$

 $\mathbf{r}_\mathfrak{u}$  คือ ความเที่ยงตรงของเครื่องมือรวบรวมข้อมูล

- k คือ จำนวนข้อในเครื่องมือรวบรวมข้อมูลที่นำมาคำนวณ
- $\, \mathbf{S}^{2} \,$  คือ ความแปรปรวนของคะแนนรวมในแต่ละคน
- p คือ สดัส่วนคนทา ถูกในแต่ละขอ้
- $q \overrightarrow{p}$ อ สัดส่วนคนทำผิดในแต่ละข้อ โดย  $q = 1 p$
- $\bar{\textnormal{\textbf{X}}}$  คือ ค่าเฉลี่ยของคะแนนทั้งฉบับ

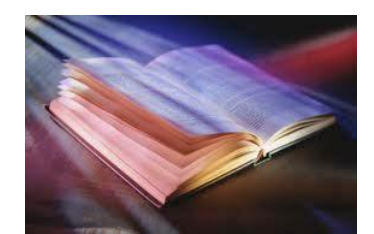

การคำนวณสูตร KR.21 ง่ายกว่า KR.20 แต่ในปัจจุบันนิยมใช้สูตรตามวิธีการของ Cronbach เพราะใช้กับเครื่องมือรวบรวมข้อมูลแบบใดก็ได้และสามารถให้คะแนนลักษณะใดก็ได้

**ตัวอย่างที่ 9** ในแบบประเมินชนิดหน่ึงไดส้อบถามตอบวา่ ใช่หรือไม่ใช่ โดยทดลองกบัผตู้อบ จำนวน 10 คน มีข้อคำถาม 5 ข้อจงหาค่าความเชื่อมั่นโดยใช้สูตร KR.20 และ KR.21ซึ่งมีข้อมูลดังนี้

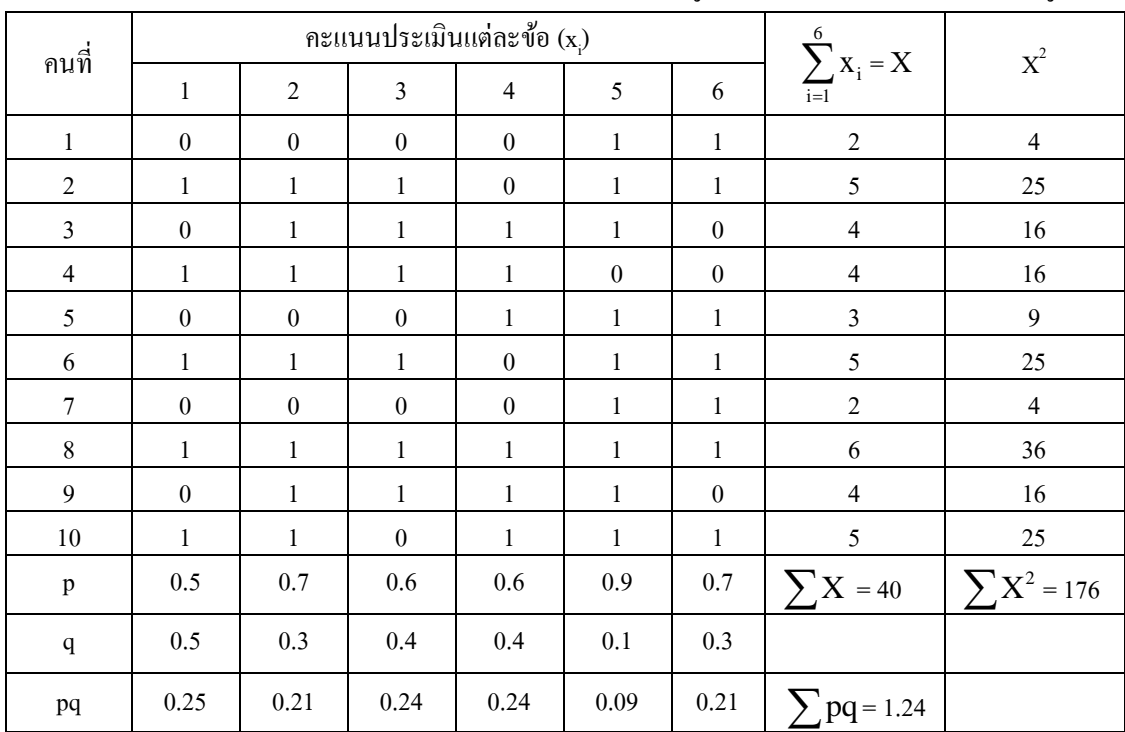

**วิธีท า** สูตร

$$
KR.20, r_{\rm tr} = \left(\frac{k}{k-1}\right) \left[1 - \frac{\sum_{i=1}^{k} p_i q_i}{S^2}\right]
$$
  

$$
S^2 = \frac{\sum_{i=1}^{n} X_i^2}{n} - \left(\frac{\sum_{i=1}^{n} X_i}{n}\right)^2 \quad \text{limit, } S^2 = \frac{176}{10} - \left(\frac{40}{10}\right)^2 = 1.6
$$
  

$$
\text{limit in KR.20, } r_{\rm tr} = \frac{6}{5} \left(1 - \frac{1.24}{1.6}\right) = 0.27
$$

$$
KR.21, r_{tt} = \left(\frac{k}{k-1}\right) \left[1 - \frac{\bar{X}(k-\bar{X})}{kS^2}\right]
$$

n

$$
\overline{X} = \frac{\sum_{i=1}^{n} x_i}{n} = \frac{40}{10} = 4.0
$$
  
\n
$$
\text{limit in KR.21,} \quad r_{tt} = \frac{6}{5} \left( 1 - \frac{4(6-4)}{6 \times 1.6} \right) = 0.20
$$

จะนิยมใช้สูตร KR.20 มากกว่า เนื่องจากการใช้ KR.21 ซึ่งใช้ค่าเฉลี่ย นั้นหมายความว่า ี ข้อสอบแต่ละข้อมีความยากง่ายใกล้เคียงกันมากที่สุด ซึ่งเป็นไปไม่ได้ แต่ KR.20 ได้คำนึงถึงสัดส่วน ึ การตอบผิดหรือถูก ข้อสอบแต่ละข้อมีความยากง่ายไม่เท่ากัน สอดคล้องกับความเป็นจริงมากที่สุด แต่ KR.21 การคำนวณง่ายกว่าสูตร KR.20

**วิธีที่ 3** วิธีของครอนบัค (Cronbach Alpha Procedure) เป็ นวิธีการที่นิยมใช้มากโดยเฉพาะการ ้วิจัยทางสังคมศาสตร์ที่ใช้ แบบสอบถาม ซึ่งเป็นการพัฒนาจากสูตร KR.20 ในรูปของ สัมประสิทธิ์แอลฟา ( $_{\alpha}$ -Coefficient) ซึ่งสามารถตรวจให้คะแนนลักษณะใดก็ได้ เช่นให้คำตอบ  ${\rm o}$ หรือ 1 และแบบให้ประเมินค่าเป็น 1, 2, 3, 4, 5 เป็นต้นแล้วนำมาหาค่าความเชื่อมั่น ดังนั้นสูตรนี้จึง ใช้หาความเชื่อมั่นของ แบบสอบถามได้เช่นกัน เนื่องจากแบบประเมินส่วนใหญ่ที่ใช้กันจะมีมาตราวัด ต้งัแต่ 2 ค่าข้ึนไป

$$
\begin{aligned}\n\text{QPT} \quad \alpha &= \left(\frac{k}{k-1}\right) \left\{ 1 - \frac{\sum_{i=1}^{n} S_i^2}{S^2} \right\} \\
S_i^2 &= \left(\frac{\sum_{i=1}^{n} x_i}{n} - \left(\frac{\sum_{i=1}^{n} x_i}{n}\right)^2 \right) \\
\text{UQZ} \quad \text{UQZ} \quad S^2 &= \frac{1}{n} \left(\sum_{i=1}^{n} X_i^2 - \frac{\sum_{i=1}^{n} X_i^2}{n}\right) \\
&= \left(\frac{\sum_{i=1}^{n} X_i^2}{n} - \left(\frac{\sum_{i=1}^{n} X_i}{n}\right)^2\right) \\
&= \left(\frac{\sum_{i=1}^{n} X_i}{n}\right) \left(\frac{\sum_{i=1}^{n} X_i}{n}\right) \\
&= \left(\frac{\sum_{i=1}^{n} X_i}{n}\right) \left(\frac{\sum_{i=1}^{n} X_i}{n}\right) \\
&= \left(\frac{\sum_{i=1}^{n} X_i}{n}\right) \left(\frac{\sum_{i=1}^{n} X_i}{n}\right) \\
&= \left(\frac{\sum_{i=1}^{n} X_i}{n}\right) \left(\frac{\sum_{i=1}^{n} X_i}{n}\right) \\
&= \left(\frac{\sum_{i=1}^{n} X_i}{n}\right) \left(\frac{\sum_{i=1}^{n} X_i}{n}\right) \\
&= \left(\frac{\sum_{i=1}^{n} X_i}{n}\right) \left(\frac{\sum_{i=1}^{n} X_i}{n}\right) \\
&= \left(\frac{\sum_{i=1}^{n} X_i}{n}\right) \left(\frac{\sum_{i=1}^{n} X_i}{n}\right) \\
&= \left(\frac{\sum_{i=1}^{n} X_i}{n}\right) \left(\frac{\sum_{i=1}^{n} X_i}{n}\right) \\
&= \left(\frac{\sum_{i=1}^{n} X_i}{n}\right) \left(\frac{\sum_{i=1}^{n} X_i}{n}\right) \\
&= \left(\frac{\sum_{i=1}^{n} X_i}{n}\right) \left(\frac{\sum_{i=1}^{n} X_i}{n}\right) \\
&= \left(\frac{\sum_{i=1}^{n} X_i}{n}\right) \left(\frac{\sum_{i=1}^{n} X_i}{n}\right) \\
&= \left(\frac{\sum_{i=1
$$

เมื่อ  $_{\alpha}$  คือ สัมประสิทธิ์ความเชื่อมั่น

- $\mathbf{x}_i$ ์ คือ คะแนนประเมินของแต่ละผู้ตอบแบบประเมินในแต่ละข้อ
	- Xคือคะแนนผลรวมทุกขอ้ที่ประเมินของแต่ละผตู้อบแบบประเมิน

$$
\mathbf{F}_{\mathbf{B}}^{\mathbf{A}} \mathbf{A} \quad \sum_{i=1}^{k} \mathbf{X}_{i} = \mathbf{X}
$$

- n คือ จำนวนผู้ตอบแบบประเมิน
- k คือ จำนวนข้อของแบบประเมิน
- $\mathbf{S}_\mathrm{i}^2$  คือ คะแนนความแปรปรวนเป็นรายข้อ
- $\bf S^2$  คือ คะแนนความแปรปรวนของคะแนนรวมของผู้ทำแบบประเมิน

แต่ในทางปฏิบัตินั้นถ้าสามารถวิเคราะห์โดยใช้โปรแกรมการคำนวณทางคอมพิวเตอร์ จะสะดวก รวดเร็วและถูกต้องมากขึ้น ค่า  ${}_{\alpha}$  จะใช้ได้ดีต้องมีค่ามากกว่า 0.70 จึงจะถือว่าเครื่องมือรวบรวม ข้อมูลนั้นมีความเชื่อมั่น

**ตัวอย่างที่ 10** สมมติวา่ แบบประเมินเจตคติต่อการจดัประชุมการนา เสนอการใช้ เทคโนโลยกีาร สื่อสาร เพื่อการศึกษา โดยแบบประเมิน 10 ข้อ โดยแบบประเมินใช้ระดับการประเมิน 5, 4, 3, 2, 1 แบบ Likert scale โดยเก็บข้อมูลจากกลุ่มทดลองใช้แบบประเมิน จำนวน 15 คน จงหาค่าความ เชื่อมั่น โดยใช้สูตรของ Cronbach Alpha Procedure ซึ่งมีข้อมูลดังนี้

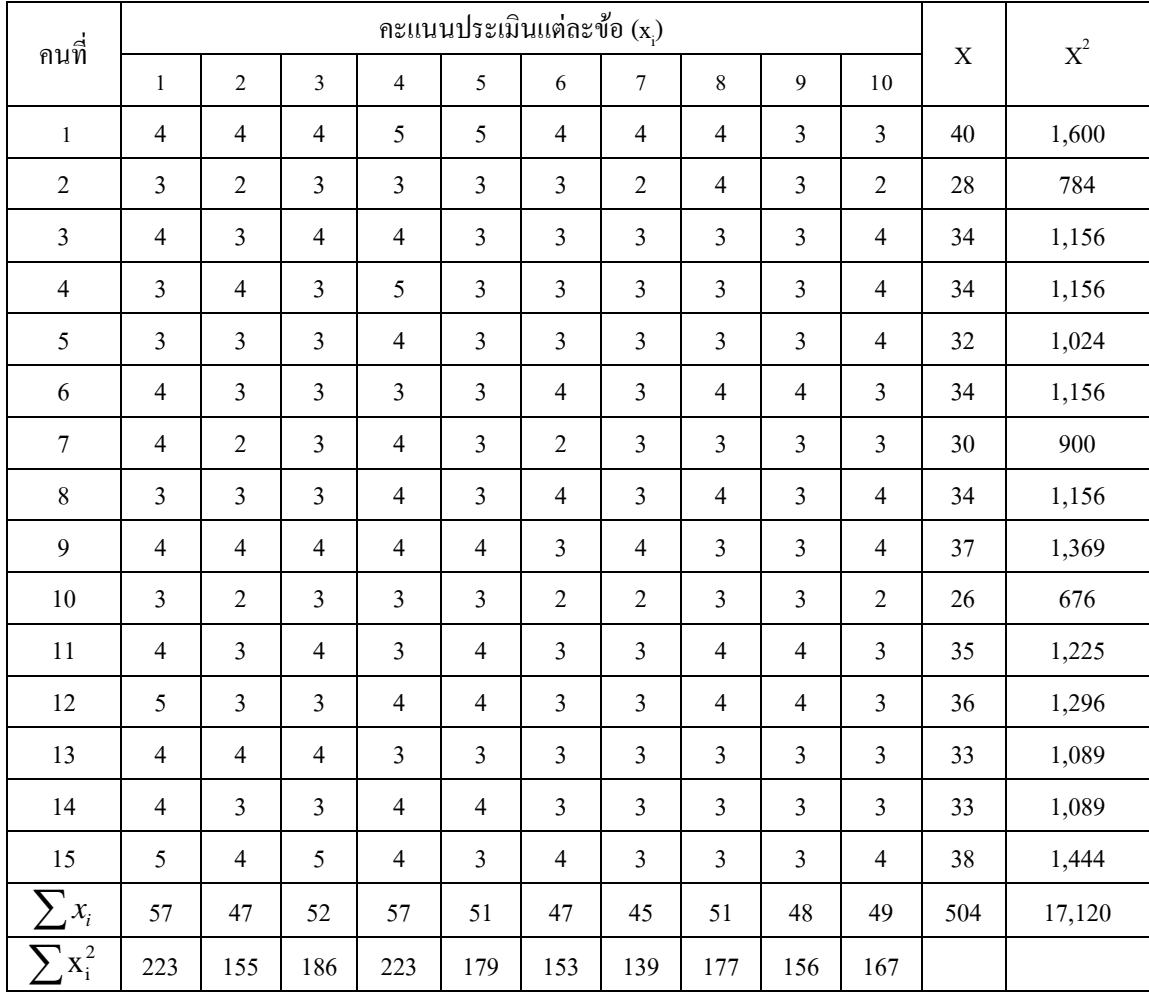

**วิธีท า**

$$
S^2 = \frac{\displaystyle\sum_{i=1}^n X_i^2}{n} - \left(\frac{\displaystyle\sum_{i=1}^n X_i}{n}\right)^2 \text{arg} \quad S_i^2 = \frac{\displaystyle\sum_{i=1}^n x_i^2}{n} - \left(\frac{\displaystyle\sum_{i=1}^n x_i}{n}\right)^2
$$

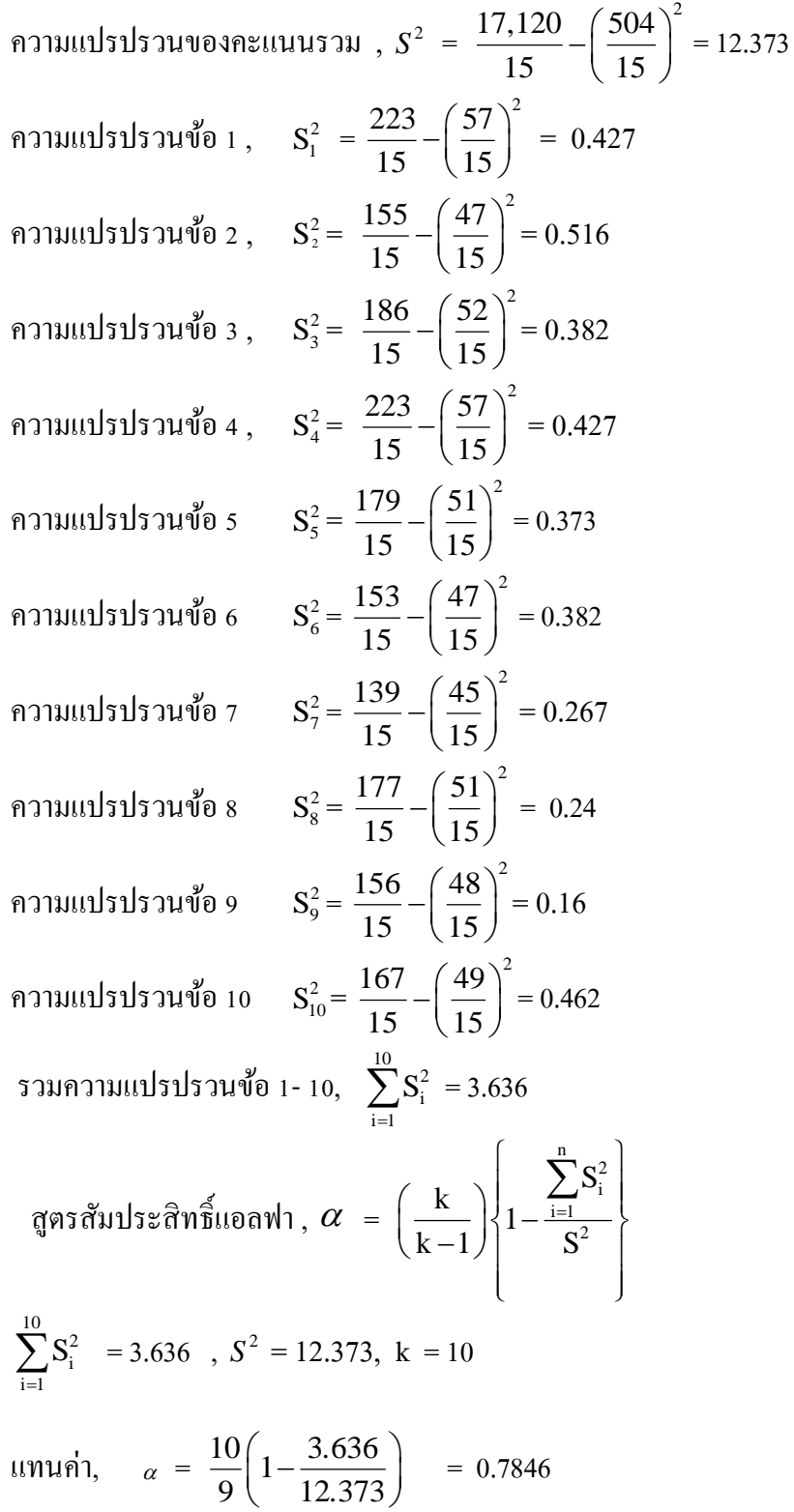

ไดค้่าสัมประสิทธิ์ แอลฟา เท่ากบั 0.7846 สรุปไดว้า่ แบบประเมินเจตคติฯมีความเชื่อมนั่ สอดคล้องภายในสามารถนำไปใช้ได้

**การวิเคราะห์ความ เชื่อมั่นโดยใช้สูตรของ Cronbach Alpha โดยใช้ Microsoft Excel**

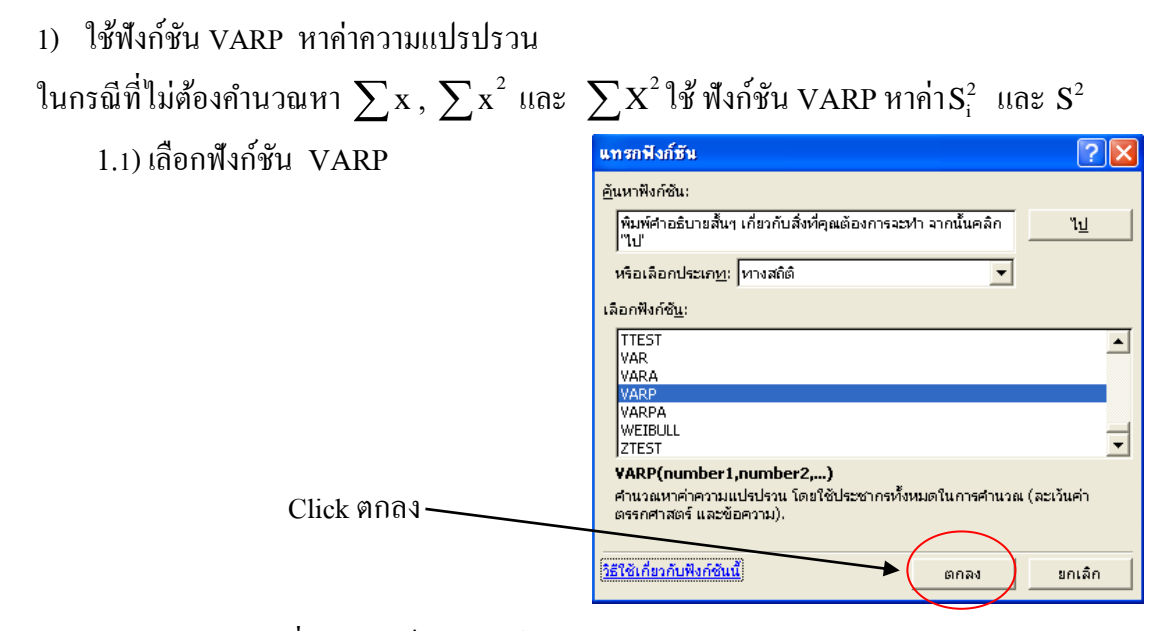

1.2) เลือก cell ที่ตอ้งการเก็บผลลพัธ์แลว้เลือก ตกลงหรือ Enter

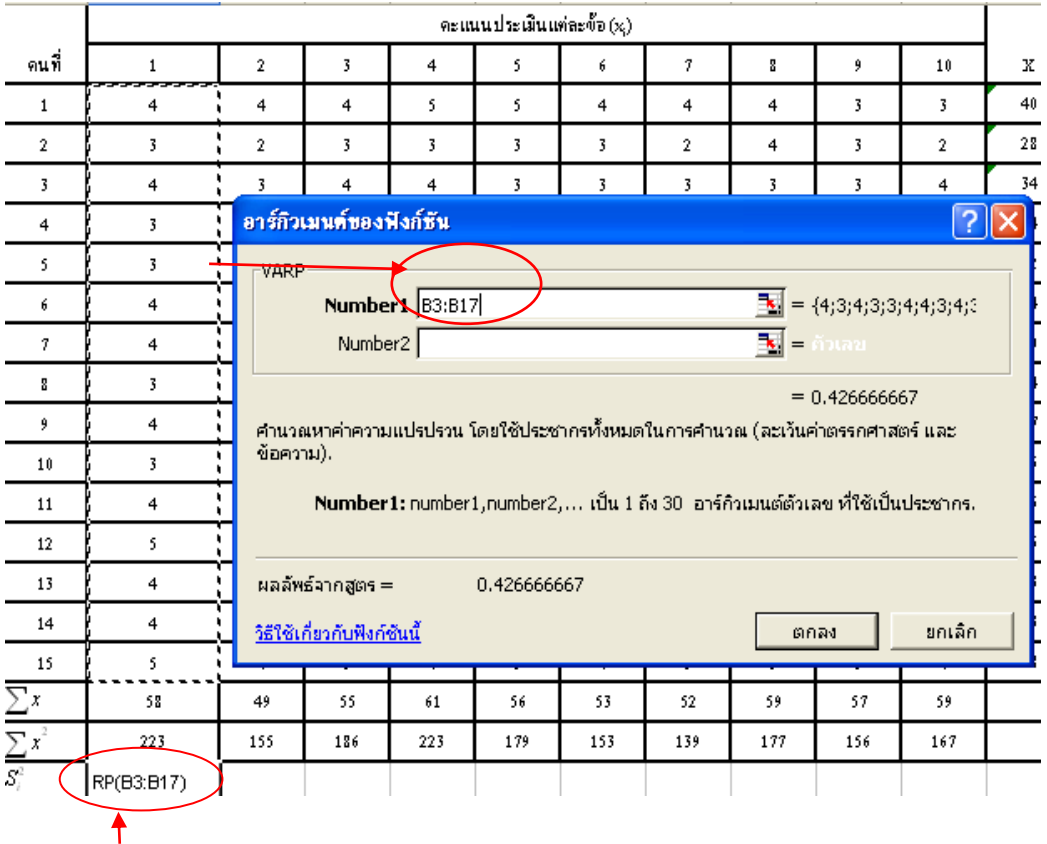

cell ที่ตอ้งการเก็บผลลพัธ์

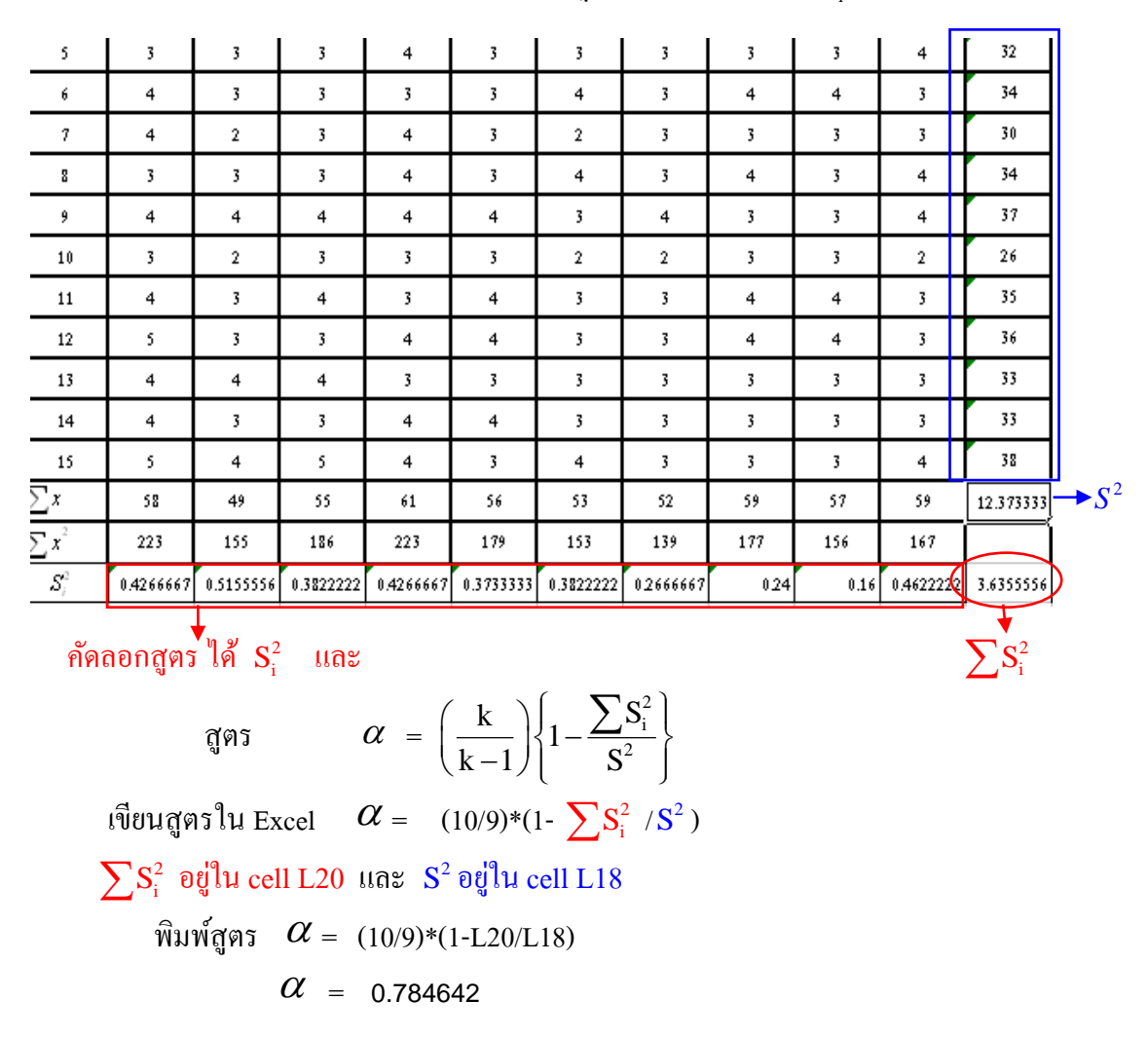

 $1.3)$  เมื่อเลือก ตกลงหรือ Enter ปรากฏผลลัพธ์ ให้หาค่าทั้ง  $\mathbf{S}^2_{\mathrm{i}}$  และ  $\mathbf{S}^2$ 

**วิธีที่ 4 วิธีของฮอยท์** (Hoyt's ANOVA Procedure) การหาค่าความเชื่อมนั่ โดยวธิีน้ีเหมาะ ี สำหรับเครื่องมือที่ใช้ในการเก็บข้อมูลประเภทตรวจให้คะแนนต่างๆ กันในแต่ละข้อ เช่น แบบทดสอบอัตนัย ใช้วิธีการวิเคราะห์ความแปรปรวน โดยมีสูตร

$$
\mathbf{r}_{\rm tt} = 1 - \frac{\mathbf{MS}_{\rm E}}{\mathbf{MS}_{\rm p}}
$$

เมื่อ  $r_{\mu}$ 

้คือ ความเชื่อมั่นของแบบทดสอบทั้งฉบับ  $\text{MS}_{_{\text{E}}}$  คือ คะแนนความแปรปรวนของความคลาดเคลื่อน (Error)

 $\mathrm{MS}_\mathrm{p}\phantom{.}$ คือ คะแนนความแปรปรวนระหว่างผู้ตอบ (Between People)

| ข้อ<br>นักศึกษา | 1              | 2      | 3              | $\overline{4}$ | รวม $(P)$    |
|-----------------|----------------|--------|----------------|----------------|--------------|
| 1               | $\mathfrak{Z}$ | 2      | $\overline{4}$ | $\overline{2}$ | 11           |
| $\overline{2}$  | $\overline{2}$ | 2      | 3              | $\overline{2}$ | $\mathbf{9}$ |
| 3               | 3              |        | $\overline{2}$ | 3              | 9            |
| $\overline{4}$  | $\overline{4}$ | 3      | $\overline{4}$ | 3              | 14           |
| 5               | 3              | 2      | $\overline{4}$ | $\overline{2}$ | 11           |
| รวม $(K)$       | 15             | $10\,$ | $17$           | 12             | 54 (T)       |

ี **ตัวอย่างที่ 11** แบบทดสอบอัตนัยวิชาสถิติเพื่อการวิจัย มีจำนวน 4 ข้อๆ ละ 5 คะแนน นำไปสอบ ้กับนักศึกษา 5 คน ได้ผลดังตาราง จงหาความเชื่อมั่นของแบบทดสอบฉบับนี้

ี**วิธีทำ** n แทน จำนวนผู้สอบ

k แทน จำนวนข้อสอบ

1) หา SST

$$
SST = \sum_{j=1}^{k} \sum_{i=1}^{n} x_{ij}^{2} - \frac{T^{2}}{nk}
$$
  
\n
$$
11111 \text{ m}^2 \text{ m}^2; \quad SST = 3^2 + 2^2 + 3^2 + ... + 2^2 - \frac{54^2}{20}
$$
  
\n
$$
SST = 160 - 145.8 = 14.2
$$
  
\n
$$
2) SSK = \frac{\sum_{j=1}^{k} K_{j}^{2}}{n} - \frac{T^{2}}{nk}
$$
  
\n
$$
11111 \text{ m}^2 \text{ m}^2; \quad SSK = \frac{15^2 + 10^2 + 17^2 + 12^2}{5} - \frac{54^2}{20}
$$
  
\n
$$
SSK = 151.6 - 145.8 = 5.8
$$
  
\n
$$
3) SSP = \frac{\sum_{i=1}^{n} P_{i}^{2}}{k} - \frac{T^{2}}{nk}
$$
  
\n
$$
11111 \text{ m}^2 \text{ m}^2; \quad SSP = \frac{11^2 + 9^2 + 9^2 + 14^2 + 11^2}{4} - \frac{54^2}{20}
$$
  
\n
$$
SSP = 150 - 145.8 = 4.2
$$
  
\n
$$
4) SSE = SST - SSK - SSP
$$

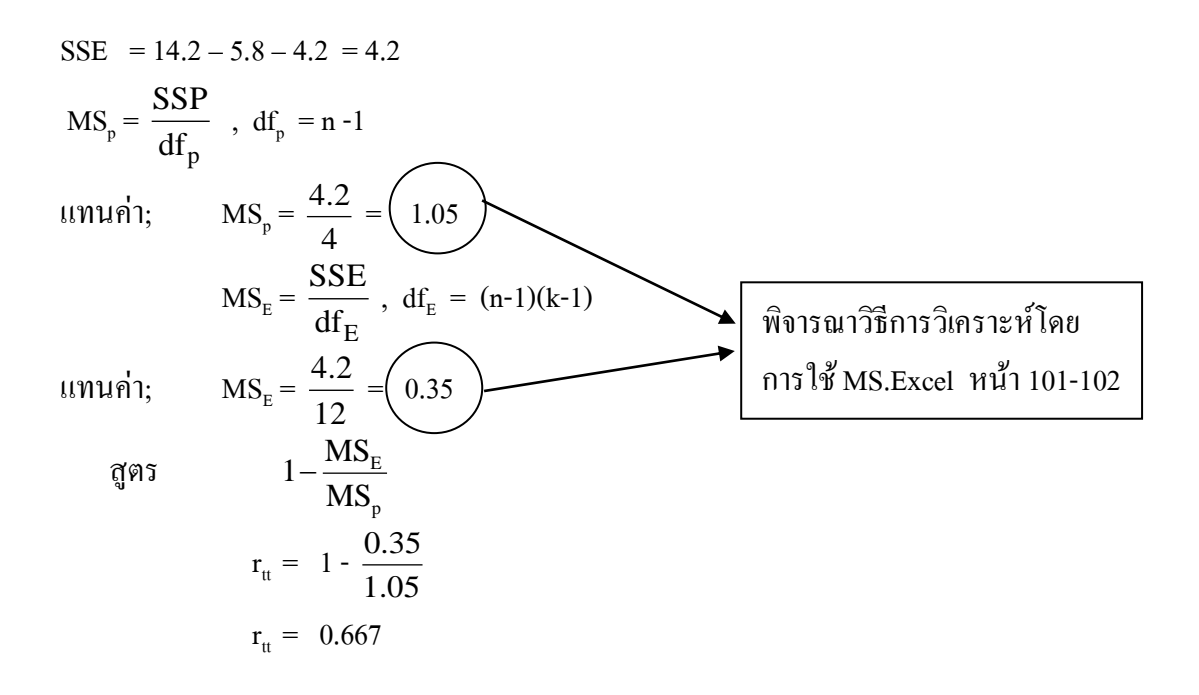

้ สรุปได้ว่า แบบทดสอบอัตนัยวิชาสถิติเพื่อการวิจัยฉบับนี้ มีความเชื่อมั่น 0.667

**การวิเคราะห์วิธีของฮอยท์** (Hoyt's ANOVA Procedure) โดยใช้ Microsoft Excel ข้อมูล

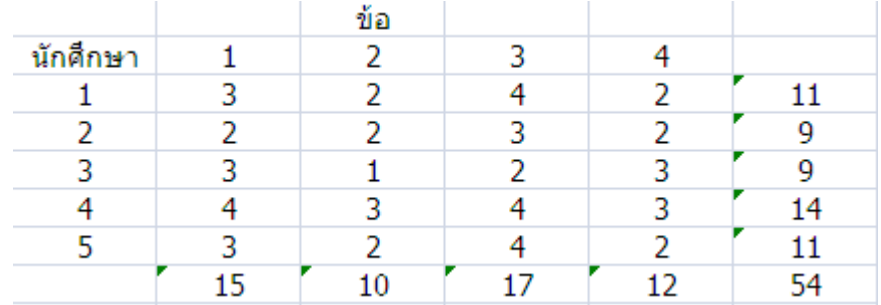

### **เลือก**

1) ข้อมูล…> Data Analysis

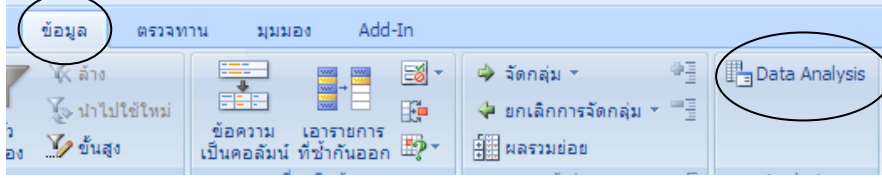

2) เลือก Anova:Two-Factor Without Replication

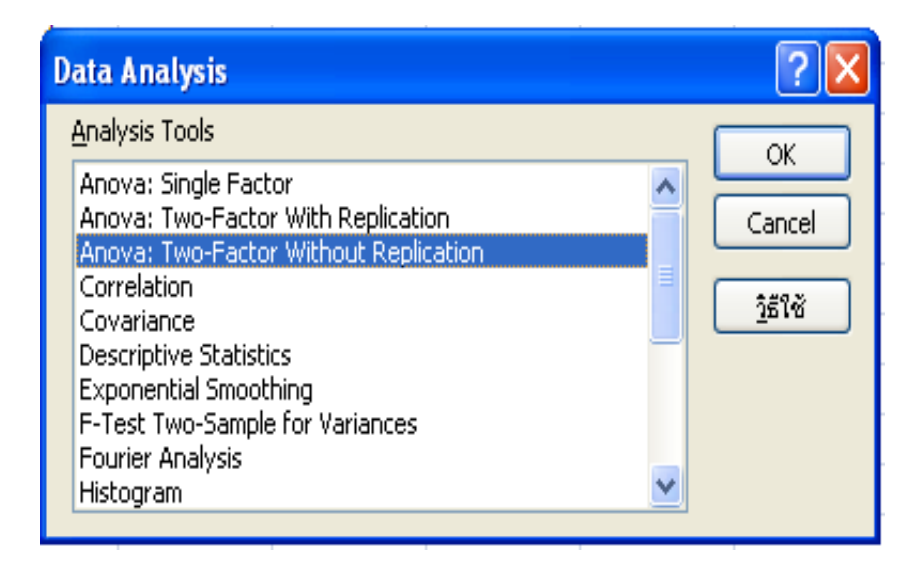

3) เลือกพื้นที่ข้อมูล และพื้นที่ ของ Output

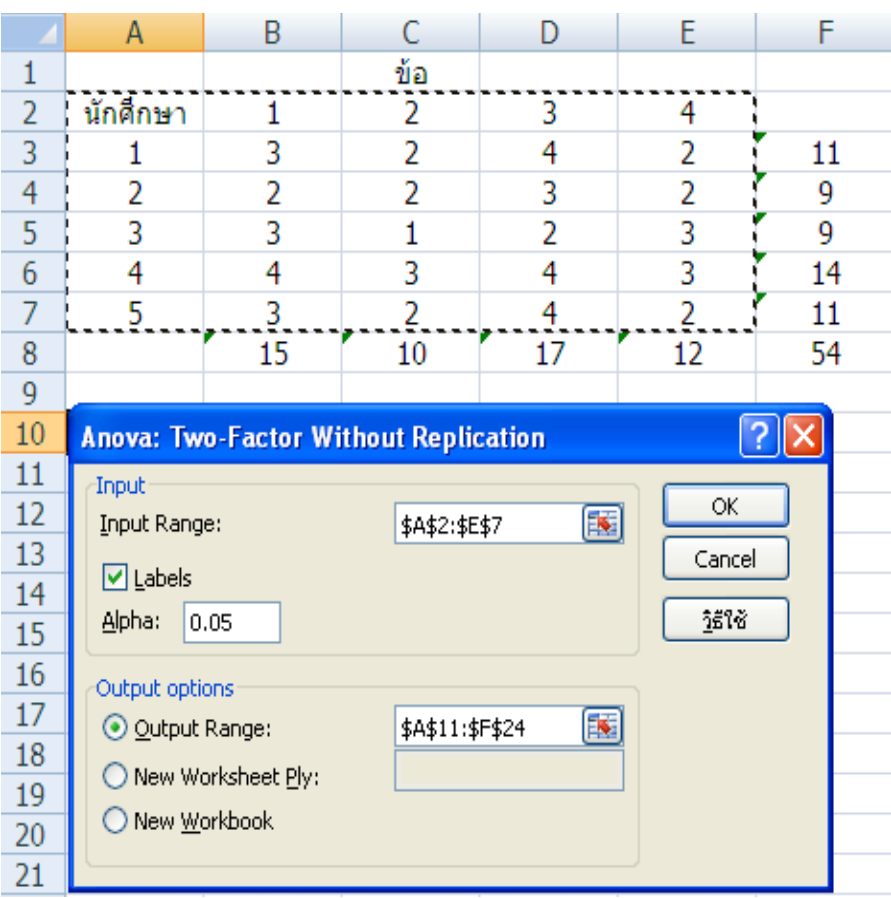

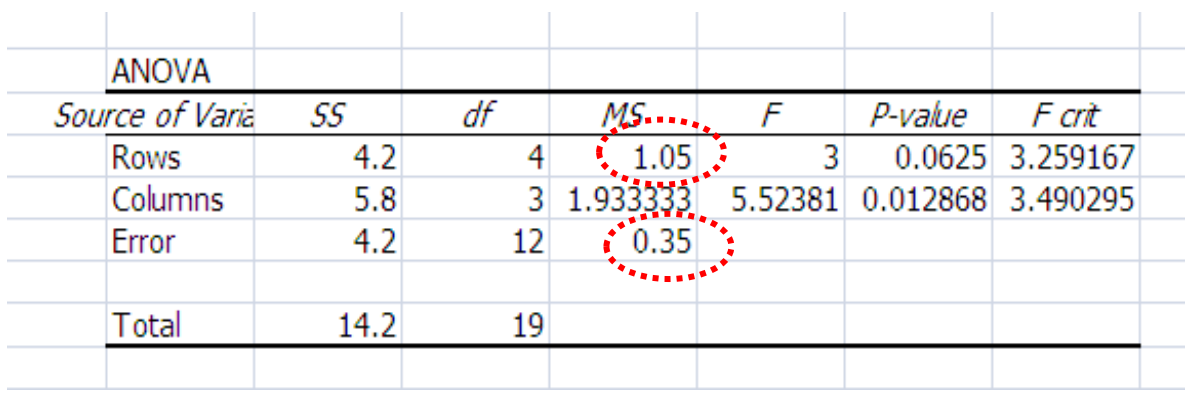

#### 4) OK ได้คำตอบ ใช้แต่ตาราง ANOVA

#### **จากตาราง ANOVA**

สูตร r

$$
r_{tt} = 1 - \frac{MS_{E}}{MS_{p}}
$$

 $\text{MS}_{_{\rm E}}$  = 0.35 (แถว Error คอลัมภ์ MS)  $\text{MS}_{\text{p}} = 1.05$  (แถว Rows คอลัมภ์ MS)

แทนค่า;

 $t_{\text{tt}} = 1 - \frac{0.35}{1.05}$ 1.05  $r_{tt} = 0.667$ 

้ สรุปได้ว่า แบบทดสอบอัตนัยวิชาสถิติเพื่อการวิจัยฉบับนี้ มีความเชื่อมั่น 0.667

**วิธีที่5** การหาความเชื่อมนั่ ที่มีผใู้หค้ะแนนมากกวา่ 1 คน เป็นการหาความเชื่อมนั่ ที่ใชแ้บบทดสอบ ิฉบับเดียวทำการทดสอบเพียงครั้งเดียว และมีผู้ตรวจให้คะแนนมากกว่า 1 คน เช่น แบบทดสอบ เรียงความ ซึ่งหาในรูปของสัมประสิทธิ์การสรุปอ้างอิง (Generalizability Coefficient :  $\rho^2$  ) โดย ้ มีสูตรการคำนวณดังนี<u>้</u>

$$
\rho^2 = \frac{\sigma_p^2}{\sigma_p^2 + \sigma_r^2 + \sigma_e^2}
$$

เมื่อ คือ ถึงจำนวนผู้สอบ

r คือ จำนวนผู้ตรวจ  $\mathsf{p}^2$  คือ สัมประสิทธิ์ความเชื่อมั่นหรือสัมประสิทธิ์การสรุปอ้างอิง  $\sigma_{\rm p}^2$  คือ การประมาณค่าคะแนนความแปรปรวนของผู้สอบ  $\sigma_p^2 = \frac{MS_p - MS_E}{n}$ r  $\overline{a}$  $\sigma_{\rm r}^2$  คือ การประมาณค่าคะแนนความแปรปรวนของผู้ให้คะแนน  $\sigma_{\rm r}^2 = \frac{\text{MS}_{\rm R} - \text{MS}_{\rm E}}{2}$ p  $\overline{a}$ 

### $\sigma_{\rm e}^2$  คือ การประมาณค่าคะแนนความแปรปรวนของความคลาดเคลื่อน

**ตัวอย่างที่ 12** ในการสอบโครงร่างการวิจยั มีคะแนนเตม็ 10 คะแนน มีผู้สอบ 6 คน ผู้ตรวจ ้ คะแนน 3 คน คะแนนดังตาราง จงหาความเชื่อมั่นของแบบทดสอบฉบับนี้

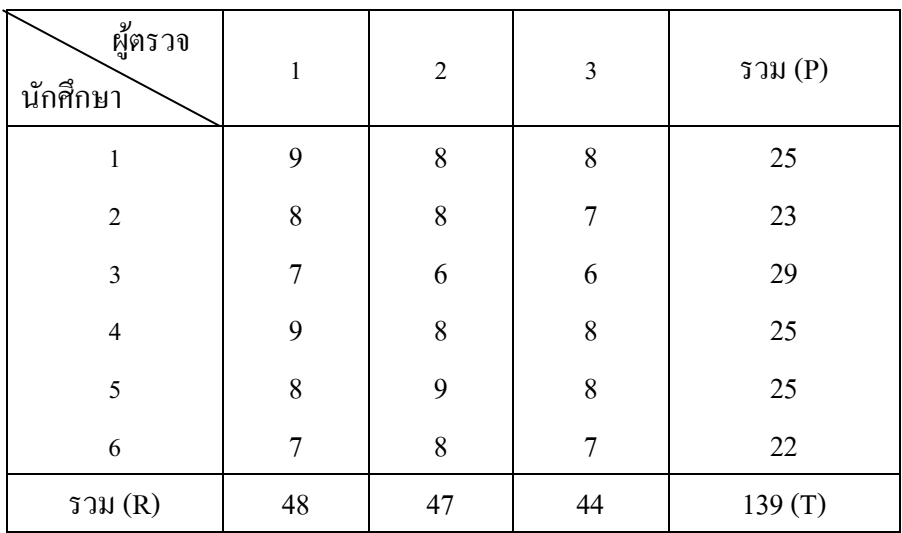

ีว**ิธีทำ** n แทน จำนวนผู้สอบ

r แทน จำนวนผู้ตรวจ

1) หา SST

$$
SST = \sum_{j=1}^{r} \sum_{i=1}^{n} x_{ij}^{2} - \frac{T^{2}}{nr}
$$

unuค่า; SST =  $9^2 + 8^2 + 7^2 + ... + 7^2 - \frac{139^2}{12}$ 18

SST =  $1087 - 1073.39 = 13.61$ 

2) SSR = 
$$
\frac{\sum_{j=1}^{r} R_j}{n} - \frac{T^2}{nr}
$$
  
\n*unuvi;* SSR =  $\frac{48^2 + 47^2 + 44^2}{6} - \frac{139^2}{18}$   
\nSSR = 1074.83 - 1073.39 = 1.44  
\n3) SSP =  $\sum_{j=1}^{k} \sum_{i=1}^{n} x_{ij}^2 - \frac{T^2}{nr}$ 

แทนค่า; SSP =  $\frac{25^2 + 23^2 + 19^2 + 25^2 + 25^2 + 22^2}{2}$ 3  $\frac{+23^2+19^2+25^2+25^2+22^2}{2} - \frac{139^2}{12}$ 18  $SSP = 1083 - 1073.39 = 9.61$ 4)  $SSE = SST - SSR - SSP$  $SSE$  = 13.61 – 1.44 – 9.61 = 2.56  $MS_r =$ r SSR df  $, df_p = r - 1$ แทนค่า;  $MS_r = \frac{1.44}{2}$ 2  $= 0.72$  $MS_p =$ p SSP df ,  $df_p = n - 1$ แทนค่า;  $MS_p = \frac{9.61}{5}$ 5  $= 1.922$  $MS_E =$ E SSE  $\frac{\text{SSE}}{\text{df}_{\text{E}}}$ , df<sub>E</sub> = (n-1)(r-1) แทนค่า;  $MS_E = \frac{2.56}{10}$ 10  $= 0.256$  $\sigma_{\rm p}^2 = \frac{\rm MS_{\rm P}-\rm MS_{\rm E}}{n}$ r  $\overline{a}$ แทนค่า;  $\sigma_{\rm p}^2 = \frac{1.922 - 0.256}{2}$ 3  $\frac{-0.256}{2} = 0.555$  $\sigma_{\rm r}^2 = \frac{\text{MS}_{\rm R} - \text{MS}_{\rm E}}{2}$ p  $\overline{a}$ แทนค่า;  $\sigma_r^2 = \frac{0.722 - 0.256}{6}$ 6  $\overline{a}$  $\sigma_{\rm e}^2 = MS_{\rm E} = 0.256$ 

สูตร

$$
\rho^2 = \frac{\sigma_p^2}{\sigma_p^2 + \sigma_r^2}
$$

แทนค่า;

$$
\rho^2 = \frac{\sigma_p^2 + \sigma_r^2 + \sigma_e^2}{0.555}
$$
  

$$
\rho^2 = \frac{0.555}{0.555 + 0.256 + 0.078} = 0.624
$$

p

 $\sigma$ 

้ สรุปได้ว่า ความเชื่อมั่นของ แบบทดสอบนี้ เท่ากับ 0.624

#### **การวิเคราะห์โดยใช้ Microsoft Excel วิเคราะห์ท านองเดียวกับ ตัวอย่างของวิธีของฮอยท์**

#### **3.2.3 อำนาจจำแนก** (Discrimination)

เครื่องมือรวบรวมขอ้ มูลที่ดีจะสามารถจา แนกกลุ่มได้ ค่าอา นาจจา แนกส่วนมากใชใ้นการ หาคุณภาพของแบบทดสอบ ถ้าแบบทดสอบที่มีคุณภาพจะจำแนกผู้ทดสอบได้ โดย จำแนกเป็น ึกลุ่มคะแนนสูง กับ กลุ่มคะแนนต่ำ ดัชนีค่าอำนาจจำแนก (Discriminate Index) จะมีความหมายใน รูปค่าสัมประสิทธิ์สหสัมพันธ์ ซึ่งมีค่าอยู่ระหว่าง – 1 ถึง +1 โดยทั่วไปแล้วข้อสอบที่มีดัชนีค่า อา นาจจา แนกไดใ้ชจ้ะมีค่ามากกวา่ **หรือเท่ากับ 0.20** ถา้ขอ้สอบมีค่าเขา้ใกล้+1 แสดงวา่ ขอ้สอบขอ้ ่ นั้นสามารถจำแนกคนเก่งคนอ่อนได้ถูกต้องได้สูง ถ้ามีค่าใกล้ศูนย์ แสดงมีความสามารถจำแนกคน ี่ เก่งคนอ่อนได้ไม่ดี และเช่นเดียวกันถ้าค่าออกมาเป็นค่าลบ เช่น -0.25 แสดงจำแนกได้แต่มีผล ้ ตรงกันข้าม คนเก่ง ตอบผิด คนอ่อน ตอบถูก เป็นต้น วิธีการหาค่าอำนาจจำแนกสามารถคำนวณใด้ หลายวธิีดงัเช่น

**1) ดัชนีจ าแนกบี** (B-Index) (ลว้น สายยศ และ องัคนา สายยศ, 2543)ใชก้ บัแบบทดสอบที่ให้ คะแนนตอบถูก 1 คะแนน ตอบผดิ 0 คะแนน จะแบ่งกลุ่มผตู้อบเป็นกลุ่มคะแนนสูงกบักลุ่ม คะแนนต่ำ เป็น 27% หรือ 33% หรือ 50% ถ้ามีผู้ทำแบบทดสอบมากกว่า 100 คน จะใช้ 27% ของ กลุ่มสูงและกลุ่มต่ำ แต่ถ้าผู้ทำแบบทดสอบน้อยกว่า 100 จะใช้ 33% หรือ  $\frac{1}{2}$ 3 หรือ 50% ของ ึ จำนวนทั้งหมดเป็นกล่มสง กล่มต่ำ หรือใช้จำนวนการผ่านเกณฑ์กับจำนวนไม่ผ่านเกณฑ์ทั้งหมดที่ ผู้สร้างกำหนด หรือใช้หาคะแนนจุดตัดของแบบทดสอบก่อน สูตรดัชนีค่าอำนาจจำแนกดังนี้

$$
B = \frac{U}{n_U} - \frac{L}{n_L}
$$

้วิธีการของ Brenan (1972) ซึ่งใค้รับการพัฒนาสตรขึ้นโดยอาศัยแนวกิดของ Johnson (1951) เรียกวา่ Discrimination Index B (สาคร แสงผ้งึ, 2543 : 6 – 7)โดย

- B คือ ค่าดัชนีอำนาจจำแนกของข้อสอบ
- U คือ จำนวนผู้ตอบถูกในแบบทดสอบในข้อนั้นในกลุ่มคะแนนสูงหรือกลุ่มผู้ผ่านเกณฑ์
- L คือ จำนวนผู้ตอบถูกในแบบทดสอบในข้อนั้นในกลุ่มคะแนนต่ำหรือกลุ่มผู้ไม่ผ่านเกณฑ์
- $\mathbf{n}_{\mathrm{U}}$  คือ จำนวนผู้ตอบถูกทั้งหมดในกลุ่มคะแนนสูง หรือ จำนวนผู้ผ่านเกณฑ์
- n คือ จำนวนผู้ตอบถูกทั้งหมดในกลุ่มคะแนนต่ำ หรือ จำนวนผู้ไม่ผ่านเกณฑ์

ี แบบทดสอบที่มีค่า D ค่าตั้งแต่ 0.20 ขึ้นไปถึงใช้ได้ และมีเกณฑ์เพิ่มเติมดังนี้

0.40 ข้ึนไป หมายถึงแบบทดสอบขอ้น้นั ดีมาก 0.30 ถึง0.39 หมายถึงแบบทดสอบขอ้น้นั ดีพอควร อาจต้องมีการปรับปรุงบ้าง 0.20 ถึง 0.29 หมายถึง แบบทดสอบข้อนั้นพอใช้ได้ แต่ต้องปรับปรุง ้ตั้งแต่ 0.19 ลงไป หมายถึงแบบทดสอบข้อนั้นใช้ไม่ได้ ต้องปรับปรุงใหม่ หรือทิ้งไปเลย ึ กรณีแบบทดสอบแบบอิงเกณฑ์ แบ่งกลุ่มโดยใช้เกณฑ์ที่กำหนด หรือ หาจุดตัดของคะแนนสอบ โดยจุดตดัแบ่งกลุ่ม

$$
C = k - \frac{2}{A} \sqrt{kA - 1}
$$

โดย C คือ คะแนนจุดตัด

k คือจา นวนขอ้สอบในจุดประสงคน์ ้นั

A คือ จำนวนตัวเลือกในแต่ละข้อ

วิธีการ หาอำนาจจำแนก

- 1) นำแบบทดสอบที่ผ่านการตรวจสอบหาความเที่ยงตรงเชิงเนื้อหามาแล้ว
- 2) นำแบบทดสอบไปวัดผล
- 3) ตรวจให้คะแนน แล้วนำคะแนนรวมมาเรียงลำดับคะแนนจากน้อยไปมาก
- 4) หาจำนวนผู้ทำคะแนนกลุ่มสูงและกลุ่มต่ำตามสัดส่วนที่ต้องการตามที่กำหนด หรือ แบ่งกลุ่มตามเกณฑท์ ี่กา หนดหรือตามจุดตดั ถา้ไดค้ะแนนมากกวา่ หรือ เท่ากบัจุดตดัถือวา่ เป็นกลุ่มผา่ นเกณฑ์ถา้ไดค้ะแนนนอ้ยกวา่ ไม่ผา่ นเกณฑ์
- 5) วิเคราะห์การดัชนีอำนาจจำแนกในแต่ละข้อ

**ตัวอย่างที่13** ในการทดสอบวชิาสถิติ จา นวนนกัเรียนที่เขา้สอบท้งัหมด 80 คน เมื่อเรียงคะแนน ้รวมผลการสอบแล้วนำมาคำนวณ 33% ของกลุ่มคะแนนสูงและกลุ่มคะแนนต่ำ

กลุ่มคะแนนสูง = กลุ่มคะแนนต่ำ มีจำนวน =  $\frac{33}{100} \times 80$ 100  $\times 80 = 26.40 \approx 26$ ี ผลการทดสอบจากแบบทดสอบข้อ 4 กลุ่มคะแนนสูงทำถูก 20 คน กลุ่มคะแนนต่ำ ทำถูก 8 คน ้ข้อสอบข้อนี้มีดัชนีค่าอำนาจจำแนกเท่าไร และใช้จำแนกได้หรือไม่ตามเกณฑ์ที่กำหนด วิธีทำ

 $B =$  $U$   $\mathbf{L}$ U L  $n_{\rm H}$  n  $\overline{a}$ แทนค่า ,  $B = \frac{20}{36} - \frac{8}{36}$ 26 26  $-\frac{8}{36}$  = 0.46

ดัชนีค่าอำนาจจำแนก = 0.46 ตามเกณฑ์ที่กำหนด แสดง ได้ว่า แบบทดสอบข้อ 4 มีอำนาจจำแนก

**ตัวอย่างที่ 14** แบบทดสอบอิงเกณฑ์ฉบับหนึ่งวัดตามจุดประสงค์หนึ่งประกอบด้วยข้อสอบ เลือกตอบ 5 ข้อ แต่ละข้อมี 4 ตัวเลือก นำแบบทดสอบชุดนี้ไปทดสอบกับผู้เรียนจำนวน 30 คน ปรากฏคะแนนดงัน้ี

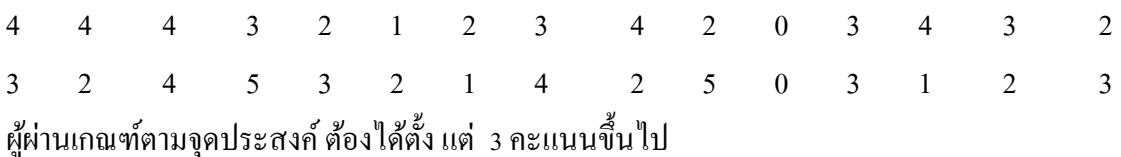

และเมื่อพิจารณาข้อสอบแต่ละข้อ พบว่ามีผู้ตอบถูกดังนี้

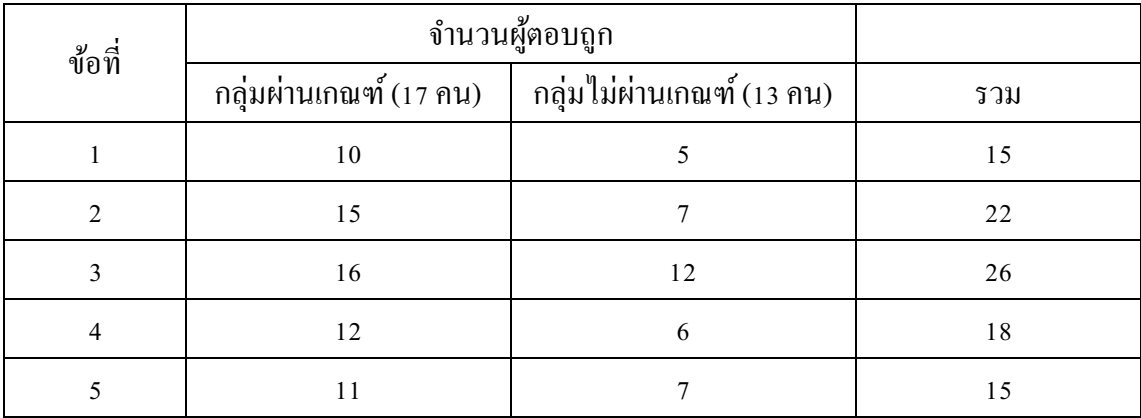

้ จงคำนวณหาค่าดัชนีอำนาจจำแนกและจากเกณฑ์ที่กำหนดข้อสอบข้อใดที่ใช้ได้ วิธีทำ

B = U L U L n n ข้อ 1 B = 10 5 17 13 = 0.20 ขอ้สอบขอ้น้ีพอใชไ้ด้แต่ตอ้งปรับปรุง ข้อ 2 B = 15 7 17 13 = 0.34 ขอ้สอบขอ้น้ีดีพอควรอาจตอ้งปรับปรุงบา้ง ข้อ 3 B = 16 12 17 13 = 0.02 ขอ้สอบขอ้น้ีใชไ้ม่ได้ ข้อ 4 B = 12 6 17 13 = 0.24 ขอ้สอบขอ้น้ีพอใชไ้ด้แต่ตอ้งปรับปรุง ข้อ 5 B = 11 3 17 13 = 0.42 ขอ้สอบขอ้น้ีดีมาก

**2) t – test** นิยมใชก้ บัแบบสอบถาม โดยใชก้ลุ่มคะแนนจากแบบสอบถามโดยใชก้ลุ่ม ึ คะแนนรวมจากแบบสอบถามทั้งฉบับสูง และกลุ่มคะแนนรวมจากแบบสอบถามทั้งฉบับต่ำ กลุ่ม ละ 25% ของจา นวนผตู้อบแบบสอบถามท้งัหมดมาหาค่า t กลุ่มคะแนนรวมสูง มีค่าเฉลี่ยของ

คะแนนในข้อใดๆ **สูงกว่า** ค่าเฉลี่ยของคะแนนในขอ้น้นัของกลุ่มคะแนนรวมต่า อยา่ งมี ้ นัยสำคัญทางสถิติก็แปลความหมายว่าข้อความหรือรายการของคำถามในข้อนั้นๆ มีอำนาจจำแนก ้ แต่ตำราบางเล่ม กำหนด ค่า t มีค่าตั้งแต่ 2.00 ขึ้นไป แปลความหมายว่า รายการหรือประเด็นของ คา ถามในขอ้น้นั มีอา นาจจา แนกโดยมีวธิีคา นวณค่าดชันีแต่ละขอ้ดงัน้ี

$$
t = \frac{\overline{X}_{H} - \overline{X}_{L}}{\sqrt{\frac{S_{H}^{2}}{n_{H}} + \frac{S_{L}^{2}}{n_{L}}}}
$$

เมื่อ  $\bar{\mathbf{X}}_{_{\mathbf{H}}}$  คือ คะแนนเฉลี่ยแต่ละข้อของกลุ่มสูง

 $\bar{\text{X}}_{\text{\tiny L}}$  คือ คะแนนเฉลี่ยแต่ละข้อของกลุ่มต่ำ

 $\text{S}^2_{\text{H}}$ คือ ความแปรปรวนของคะแนนแต่ละขอ้กลุ่มสูง

 $S_L^2$ คือความแปรปรวนของคะแนนแต่ละขอ้กลุ่มต่า

 $n_{\rm H}$  คือ จำนวนของกลุ่มสูง

$$
\rm n_{L}
$$
 คือ จำนวนของกลุ่มต่ำ

โดยเปรียบเทียบกบั ค่า t ตารางที่ 2  $\frac{\alpha}{2}$ , df =  $n_H$  +  $n_L$  – 2,

้วิธีหากลุ่มสูงและกลุ่มต่ำ ต้องรวมคะแนนทุกข้อของแต่ละคน แล้วนำคะแนนมาเรียงลำดับ หา จ านวนคนใน 25% ของแต่ละกลุ่ม

**ตัวอย่างที่ 15** แบบวดัเจตคติต่อการจดัอบรมการใชค้อมพวิเตอร์ เมื่อนา ไปทดลองใชก้ บัจา นวนคน 50 คนที่เข้าอบรมรุ่นแรก แล้วนำมาตรวจให้คะแนนทุกคน แล้วเรียงคะแนนรวมทุกคนจาดมากไป น้อยคัดเอาประมาณ 25 % ของกลุ่มให้คะแนนมากและ 25% ของกลุ่มให้คะแนนน้อย ถ้าข้อมูลผล การประเมินขอ้ 1 ดงัน้ี

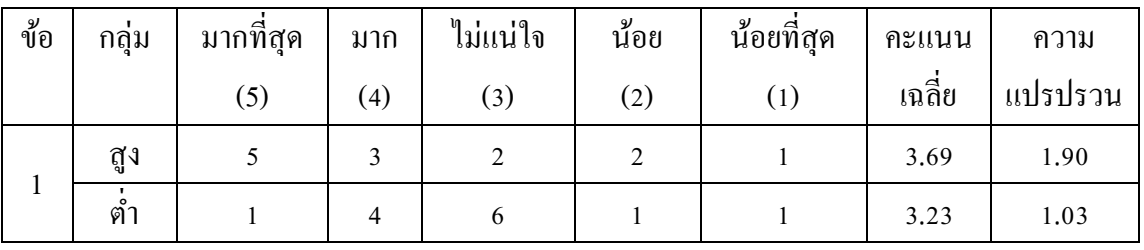

้จากข้อมูลข้อ1 มีอำนาจจำแนกใช้ได้หรือไม่ วิธีทำ

$$
t = \frac{\overline{X}_{H} - \overline{X}_{L}}{\sqrt{\frac{S_{H}^{2}}{n_{H}} + \frac{S_{L}^{2}}{n_{L}}}}
$$

$$
\text{unu}\,\dot{\text{n}}, \qquad \text{t} = \frac{3.69 - 3.23}{\sqrt{\frac{1.9}{13} + \frac{1.03}{13}}} \approx 0.97
$$

ถ้าทดสอบที่  $\alpha$  = 0.05, เปิดตาราง t ที่  $\alpha$  = 0.025 , df = 24, ใต้  $t_{.025,24}$   $\,$  = 2.06 4  $\,$ ดังนั้น  $0.97 < 2.064$  สรปได้ว่า ข้อ 1 ไม่มีอำนาจจำแนก

หรือ ใช้ที่ t = 2 ทดสอบ

 t = 0.97 < 2 แสดงวา่ ขอ้ 1 ค่าอา นาจา แนกที่คา นวณได้มีค่านอ้ยกวา่ 2 ดงัน้นั ขอ้ 1ไม่ มีอำนาจจำแนก

#### **3.2.4 ความยากง่าย (Difficulty)**

้ดัชนีความยากง่าย เป็นดัชนีที่แสดงถึงระดับความยากง่ายของแบบประเมิน เครื่องมือ รวบรวมขอ้ มูลที่จะตอ้งหาความยากง่ายน้นั ส่วนใหญ่จะเป็นเครื่องวดัดา้นสติปัญญา เป็นประเภท ี แบบทดสอบต่างๆ เครื่องมือประเภทนี้จะต้องมีความยากง่าย (P) พอเหมาะ คือ ผู้ทำสามารถทำถูก 50 เปอร์เซ็นต์ หรือ P = 0.50แต่การที่จะออกแบบทดสอบแลว้มีความยากง่ายเท่ากบั 0.50 น้นั ไม่ใช่ ทำกันได้ง่ายๆ ต้องนำไปทดลองหลายๆ ครั้ง แล้วนำไปปรับปรุงใหม่จนกว่าข้อคำถามนั้นมีค่า ใกล้เคียงกับ P = 0.50 ซึ่งการคำเนินการขึ้นกับปัจจัยหลายอย่าง เช่น ความสามารถของผ้ทำ ้ แบบทดสอบ หรือ เนื้อหา ระยะเวลาในการศึกษา เป็นต้น ข้อคำถามที่ถือว่ามีความยากง่ายที่ใช้ได้ จะใช้ค่า P ระหว่าง 0.20 ถึง 0.80 ถ้ามี Pมีค่าต่ำกว่า 0.20 ถือว่าข้อคำถามนั้นยาก ถ้า P มีค่ามากกว่า 0.80คา ถามง่ายไป การคา นวณหาค่าP ไดจ้ากสูตรต่อไปน้ี

สูตร

$$
P=\begin{array}{c} R \\ \hline n \end{array}
$$

เมื่อ P คือ ดชันีความยากง่าย,

- R คือ จำนวนผู้ที่ทำข้อสอบถูก
- n คือ จำนวนผู้ที่ทำข้อสอบทั้งหมด

### **3.2.5 ความเป็ นปรนัย**

เกียรติสุดา ศรีสุข(2552) ได้สรุปวา่ ความเป็นปรนยั มีลกัษณะดงัน้ี

1. ความชัดเจนในตัวคำถาม คือ การที่ข้อคำถามมีการใช้ภาษาที่ชัดเจน ไม่ว่าใครอ่านก็ เขา้ใจคา ถามตรงกนัวา่ ตอ้งการถามอะไร

 2. ความชดัเจนในการตรวจใหค้ะแนน คือการที่เราสามารถใหค้ะแนนในแต่ละขอ้ ้ คำถามให้ชัดเจนตรงกัน นั่นคือ ว่าใครตรวจคำตอบข้อนี้ก็ให้คะแนนได้ตรงกัน

 3. ความชัดเจนในการแปรผลคือ การที่เราสามารถแปรผลการวดัจากแบบวดัน้นั ได้ ้อย่างชัดเจน เช่น นักเรียนคนหนึ่งได้คะแนนจากแบบวัดความรับผิดชอบสูง ก็แปรผลได้ว่า นักเรียน ึ คนนี้มีความรับผิดชอบสูงกว่าคนที่ได้คะแนนต่ำกว่า

้ภัทรา นิคมานนท์ (2544) กล่าวว่า ในการวัดผลหรือการสร้างข้อสอบ เราจำเป็นต้องมี ี หลักเกณฑ์ที่เป็นที่ยอมรับสำหรับทุก ๆ คนในการพิจารณาตัดสินว่าสิ่งใดผิดหรือถูก ดังนั้น ความ ่ ชัดเจนและถูกต้องตามหลักวิชาหรือที่เรียกว่า ความเป็นปรนัยของแบบทดสอบ จึงเป็นเรื่องสำคัญ ิ ประการหนึ่ง การพิจารณาความเป็นปรนัยของแบบทดสอบมีหลายประการ คุณสมบัติความเป็น ี ปรนัยของแบบทดสอบที่สำคัญ ได้แก่คุณสมบัติ 3 ประการ ดังนี้

1. ชัดแจ้งในความหมายของคำถาม ข้อสอบที่มีความเป็นปรนัย ทุกคนที่อ่าน ้ข้อสอบไม่ว่าจะเป็นผ้สอบหรือผ้ตรวจข้อสอบย่อมเข้าใจตรงกัน

2. ตรวจใหค้ะแนนไดต้รงกนั ความหมายของการตรวจให้คะแนน ในที่น้ีหมายถึง ึ การเฉลยข้อสอบ ข้อสอบที่มีความเป็นปรนัย ไม่ว่าจะเป็นผู้ออกข้อสอบหรือใครก็ตามสามารถ ี ตรวจให้คะแนนได้ตรงกันหรือเฉลยตรงกัน ข้อสอบที่ผู้ตรวจเฉลยไม่ตรงกัน แสดงให้เห็นถึง ความไม่ชดัเจนในคา ถามหรือคา ตอบ

3. แปลความหมายของคะแนนได้ตรงกัน โดยทั่วไปข้อสอบนั้นผู้ตอบถูกจะได้ 1 ้ คะแนน ตอบผิดจะได้ 0 คะแนน จำนวนคะแนนที่ได้จะแทนจำนวนข้อที่ถูก ทำให้สามารถแปล ้ ความหมายได้ชัดเจนว่าใครเก่ง อ่อนอย่างไร ตอบถูกมากน้อยต่างกันเพียงไร

### **เครื่องมือในการวิจัยที่ต้องเน้นความเป็ นปรนัย**

นภา หลิมรัตน์(http://202.28.95.5/[thai/tech/news/index-eval.htm](http://202.28.95.5/thai/tech/news/index-eval.htm)) ใด้กล่าวว่า ความ เป็ นปรนัย (Objectivity) และความเป็ นอัตนัย (Subjectivity) เป็ นคุณสมบัติของข้อสอบ ไม่ใช่ รูปแบบ ข้อสอบแบบเลือกตอบ(MCQ) หากไม่ระมดัระวงัในการออกก็อาจกลายเป็นขอ้สอบทไี่ ม่มี ความเป็นปรนยัก็ได้และในทางตรงกนัขา้ม ข้อสอบแบบบรรยาย(Essay) หากระมัดระวังในการ ้ ออกโดยใช้คำพูดที่ชัดเจน จำเพาะเจาะจง ก็อาจเป็นข้อสอบที่มีความเป็นปรนัยได้เช่นกัน

 ความเป็ น "ปรนัย/อัตนัย"อาจท าให้ผู้สอนมีความเข้าใจคลาดเคลื่อน เนื่องจากเราได้มี การกา หนดเรียกขอ้สอบชนิดเลือกตอบ(MCQ) วา่ ขอ้สอบปรนยั และเรียกข้อสอบแบบ บรรยาย (Essay) ว่าข้อสอบอัตนัย โดยนำคำเหล่านั้นผูกเข้ากับรูปแบบ (test format) ทั้ง ๆ ที่ในความเป็นจริง เป็น คุณสมบัติ ของข้อสอบ
้อย่างไรก็ตาม ข้อสอบประเภทถูกผิด จับคู่ เติมคำ เลือกตอบที่ขาดคุณสมบัติข้อใด ้ข้อหนึ่ง 3 ข้อนี้อาจกล่าวได้ว่าเป็นข้อสอบปรนัยเฉพาะรูปแบบของข้อสอบตามที่นิยมเรียกกันเท่านั้น ส่วนคุณสมบตัิหาไดเ้ป็นปรนัยไม่

ี ความเป็นปรนัย (Objectivity) หมายถึง ผลของการสอบชุดข้อสอบนั้น ๆ สะท้อนถึง ้ ความสามารถของผู้เรียน อย่างแท้จริง ไม่ได้มีอิทธิพลของผู้สอนเข้ามาเกี่ยวข้อง อิทธิพลอัน เนื่องมาจากผู้สอนเรียกว่า Subjectivity ข้อสอบที่ดีกวรมี Objectivity สูง ๆ และมี Subjectivity ต่ำ ๆ ความเป็นปรนยั ไดแ้ก่

- ความเป็นปรนัยในการถาม หรือ ความชัดเจนในการถาม คือ อ่านแล้วเข้าใจตรงกัน ไม่ต้องการ การตีความ เพิ่มเติม

 -ความเป็ นปรนัยในการให้คะแนน หรือ ความชัดเจนในการให้คะแนน หมายถึง ตรวจ แล้วให้คะแนนตรงกัน ไม่ว่าผู้ตรวจจะเป็นใคร เท่ากับเป็นการสะท้อนผลการกระทำของผู้เรียน เท่านั้น ตัวอย่างชนิดของข้อสอบที่มีความเป็น ปรนัยสูงในการให้คะแนน คือ ข้อสอบแบบ เลือกตอบ (Multiple Choice Ouestion : MCO) ส่วนข้อสอบที่มี ความเป็นปรนัยต่ำในการให้ คะแนน ไดแ้ก่ขอ้สอบแบบบรรยาย(Essay) เป็ นต้น

### **การตรวจสอบความเป็นปรนัย**

คุณภาพด้านความเป็นปรนัยของเครื่องมือเป็นสิ่งจำเป็นสำหรับเป็นเครื่องมือวิจัยทุก ิชนิด เพราะถ้าเครื่องมือมีความเป็นปรนัยของเครื่องมือ เป็นการตรวจสอบเกี่ยวกับความแจ่มชัด ของภาษาที่ใช้ในการถาม รวมทั้งการใช้ภาษาที่เหมาะสมกับวัยและระดับความรู้ของผู้ตอบ เกณฑ์ ในการให้คะแนนและการแปลความหมายคะแนน การตรวจสอบอาจกระทำโดยผู้ทำวิจัยเองหรือ ้อาจนำไปให้ผู้ชำนาญการช่วยตรวจสอบอีกครั้งหนึ่งก็ได้ หรือโดยการนำไปทดลองใช้กับกลุ่ม ทดลองเครื่องมีจา นวนนอ้ยแลว้พจิารณาจากคา ตอบก็ได้

เครื่องมือในการวิจัย สามารถตรวจสอบความเป็นปรนัยได้ดงัน้ี

1. โดยผู้เชี่ยวชาญตรวจสอบสำนวนภาษามีความชัดเจนและเหมาะสมกับวัยและ ระดับความรู้ของผู้ตอบ ตลอดจนการตรวจสอบเกณฑ์ในการให้คะแนนและการแปลความหมาย ของคะแนน

่ 2. การทดลองกับกลุ่มทดลองที่ไม่ใช้กลุ่มตัวอย่าง แล้วสอบถามความคิดเห็นของผู้ตอบ วาเข้ ่ าใจข้อสอบชดัเจนหรือไม่

3. ความเป็นปรนัยเป็นคุณภาพของเครื่องมือที่จำเป็นมาก ทั้งนี้เพราะถ้าไม่มีความเป็น ี ปรนัย กลุ่มตัวอย่างอ่านข้อคำถามแล้วไม่เข้าใจในสำนวนภาษาที่ใช้ ย่อมทำให้เกิดความ คลาดเคลื่อนในค าตอบได้

**สรุป** การตรวจสอบคุณภาพของเครื่องมือรวบรวมข้อมูล ถ้าเป็นนักเรียนทำโครงงาน อาจ ทำใน การหาความเที่ยงตรงเชิงเนื้อหา และการหาปรนัย แต่สำหรับครูผู้สอนให้พิจารณาเครื่องมือ ที่ใช้ มาจากการสร้างหรือการนำมาประยุกต์ใช้อย่างไร แต่ถ้าสร้างเองและต้องใช้วัดและประเมิน ผู้เรียนและรายงานผลอย่างชัดเจน จำเป็นต้องหาคุณภาพเครื่องมือนั้นทุกรายการ แต่ในการ ้วิเคราะห์ผลนั้น สามารถใช้โปรแกรมสำเร็จรูปวิเคราะห์จะสะดวกและง่ายต่อการดำเนินการ เช่น ตัวอย่างโปรแกรมวิเคราะห์หาคุณภาพของเครื่องมือที่นำเสนอ

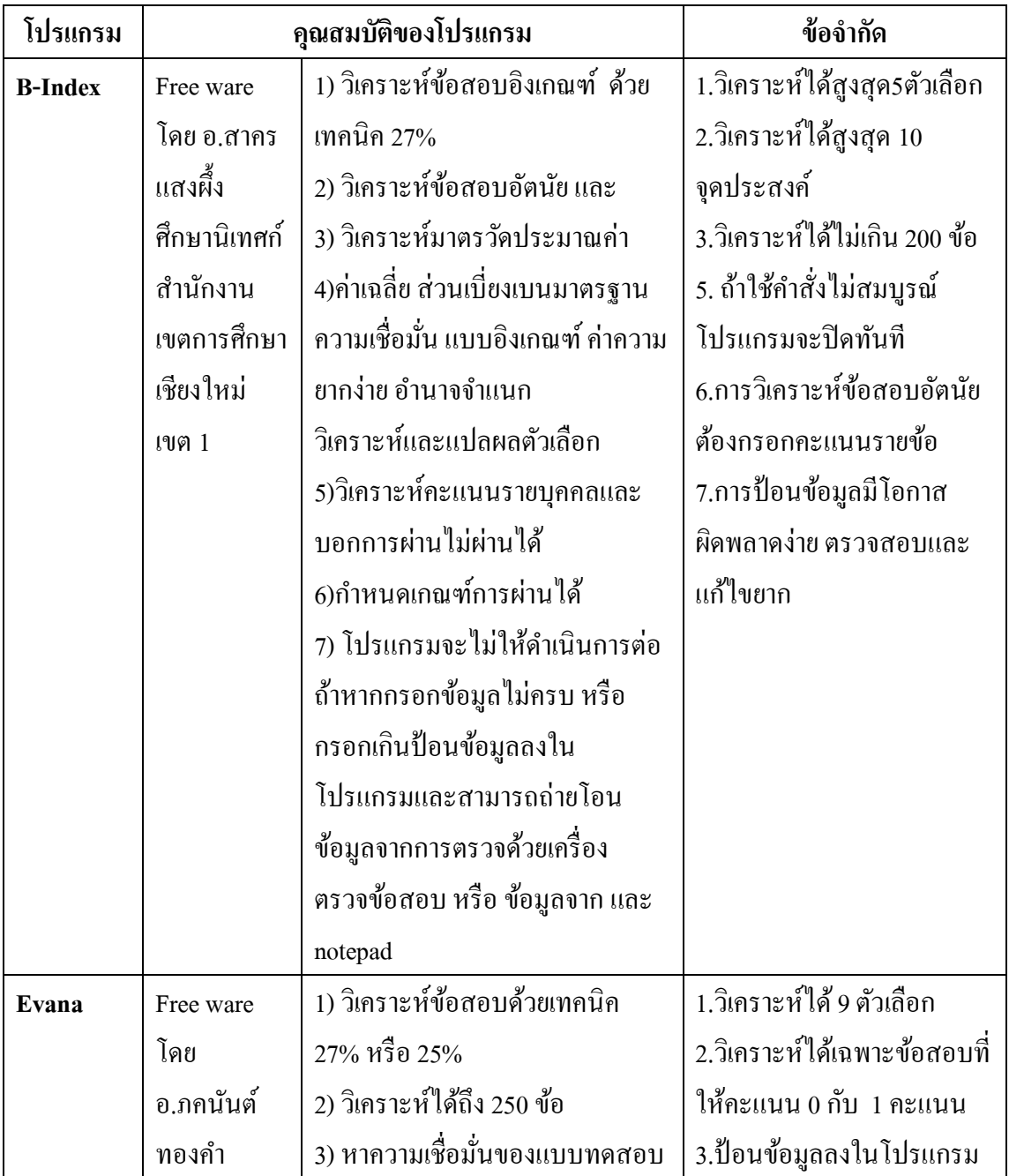

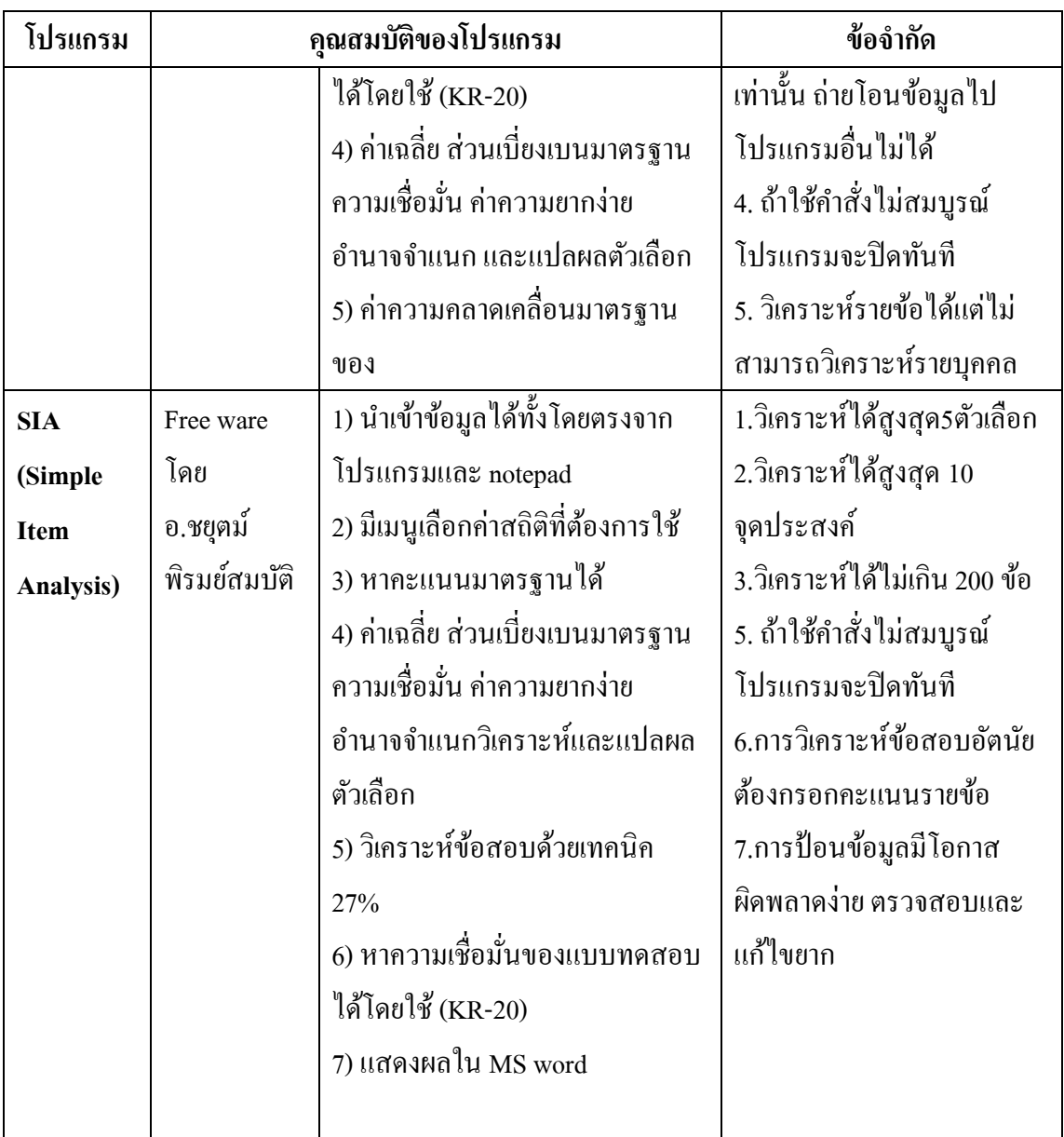

ศึกษาวธิีการใชแ้ ต่ละโปรแกรมในภาคผนวก

# **3.3 การวิเคราะห์การหาประสิทธิภาพนวัตกรรม ขั้นตอนในการหาประสิทธิภาพของนวัตกรรมการเรียนการสอน**

ในการผลิตนวัตกรรมใดๆ ก่อนที่จะนำออกไปใช้จริงควรต้องมีการหาประสิทธิภาพ ก่อน เพื่อนวัตกรรมนั้นเกิดประสิทธิภาพสูงสุดตามเป้าหมาย ดังนั้นในการผลิตนวัตกรรมการ เรียนการสอนก็เช่นเดียวกัน นวัตกรรมการเรียนการสอนที่มีประสิทธิภาพแล้วจะช่วยให้ ้

ผู้เรียนบรรลุผลสำเร็จได้ตามเป้าหมายที่กำหนด นวัตกรรมที่ครูผู้สอนสร้างขึ้น มีขั้นตอนใน การหาประสิทธิภาพอยา่ งง่าย ๆ ดงัน้ี

**ขั้นตอนที่ 1** การหาประสิทธิภาพของนวัตกรรมเบื้องต้น ควรให้ผู้เชี่ยวชาญด้านการเรียน การสอนในวิชานั้นๆ ตรวจสอบความถูกต้องของเนื้อหาและการ สื่อความหมาย โดย นำนวัตกรรมที่สร้า างข้ึน พร้อมแบบประเมินที่มีแนวทางหรือประเด็นในการพิจารณา คุณภาพให้ผู้เชี่ยวชาญประเมินคุณภาพ

**แนววิธีการวิเคราะห์**

**การวิเคราะห์ดัชนีความเหมาะสม** เป็นการหาดชั นีความเหมาะสมระหวา่ งคา ถามรายขอ้กบั ้วัตถประสงค์ โดยนำแบบวัดไปให้ผู้เชี่ยวชาญประเมินอย่างน้อย 3 คนประเมินอย่างอิสระ ี่เช่นเดียวกับการหาดัชนีความสอดคล้อง แต่ให้คะแนนโดยใช้มาตราประเมินค่า 5 ระดับแบบ Likert Scale ซึ่งอาจใช้ตัวเลข 0 ถึง 4 หรือ 1 ถึง 5 ถ้าใช้ตัวเลข 0 ถึง 4 ให้คัดเลือกคำถามที่มี ้ ค่าเฉลี่ยตั้งแต่ 2.5 ขึ้นไปเป็นคำถามที่มีความเหมาะสมกับวัตถประสงค์ และถ้าใช้ตัวเลข 1 ถึง 5 ให้ คดัเลือกคา ถามทมี่ ีค่าเฉลี่ยต้งัแต่ 3.5 ข้ึนไป และกา หนดใหค้ ่าเบี่ยงเบนมาตรฐานมีค่าไม่เกิน 1 (ค่า ้ต่ำสุดคือ 0 ) ทั้ง 2 กรณี หากความเบี่ยงเบนมาตรฐานมีค่าเกิน 1 แสดงว่าคำถามข้อนั้นผู้เชี่ยวชาญมี ี ความเห็นแตกต่างกันมาก สำหรับกรณีที่ใช้ 1 ถึง 5 ระดับของการประเมินความเหมาะสมจะเป็น

- ดงัน้ี 5 หมายถึง เหมาะสมมากที่สุด
	- 4 หมายถึง เหมาะสมมาก
	- 3 หมายถึง เหมาะสมปานกลาง
	- 2 หมายถึง เหมาะสมน้อย

1 หมายถึง เหมาะสมน้อยที่สุด

จากคะแนนประเมินที่ผู้เชี่ยวชาญให้คะแนนนำไปหาค่าเฉลี่ย ( $\mathrm{\bar{X}}$  ) และค่าเบี่ยงเบนมาตรฐาน(S) โดยที่

$$
\bar{X} = \frac{\sum_{i=1}^{n} x_i}{n} \text{ that } S = \sqrt{\frac{\sum_{i=1}^{n} (x_i - \bar{X})^2}{n-1}} \text{ with } S = \sqrt{\frac{1}{n-1} \left( \sum_{i=1}^{n} x_i^2 - \frac{\left(\sum_{i=1}^{n} x_i\right)^2}{n} \right)}
$$

 $\mathbf{x}_{\text{i}}$  หมายถึง คะแนนประเมินของผู้เชี่ยวชาญแต่ละคน

 $\bar{\textbf{X}}$  หมายถึง คะแนนเฉลี่ยของคะแนนประเมินผู้เชี่ยวชาญ

n หมายถึง จำนวนผู้เชี่ยวชาญ

ี **ตัวอย่างที่**โปรดพิจารณาคำถาม มีความเหมาะสมกับจุดประสงค์เพียงใด โปรดทำเครื่องหมาย  $\bm{\varkappa}$ ลงในช่องตรงตามความคิดเห็นของท่าน

**แบบตรวจสอบความเหมาะสมของ …................... โดยผู้เชี่ยวชาญ** โดยกำหนดเกณฑ์การประเมินแต่ละรายการประเมิน ดังนี้

- 5 หมายถึง เหมาะสมมากที่สุด 4 หมายถึง เหมาะสมมาก
	-
- 3 หมายถึง ปานกลาง 2 หมายถึง เหมาะสมน้อย
- 1 หมายถึง เหมาะสมน้อยที่สุด

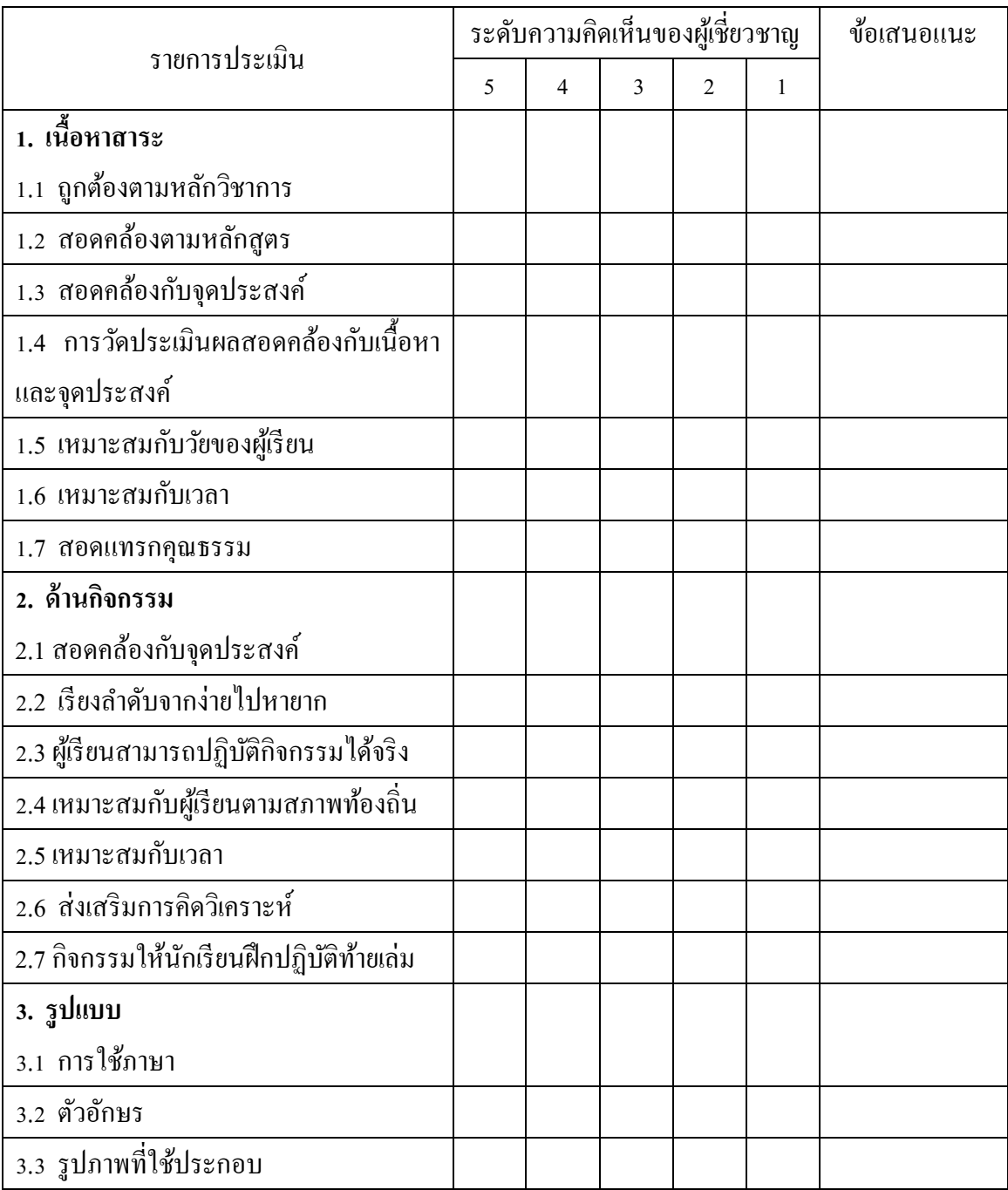

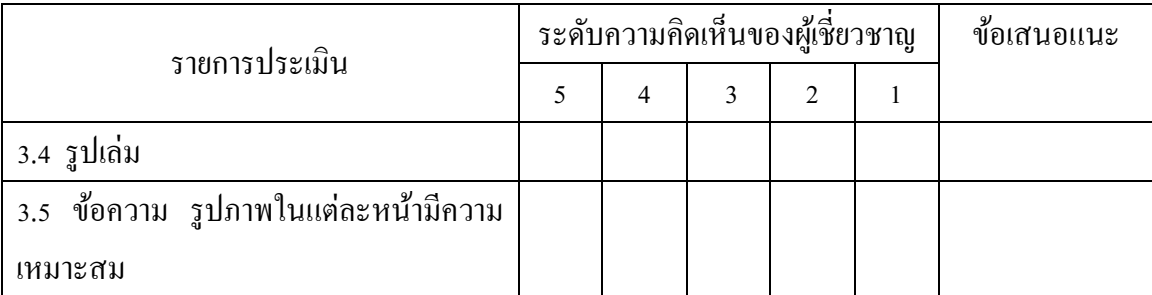

# ข้อเสนอแนะอื่น ๆ

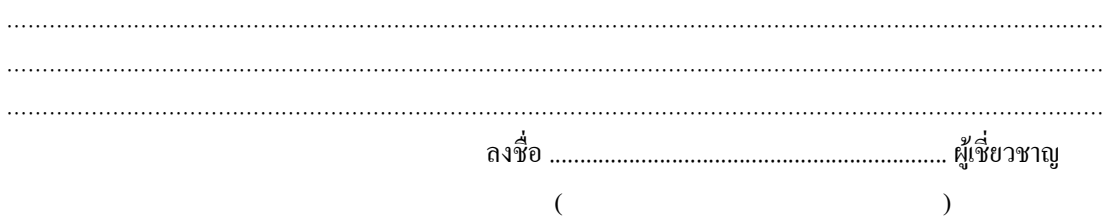

ผลการการประเมินของผู้เชี่ยวชาญและผลการวิเคราะห์ดัชนีความเหมาะสมของผู้เชี่ยวชาญ 5 คน **ด้านเนื้อหาสาระ** 

ปรากฏข้อมูลดังนี้

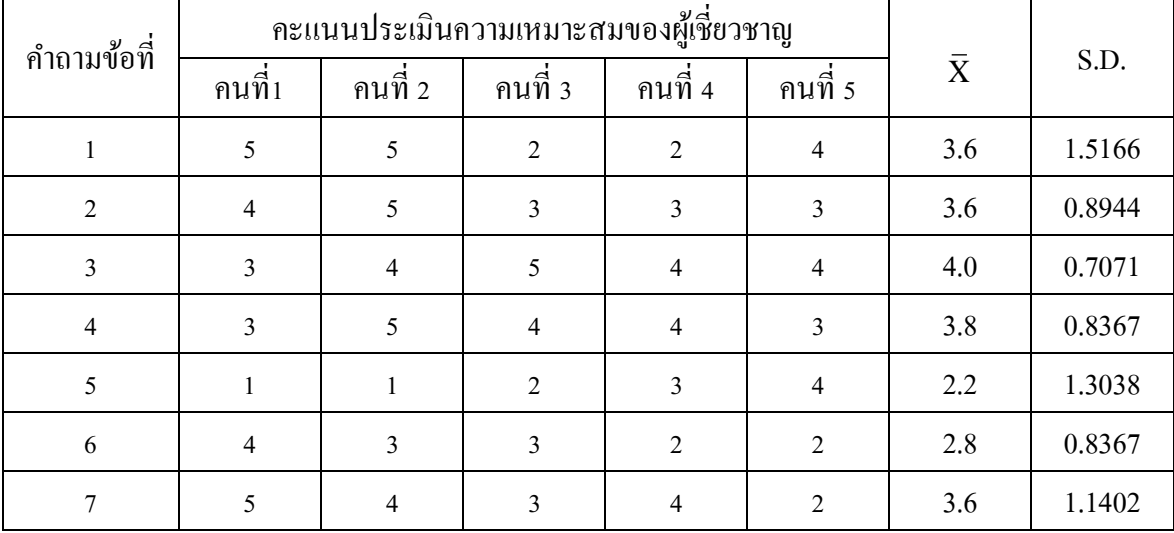

ตัวอย่างการคำนวณคำถามข้อที่ 1

$$
\bar{X} = \frac{\sum_{i=1}^{n} x_i}{n} = \frac{5 + 5 + 2 + 2 + 4}{5} = 3.6
$$

$$
S = \sqrt{\frac{1}{n-1} \left( \sum_{i=1}^{n} x_i^2 - \frac{\left( \sum_{i=1}^{n} x_i \right)^2}{n} \right)}
$$
 *unuvi*; 
$$
S = \sqrt{\frac{1}{4} \left( (5^2 + 5^2 + 2^2 + 2^2 + 4^2) - \frac{18^2}{5} \right)}
$$
  

$$
S = \sqrt{2.3} \approx 1.5166
$$

จากการประเมินใหค้ะแนนแต่ละขอ้ต้งัแต่1ถึง5คะแนน ดงัน้นั รายการ ที่ได้รับการ พิจารณาต้องมีค่าเฉลี่ยตั้งแต่ 3.5 ขึ้นไป เมื่อพิจารณาตั้งแต่ข้อ 1 ถึง 7 พบว่าข้อ 5 และ6 มีค่าเฉลี่ย น้อยกว่า 3.5 ดังนั้น 2 ข้อนี้ไม่เหมาะสมในต้องปรับปรุงมาก ส่วนข้อคำถามที่ 1 และ ข้อที่ 7 มี ้ ค่าเฉลี่ยมากกว่า 3.5 แต่มีค่าเบี่ยงเบนมากกว่า 1 แสดงว่าผู้เชี่ยวชาญมีความคิดเห็นแตกต่างกัน ควร มีการปรับปรุงในส่วนที่พกพร่อง ส่วน คำถามข้อที่ 2 , 3 และ 4 ใช้ได้

## **การวิเคราะห์ดัชนีความเหมาะสม โดยใช้โปรแกรม Microsoft Excel**

 **จากตัวอย่างที่** โปรดพจิารณาคา ถาม มีความเหมาะสมกบัจุดประสงคเ์พยีงใด

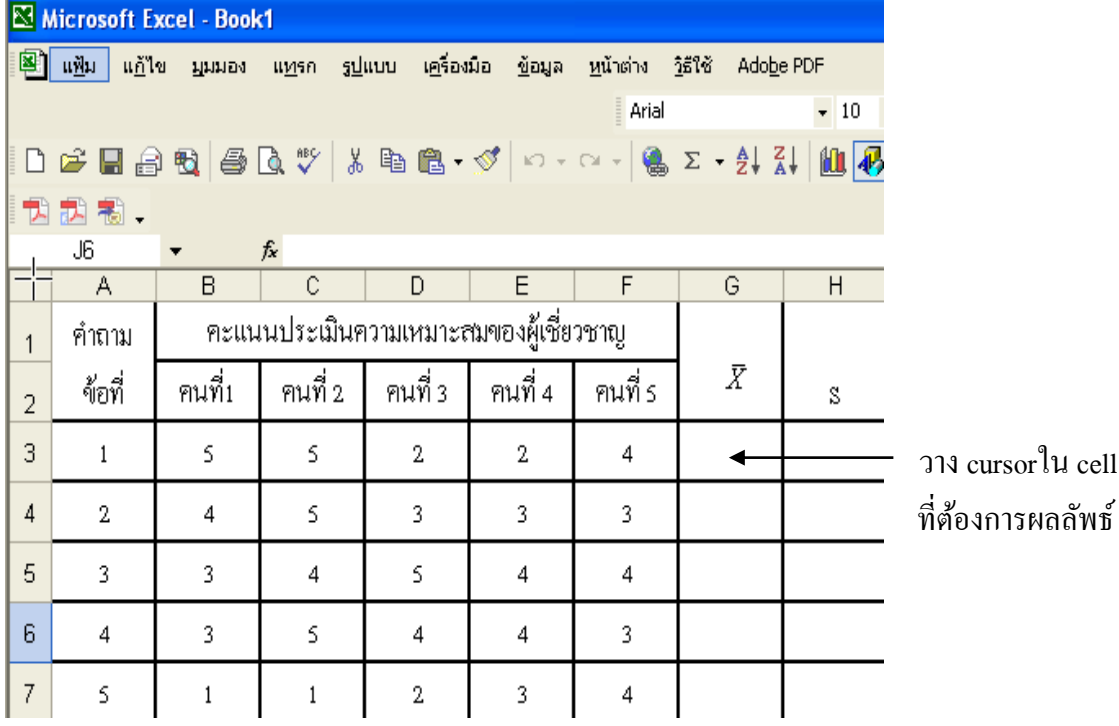

1) กรอกข้อมูล หรือ สามารถคัดลอกจากโปรแกรม **Microsoft** Word

# 2) หาค่าเฉลี่ย โดยแทรกฟังก์ชัน AVERAGE

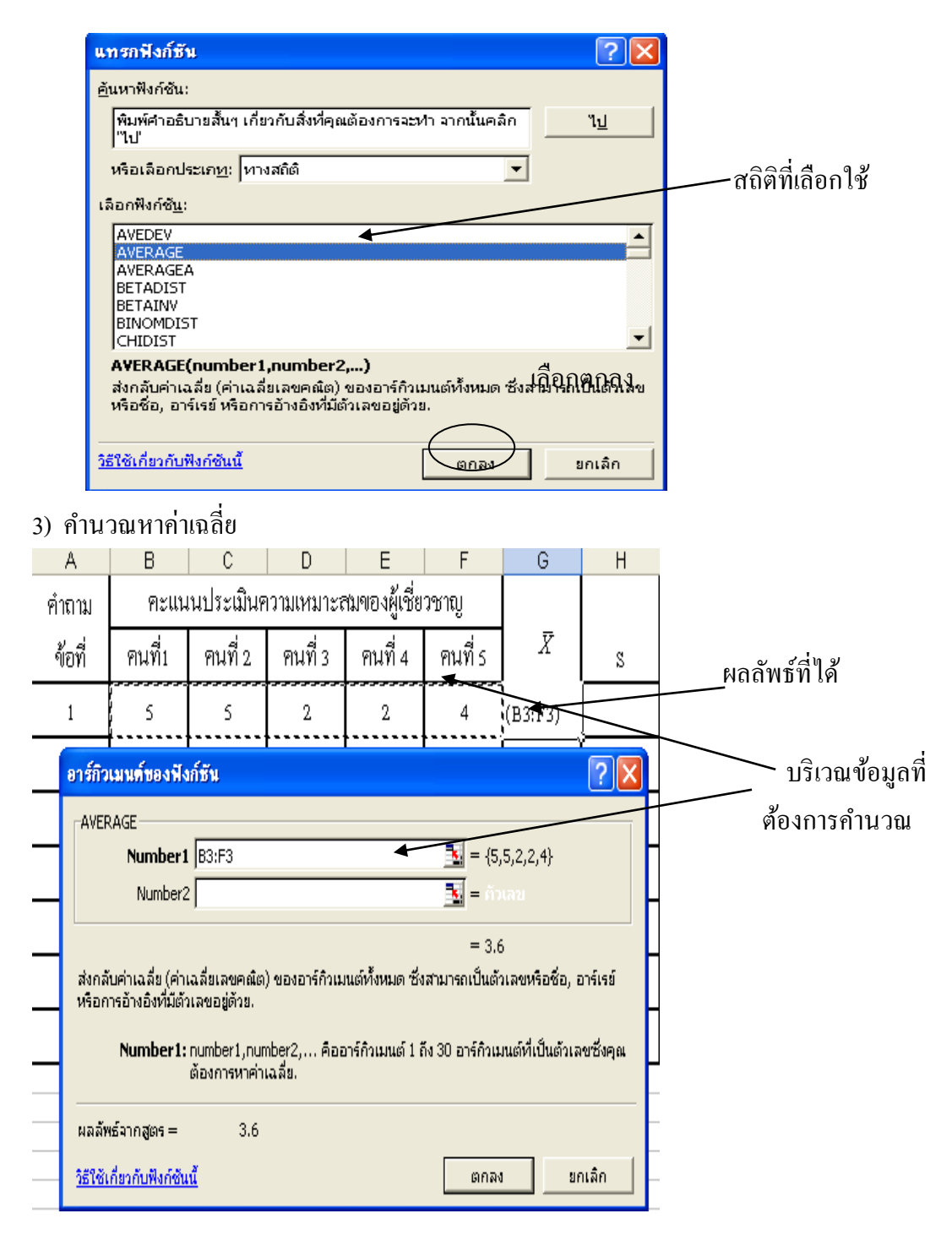

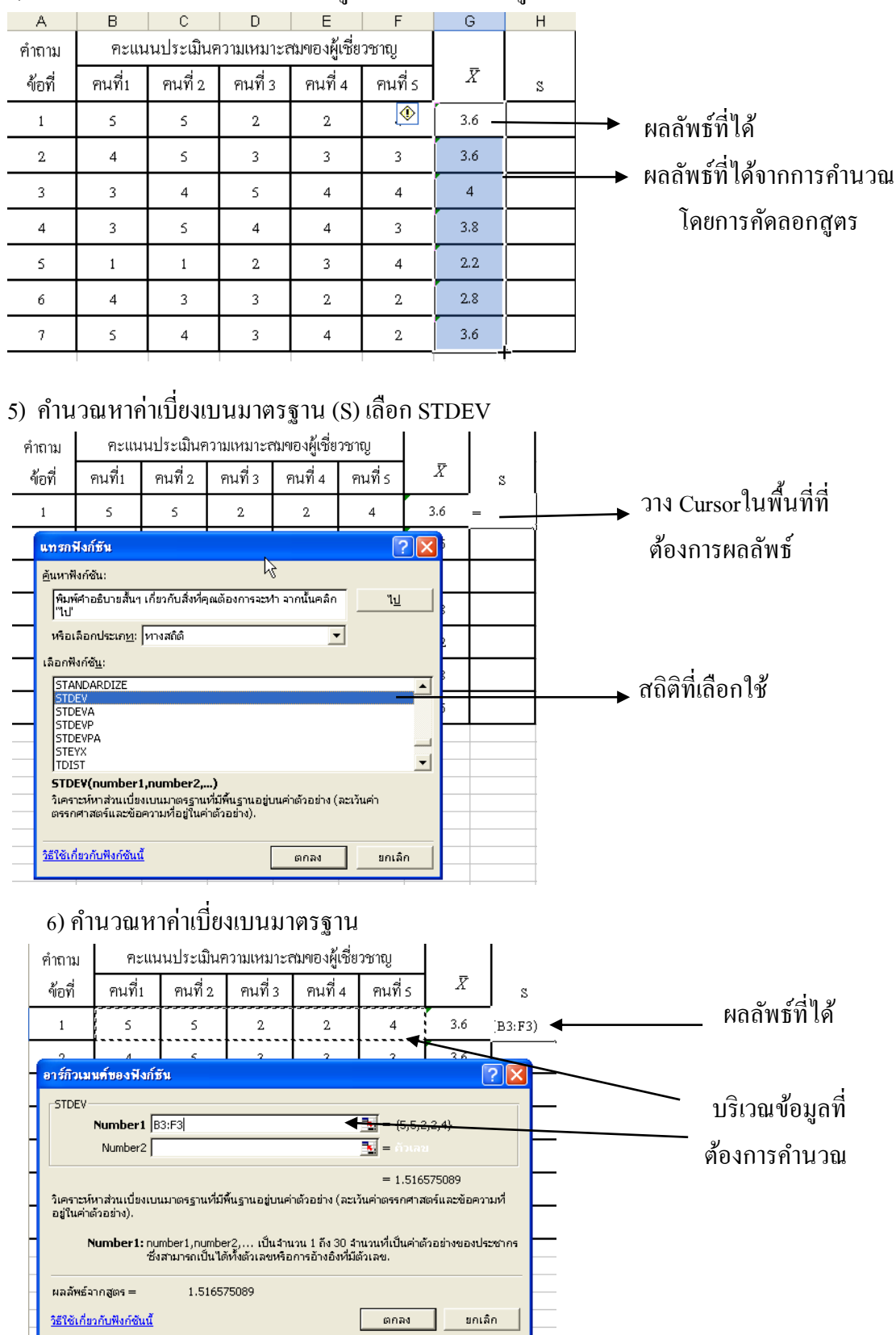

# 4) ใด้ผลลัพธ์ที่ต้องการและคัดลอกสูตรเพื่อคำนวณ ข้อมูลในบริเวณอื่น

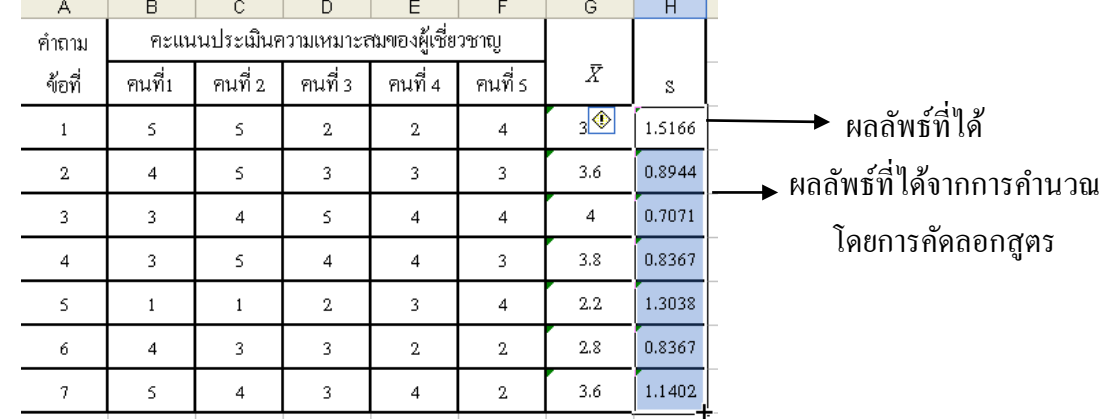

7) ใค้ผลลัพธ์ที่ต้องการและคัดลอกสูตรเพื่อคำนวณ ข้อมูลในบริเวณอื่น

ี **ข้อ 2.** นำข้อมูลที่ได้จากข้อ 1 ซึ่งเป็นข้อแนะนำจากผู้เชี่ยวชาญมาพิจารณาปรับปรุง แก้ไข หลังจากนั้นจึงนำนวัตกรรมที่สร้างขึ้นไปทดลองกับผู้เรียนกลุ่มเล็กๆ อาจเป็น 1 คน 3 คน 5 คน หรือ 10 คน แลว ้ แต่ความเหมาะสม โดยให ี่ผู้เรียนปฏิบัติกิจกรรม หรือฝึกปฏิบัติตามขั้นตอนที่ระบุไว้แล้วมีการเก็บคะแนนระหว่างปฏิบัติและคะแนนหลัง การทดลองใช้นวัตกรรม เพื่อหาประสิทธิภาพของนวัตกรรมตามหลักการ

**ข้อ 3.** นำผลการทดลองใช้นวัตกรรมจากผู้เรียนกลุ่มเล็กตามข้อ ้ 2 มาปรับปรุง ข้อบกพร่องอีกครั้งหนึ่ง ก่อนนำไปใช้จริงกับกลุ่มนักเรียนที่สอน

# **การพิสูจน ์ประสิทธิภาพของนวตักรรมการเรียนการสอน**

การหาประสิทธิภาพนวัตกรรม ่ทดลองกับผู้เรียนกลุ่มหนึ่ง ตามความเหมาะสม ซึ่งสามารถใช้วิธีการหาประสิทธิภาพได้ดังต่อไปนี้

**1.** วธิีบรรยายเปรียบเทียบสภาพก่อนและหลงัการใชน ้ วตักรรม จากการ ทดลองใช้กับกลุ่มเล็กๆ โดยมีการบันทึกหรือเก็บข้อมูลที่ได้จากการวัดผลผู้เรียนด้วย เครื่องมือต่างๆ ทั้งก่อนและหลังการใช้นวัตกรรมแล้วจึงนำข้อมูลเหล่านั้นมา ประกอบการบรรยายเชิงคุณภาพเพื่อแสคงให้เห็นว่าหลังการใช้นวัตกรรมแล้ว ผู้เรียนมีการพัฒนาเพิ่มขึ้นเป็นที่น่าพอใจมากน้อยเพียงใด

**2. ั**ริ วิธีนิยามตัวบ่งชี้ที่แสดงผลลัพธ์ที่ต้องการ แล้วเปรียบเทียบข้อมูลก่อนใช้ กับหลังใช้นวัตกรรม เช่น กำหนดผลสัมฤทธิ์ทางการเรียนวิชาวิทยาศาสตร์ (ว 306) เรื่อง พลังงานไฟฟ้า ไว้เป็นร้อยละ 60 แสดงว่าหลังจากใช้นวัตกรรมแล้วนักเรียนทุก คนที่เป็นกลุ่มทดลองจะต้องผ่านเกณฑ์ที่กำหนดไว้คือร้อยละ 60 จึงจะถือว่านวัตกรรม นั้นมีประสิทธิภาพ

**3.3** วิธีกำนวณหาอัตราส่วนระหว่าง ร้อยละของจำนวนนักเรียนที่สอบ แบบทดสอบอิงเกณฑ์ผ่านเกณฑ์ที่กำหนดไว้( $\mathtt{P}_1$ ) ต่อ ร้อยละของคะแนนเต็มที่กำหนด เกณฑ์การผ่านไว้ (P<sub>2</sub>) เช่น P<sub>1</sub> : P<sub>2</sub> = 80 : 60 หมายความว่ากำหนดเกณฑ์การผ่านไว้ แล้ว ต้องมีจำนวนผู้เรียน 80% ของจำนวนผู้เรียนทั้งหมดผ่านเกณฑ์ (P<sub>1</sub>) และ ด้องผ่าน 60% ของจำนวนคะแนนเต็ม (P<sub>2</sub>) จึงจะมีประสิทธิภาพ

 $\frac{4.7}{4.8}$  วิธีหาประสิทธิภาพของนวัตกรรมโดยใช้สูตร  $\mathrm{E_{1}}$  /  $\mathrm{E_{2}}$ 

การหาประสิทธิภาพของนวัตกรรมโดยวิธีนี้ ผู้สร้างนวัตกรรมจะต้องกำหนด  $\mathtt{E}_\text{\tiny{1}}$ และ  $\rm E_{_2}$  ไว้ล่วงหน้า ก่อนทดลองนวัตกรรม เช่น 80 /80 หรือ 90 / 90 โดยทั่วไปนิยม กำหนดเกณฑ์อยู่ในช่วง 70% - 90% ทั้งนี้แล้วแต่ความเหมาะสมของนวัตกรรมและ การวัดความสามารถของผู้เรียน

โดยที่  $\mathbf{E}_{_1}$  คือค่าเฉลี่ยร้อยละของคะแนนเต็มระหว่างการปฏิบัติจากการใช้ นวัตกรรม

และ  $\mathtt{E}_{_{2}}$  คือค่าเฉลี่ยร้อยละของคะแนนเต็มหลังการใช้นวัตกรรม

**ตัวอย่างที่ 17** ครูผู้สอนสร้างแบบฝึกชุดหนึ่งต้องการหาประสิทธิภาพโดยกำหนด เกณฑ์ประสิทธิภาพไว้เป็น 80/80 ผลการทดลอง

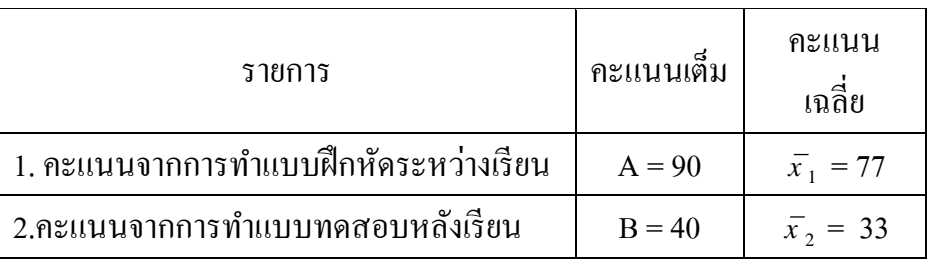

### **จากสูตร**

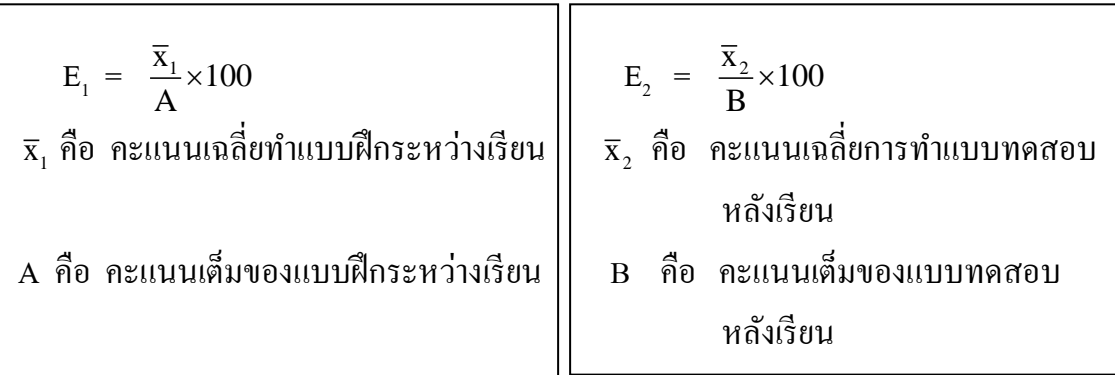

# **ดังนั้นแทนค่าได้**

$$
E_1 = \frac{77}{90} \times 100
$$
  
\n
$$
E_1 = 85.56
$$
  
\n
$$
E_2 = \frac{33}{40} \times 100
$$
  
\n
$$
E_2 = 82.50
$$

้ เกณฑ์ประสิทธิภาพที่ตั้งไว้ 80 / 80 ผลการทดลองใช้นวัตกรรมคำนวณได้ 85.56 / 82.50 **สรุปใด้ว่า ประสิทธิภาพของนวัตกรรมสูงกว่าเกณฑ์ที่ตั้ง**ไว้แสดงว่าแบบฝึกนี้มี ประสิทธิภาพ สามารถนำไปใช้ในการเรียนการสอนได้จริง

#### **3.4 การสังเคราะห ข้อมูลเพอ ื่ จดัทา รายงาน ์**

หัวข้อ 3.1 – 3.3 เป็นการวิเคราะห์ข้อมูลเพื่อการจัดทำรายงาน การหาคุณภาพเครื่องมือ รวบรวมข้อมูล และการวิเคราะห์หาประสิทธิภาพนวัตกรรม แต่ในการจัดทำรายงานนั้น มีข้อมูลที่ เราต้องสังเคราะห์ สรุปอีก คือการสงเคราะห์ข้อมูลจากโครงงานของนักเรียน และสงเคราะห์ข้อมูล จากการเรียนจดัการเรียนการสอน แนวการดา เนินการมีดงัน้ี

# **3.4.1 การสังเคราะห์โครงงานนักเรียน**

## **ความหมายของการสังเคราะห์**

**สังเคราะห์**(http://www.panyathai.or.th/) หมายถึงความสามารถในการรวบรวมสิ่งที่ ้ศึกษาเข้าด้วยกันเป็นสิ่งใหม่ หรือรูป แบบใหม่ อาจเป็นการสังเคราะห์ข้อความ การวางแผนงาน ้ล่วงหน้าหรือความสัมพันธ์ เป็นต้น

ศาสตราจารย์ ดร.อุทมพร (ทองอุไทย)จามรมาน (2531:1) ใหค้วามหมายวา่ การสงัเคราะห์ (Synthesis) คือ การนำส่วนย่อยมาประกอบเข้าด้วยกันจนเกิดสิ่งใหม่ขึ้น เช่น การบรรยายความรู้สึก

โดยการนำค่าต่างๆ มาประกอบเข้าด้วยกัน หรือ การทำงาน บางอยา่ งจนเกิดผลโดยมาจากการประชุมระดมสมองหรือการ ิสร้างทฤษฏีใหม่ โดยการเชื่อมโยงทฤษฏีเก่าเข้าด้วยกัน เป็นต้น

ึการสังเคราะห์โครงงานนักเรียน หมายถึง การนำผลงาน โครงงานต้งัแต่2 โครงงานข้ึนไปมาบูรณาการโดยมีจุดประสงค์ เพอื่ นา ผลการวจิยัท้งัหมดมาหาขอ้สรุปร่วมกนั ในเรื่องที่ศึกษา โดย เป็นการพฒั นาต่อยอดจากผลงานโครงงานเดิมหรือ ได้ข้อสรุปจาก

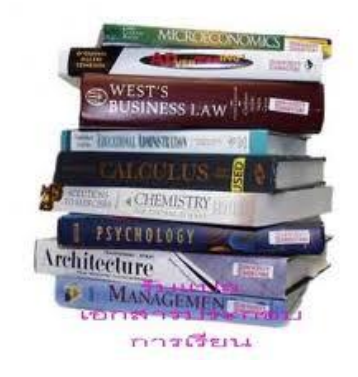

ึ การบูรณาโครงงานที่นำมาสังเคราะห์ใหม่ เพื่อมุ่งอธิบายหลักการทฤษฎีเดิมในบทเรียนหรือได้องค์ ความรู้ใหม่

# **ประเภทของการสังเคราะห์โครงงาน**

ใช้ตามหลักการการสังเคราะห์ลักษณะของข้อมูล คือ การสังเคราะห์เชิงปริมาณ และเชิงคุณภาพ

การสังเคราะห์เชิงปริมาณ เป็ นการสังเคราะห์ข้อมูล เชิงตวัเลข หรือค่าสถิติที่ปรากฏจากผลงานที่เราศึกษาท้งัหมด การสังเคราะห์เชิงคุณภาพ หรือ เชิงคุณลักษณะ เป็ น การสงัเคราะห์ขอ้ มูลเชิงขอ้ความเน้ือหา ซ่ึงถา้เป็นการ

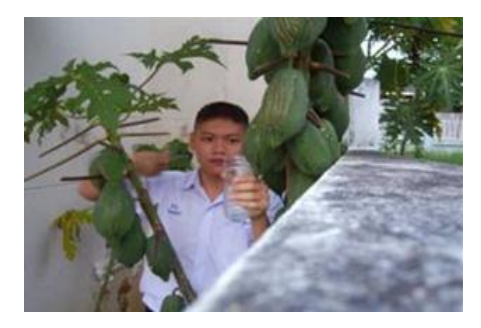

# ้สังเคราะห์ทางงานวิจัย จะอิงผู้สังเคราะห์เป็นหลัก **ลักษณะการสังเคราะห์โครงงานนักเรียน**

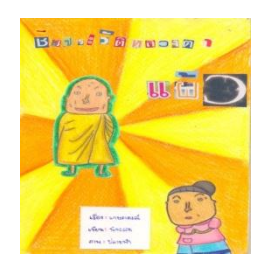

 ในการปฏิบัติงานการท าโครงงานของนักเรียน ซึ่งนักเรียนสามารถ ทา โครงงาน ท้งัรูปแบบโครงงานประเภทสา รวจ โครงงานประเภททดลอง โครงงานประเภทประดิษฐ์ โครงงานประเภทศึกษาค้นคว้า และในแต่ละ โครงงานน้นัถา้จดัเป็นกลุ่มที่แบ่งตามลกัษณะที่แบ่งได้7 กลุ่ม ตามลักษณะ ้ของการของวิถีไทย ดังนั้นในการดำเนินการสังเคราะห์โครงงานของ

นกัเรียนของครูสามารถดา เนินไดด้งัน้ี

### **1. สังเคราะห์ตามลักษณะของประเภทโครงงานที่ท า**

การดา เนินการในส่วนน้ีจะสงัเคราะห์ประเภทตามลกัษณะโครงงานของนกัเรียน ทา ประเภทใด แต่ละประเภทดา เนินการเช่นไร น้นั มีแนวทางในการสงัเคราะห์ ใน ประเด็น คือ

1.1 รูปแบบการทา โครงงานที่เหมาะสมกบั เรื่องที่ใชศ้ึกษา

การสงัเคราะห์ในประเด็นน้ีเป็น การศึกษาเพอื่ เป็นแนวทางให้เกิด โครงงานประเภทอื่นที่สามารถทำได้ หรือ มีหัวข้อเรื่องอื่นที่สามารถทำได้ เป็นข้อมูล ที่ต่อยอดการทา โครงงานต่อไป

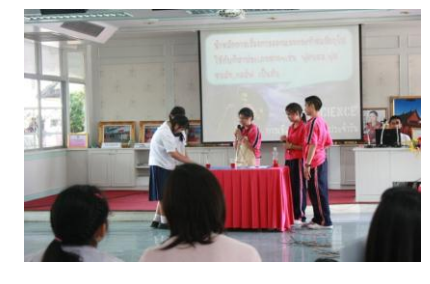

1.2 ปัญหา และอุปสรรคใ์นการดา เนินงานการทา โครงงานในแต่ละประเภท การสงัเคราะห์ในประเด็นน้ีจะเป็นแนวทางที่เป็นการเขียนเชิงวชิาการ จากประสบการณ์ทั้งครูและนักเรียน เพื่อเป็นข้อมูลวางแผนในการดำเนินงานครั้ง

ต่อไป ดังนั้นในการวางแผนเก็บข้อมูล ้ นอกจากการลงพื้นที่เพื่อเก็บข้อมูล หรือการ ดำเนินการดำเนินงาน ต้องให้นักเรียนฝึก ้บันทึกเหตุการณ์ หรือกิจกรรมที่ปฏิบัติทุก ้ขั้นตอนทั้งปัญหา และอุปสรรค์การ ดา เนินการโครงงาน ในทุกข้นั ตอน เป็นการ

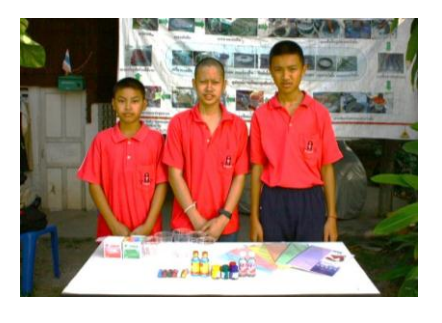

ฝึกให้นักเรียนเป็นบุคคลที่ชอบเรียนรู้และเขียนบันทึกเหตุการณ์ต่างๆ ต่อไปใน อนาคต

1.3 ผลการคำเนินโครงงานตามวัตถุประสงค์ การสังเคราะห์ในประเด็นนี้ เพื่อ ศึกษาผลที่ได้รับการทำโครงงาน เป็น

องคค์วามรู้ใหม่ที่เกิดจากผลงานของนกัเรียน ที่จะเผยแพร่ต่อไป และอีกท้งัเป็นการต่อ ยอดใหเ้กิดโครงงานใหม่ในรุ่นต่อไป ซ่ึงเป็น แนวทางที่ครูจดักิจกรรมใหเ้กิดการกระตุน้ ผเู้รียนในการจดักิจกรรมการเรียนการสอน

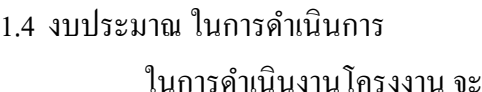

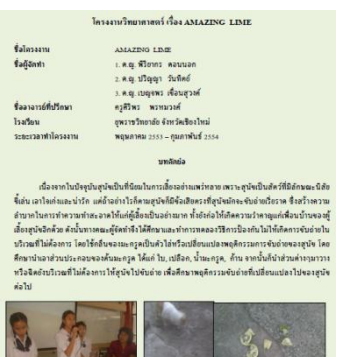

เกี่ยวขอ้งกบัการใชง้บประมาณ ซ่ึงการสงัเคราะห์เป็นการเปลี่ยนเทียบงบประมาณ ที่ใช้เพอื่ เป็นขอ้ มูลในการวางแผนต่อไป

1.5 ขั้นตอนการดำเนินงาน

การสังเคราะห์ในประเด็นนี้ เป็นการศึกษารูปแบบที่ใช้ชัดเจนในการทำ โครงงานในแต่รูปแบบ เช่น เครื่องมือเวลาที่เหมาะสม ขนาดของนกัเรียนในแต่ ละกลุ่ม สมาชิกของกลุ่ม สถานที่ เป็นตน้ มีความเหมาะสมเพยีงใด

1.6 ผลการประเมินโครงงาน

การสงัเคราะห์ประเด็นน้ีเป็นการสงัเคราะห์ข้อมูลคะแนนจากการประเมิน

โครงงาน มาจากผู้ประเมินหลายแหล่ง เช่น ตนเอง เพื่อน ครูเพอื่ นครูผปู้กครอง เป็นตน้ วา่ แนวโนม้ลกัษณะของ โครงงาน มีเกณฑ์ในระดับใด

จากที่ยกตวัอยา่ งมาให้6 ประเด็นที่ครูที่จัดการ สอนแบบโครงงาน สามารถสงัเคราะห์ได้นอกจากน้ี ประเด็นอื่นๆ สามารถทา ไดเ้ช่นกนั รางวลัที่ไดร้ับ ความ พร้อมของนักเรียน โรงเรียน อาจารย์ที่ปรึกษาในการทำ โครงงานแต่ละประเภท เป็นตน้

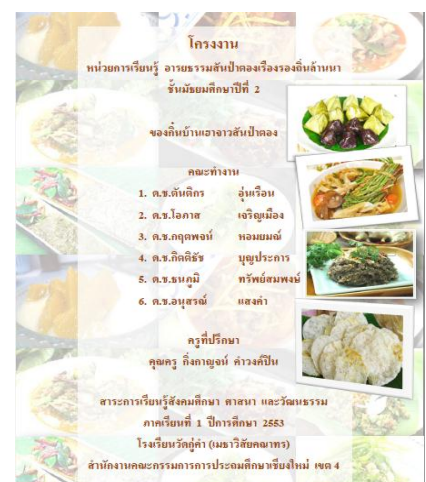

### **ลักษณะข้อมูลจากการสังเคราะห์โดยใช้ประเภทโครงงาน**

1) ข้อมูลเชิงปริมาณ (Quantitative data) หมายถึง ข้อมูลที่สามารถวัดค่าหรือแจงนับ ้ ออกมาเป็นตัวเลข หรือจำนวนเชิงปริมาณ ที่สามารถคำเนินการทางคณิตศาสตร์แล้วมีสรุปมี

้ ความหมายในตัวมันเอง ซึ่งนักวิจัยสามารถนำไปใช้ในกระบวนการวิเคราะห์ทางสถิติเพื่อหา ข้อสรุปตอบปัญหาหรือทดสอบสมมติฐานได้

้ คังนั้น ถ้านำข้อมูลเชิงปริมาณจากโครงงาน มาสังเคราะห์ เบื้องต้น ใช้สถิติ เช่น ความถี่ ร้อยละ ค่าวัดแนวโน้มสู่ส่วนกลาง คือ ค่าเฉลี่ย ค่ามัธยฐาน หรือฐานนิยม และส่วนเบี่ยงเบน มาตรฐาน

2) ข้อมูลเชิงคุณภาพ (Qualitative data) หรือ ข้อมูลเชิงคุณลักษณะ หมายถึง ข้อมูล แสดง ้เป็นข้อความ รูปภาพ สัญลักษณ์ หรือเป็นตัวเลข แต่เป็นตัวเลขที่เป็นสัญลักษณ์ เป็นข้อมูลที่แสดง รายละเอียดเกี่ยวกบัลกัษณะหรือคุณค่าที่เป็นเชิง คุณภาพ ไม่สามารถวดัค่าหรือระบุออกมาเป็น จา นวนเชิงปริมาณไดอ้ยา่ งครบถว้นสมบูรณ์

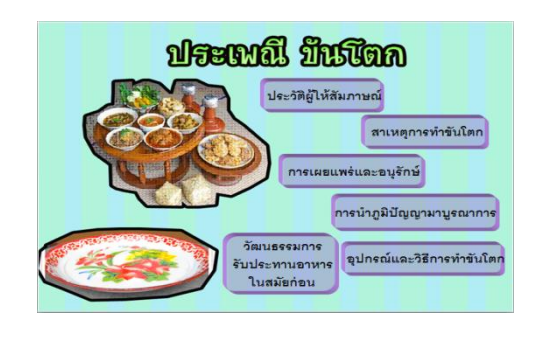

้ดังนั้น ถ้านำข้อมลเชิงคุณภาพจากโครงงาน มาสังเคราะห์ เป็นการวิเคราะห์เชิงสรุปเชิง เน้ือความ หรือความหมาย โดยผู้สังเคราะห์ต้องมีความสามารถสรุปประเด็น โดยอาจใช้ ประเด็นที่ เหมือนกนั สรุปเป็นเน้ือความเดียวกนั แต่ถา้แตกต่างกนั ตอ้งสรุปความแตกต่าง ในประเด็นที่ แตกต่างกนั ในเชิงเหตุและผลของการดา เนินการน้นัอยา่ งเหมาะสม

### **2. สังเคราะห์ตามลักษณะของประเภทหมวดหมู่ทแี่ บ่งตามกลุ่มวิถีไทย**

การดา เนินการในส่วนน้ีจะสงัเคราะห์ประเภทตามลกัษณะหมวดหมู่ที่แบ่งตามกลุ่มวถิี

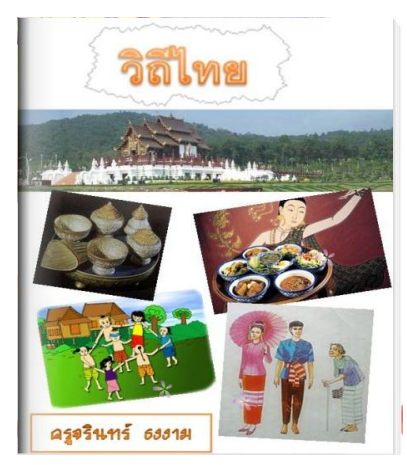

ไทยโครงงานของนกัเรียน น้นั มีแนวทางในการสงัเคราะห์ ้เช่นเดียวกับ ลักษณะประเภทที่ 1 แต่ในเพิ่มในส่วนดังนี้ 2.1 เรื่องที่ทา เหมือนกนั แต่วถิีของการ ี ดำเนินการของเนื้อหาที่ได้แตกต่าง หรือ เหมือนกันอย่างไร

2.2 เน้ือหาความรู้ที่ไดร้ับในแต่ละเน้ือหาจาก โครงงานที่ทา สรุปเน้ือหาและเกิดประโยชน์อยา่ งไรเป็นการ วเิคราะห์เชิงคุณภาพ เรียบเรียงได้ในรูปของเอกสารต่างๆ เชิง ้ สรุป เช่น ตามท้องถิ่น หรือ ตามกลุ่มเรื่องย่อยที่ทำ รูปภาพ ้สัญลักษณ์ ต่างๆ เชิงเปรียบเทียบ

ส่วนในประเด็นอื่นๆ ที่ตอ้งการสงัเคราะห์เพมิ่ ตามลกัษณะโครงงาน หรือในกรณีที่ ทา เรื่องเดียวกนั แต่อาจทา ในประเภทโครงงานต่างกนั การสงัเคราะห์คงตอ้งเทียบองคค์วามรู้ที่

ได้รับ เชิงลักษณะที่ต่างกัน ในหลายประเด็น เช่นกระบวนการ การบูรณาการกับสาระการเรียนรู้ หรือเนื้อหาที่ได้เรียน การต่อยอดโครงงาน สู่การศึกษาค้นคว้า วิจัยในอนาคตของนักเรียน เป็นต้น ้นอกจากที่ยกตัวอย่างมาผู้สังเคราะห์อาจเพิ่มหัวข้อที่ต้องการสังเคราะห์ เพิ่มได้

สำหรับการสังเคราะห์ลักษณะของข้อมูลเชิงปริมาณและเชิงคุณภาพ เช่นเดียวกับ ประเภทที่ 1 เช่น นกัเรียนทา โครงงานศึกษาองค์ประกอบและรูปแบบของบ้านทรงไทยทางเหนือ สิ่งที่ตอ้ง ศึกษา

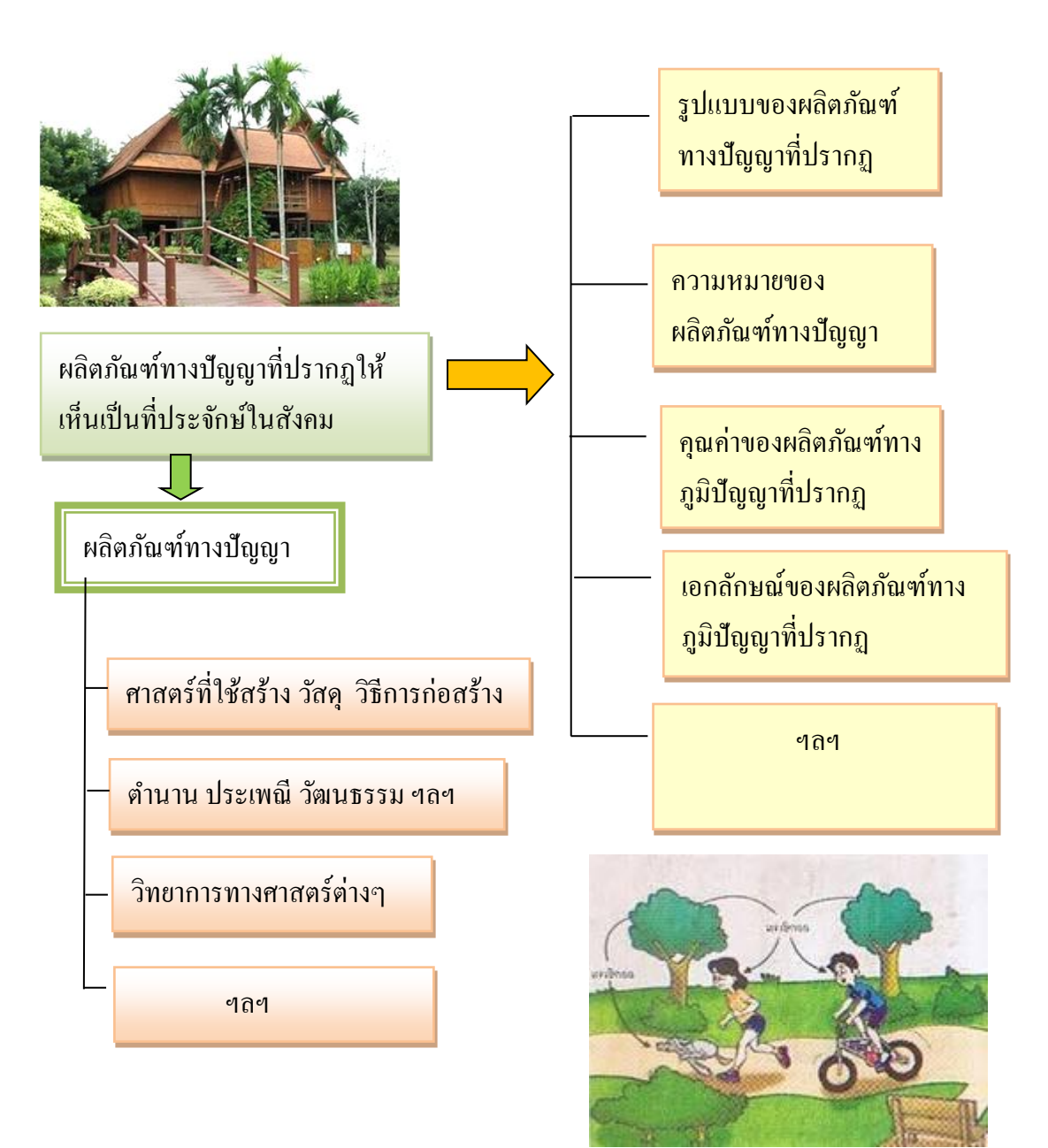

### **3.4.2 การสังเคราะห์ข้อมูลเชิงคุณภาพ ตามผลการพัฒนาการเรียนการสอน**

1) สังเคราะห์ข้อมูลจากการบันทึกผลการหลังสอน โดยนำข้อมูลจากการบันทึกแผนการ ้จัดการเรียนรู้มาจัดเป็นตาม เนื้อหาสาระสำคัญ หรือ ตามขั้นตอนที่พัฒนาว่า แต่ละขั้นตอนผลการ พัฒนาผู้เรียน ข้อเสนอแนะ หรือข้อคิดที่เกิดในการพัฒนาแต่ละขั้นตอนเป็นเช่นไร เช่น ตัวอย่าง ขั้นตอนการพัฒนา

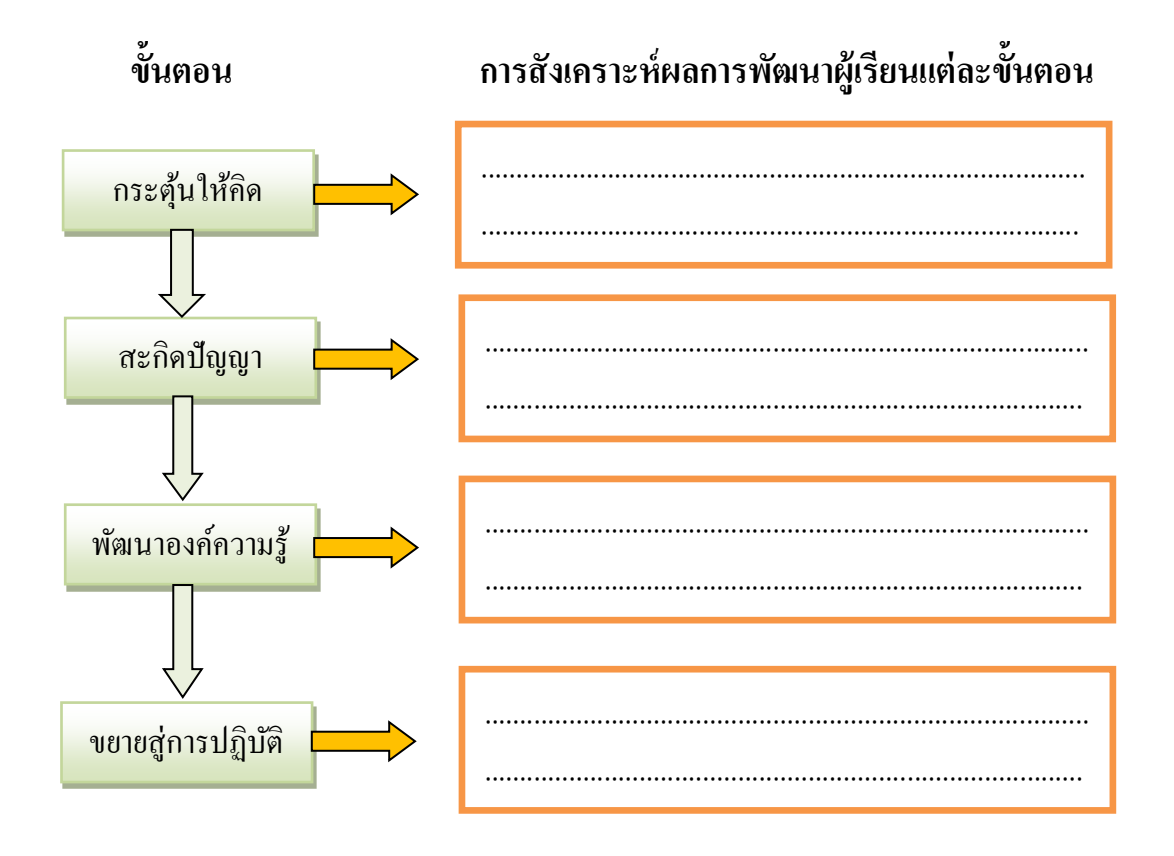

2) สังเคราะห์ข้อมูลจากเครื่องมือที่เก็บรวมรวมข้อมูล เช่น ผลสะท้อนความคิดเห็นของ นักเรียน ของผู้ปกครอง หรือ ผู้มาเยี่ยมชมโครงงานของนักเรียน เป็นเช่นไร จดัเป็น หัวขอ้ เช่น สิ่งที่ได้เรียนรู้ ผลที่เกิดจากการเรียนรู้ สิ่งที่ประทับใจ ข้อเสนอแนะ เป็นต้น

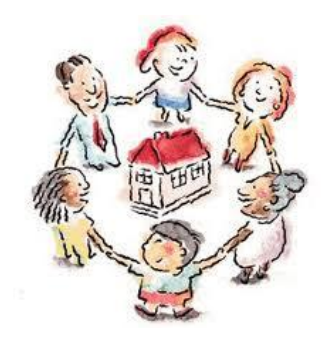

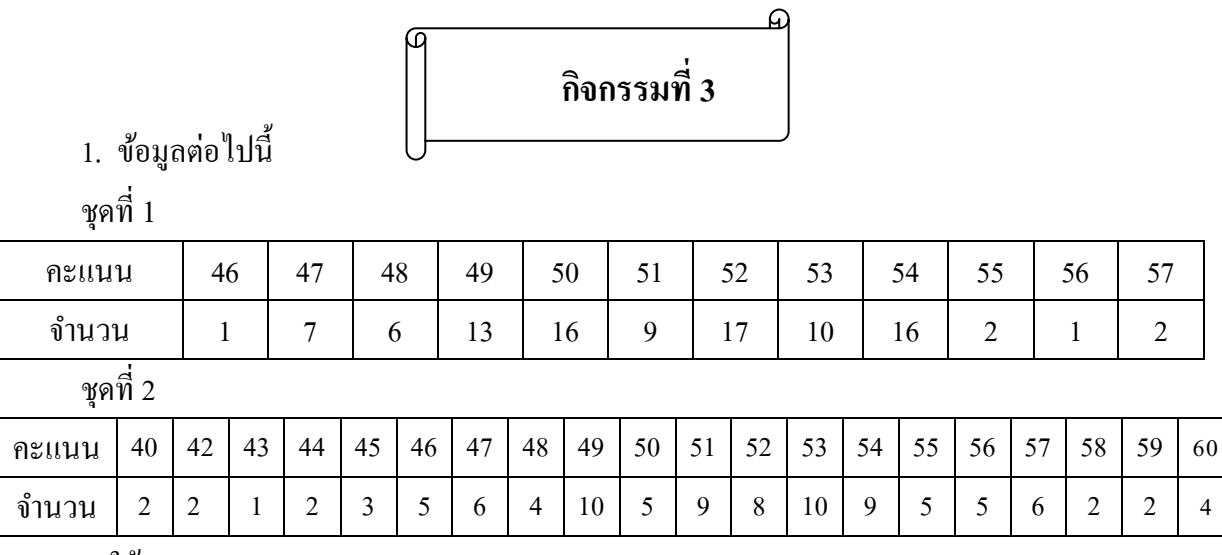

จงใช้ Microsoft Excel

9.1 จงวเิคราะห์ขอ้ มูลเบ้ืองตน้ เพื่อให้ได้สถิติพรรณนา

9.2 ค่าเฉลี่ยของข้อมูลทั้งสองชุดเท่ากันหรือไม่

9.3 ค่าเบี่ยงมาตรฐานของข้อมูลทั้งสองชุดเท่ากันหรือไม่

2. ครูผู้สอนวิชาวิทยาศาสตร์ชั้นมัธยมศึกษาปีที่ 3 ผู้หนึ่งได้จัดทำชุดกิจกรรมการทำโครงงานฯ ที่ ี เขาใด้จัดทำนี้มีประสิทธิภาพ ถ้านำไปใช้กับ นักเรียนแล้ว สูงกว่าเกณฑ์มาตรฐานที่กำหนดไว้ คือ 80 คะแนน ที่ระดับนัยส าคัญทางสถิติ .05 จงทดสอบวา่ ชุดกิจกรรมการทา โครงงานฯ มีผลให้ผล การเรียนรู้ และทักษะการปฏิบัติโครงงาน สูงกว่าเกณฑ์มาตรฐานที่กำหนด โดยมีคะแนนผลการ ทดสอบหลังการใช้ชุดกิจกรรมการทา โครงงานฯดงัน้ี

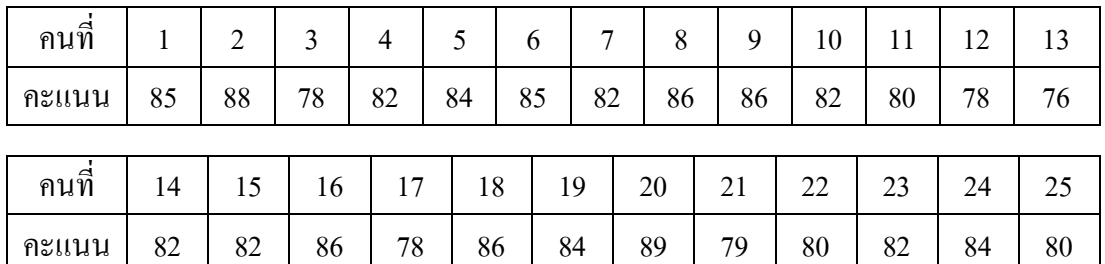

3. ในการทดลองใช้สื่อชุดฝึกทักษะการทำโครงงานวิทยาศาสตร์กับภูมิปัญญาไทย กับกลุ่มตัวอย่าง ผลการ ก่อนและหลังสอนของนักเรียน ข้อมูลคะแนนดังตาราง

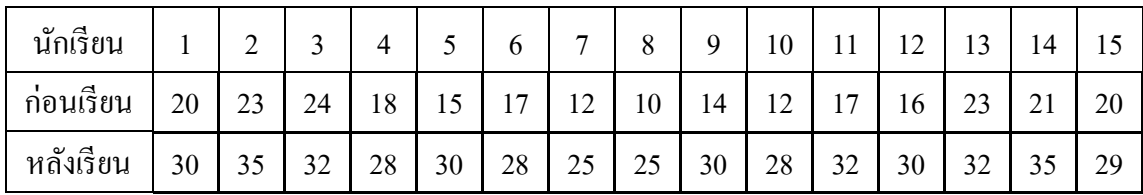

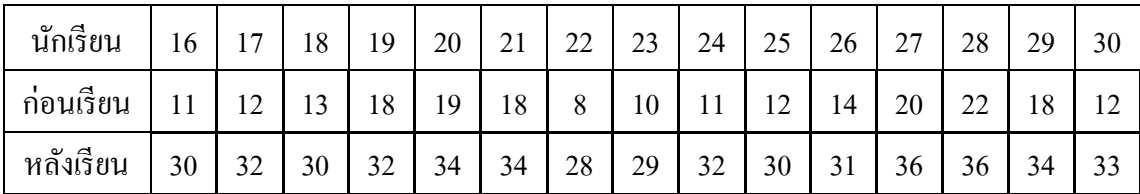

้จงทดสอบว่าผลการใช้ชุดฝึกทักษะการทำโครงงานวิทยาศาสตร์กับภูมิปัญญาไทย มีผลทำ ต่อการการพัฒนาการเรียนรู้และทักษะ โดยเฉลี่ยมากว่า 10 คะแนนหรือไม่ ที่ระดับนัยสำคัญทาง สถิติ .05

4.จงหาดชันีความเหมาะสมของขอ้มูลต่อไปน้ีตามแบบประเมินความคิดเห็นของการอบรม การ ้ สร้างสื่อคอมพิวเตอร์ และอภิปรายผลลัพธ์ที่ได้ข้อคำถามใดใช้ได้

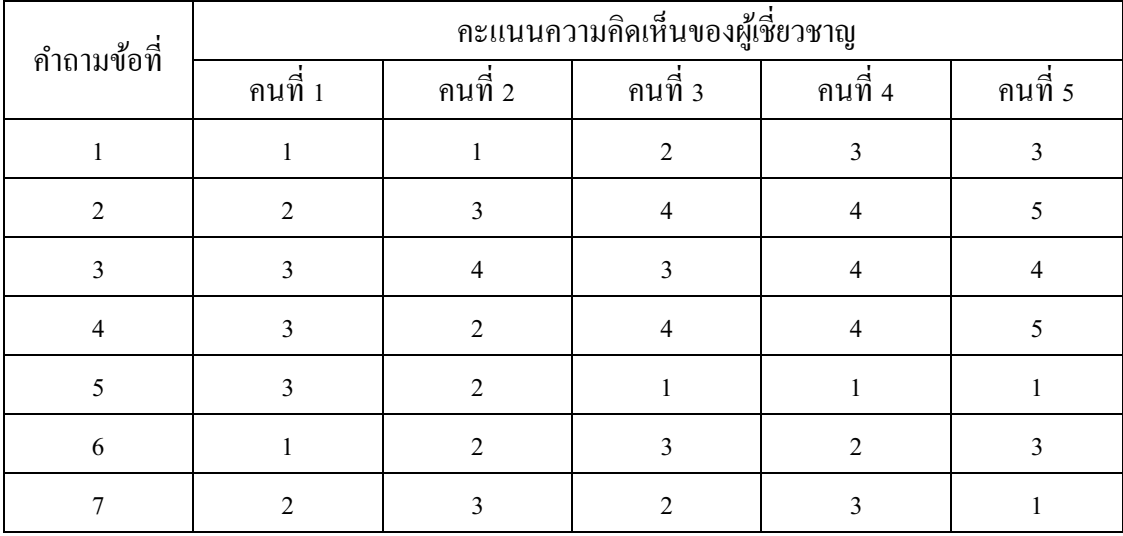

5. จงหาค่าสัมประสิทธิ์ Cronbach Alpha และอภิปรายผลลัพธ์ที่ได้

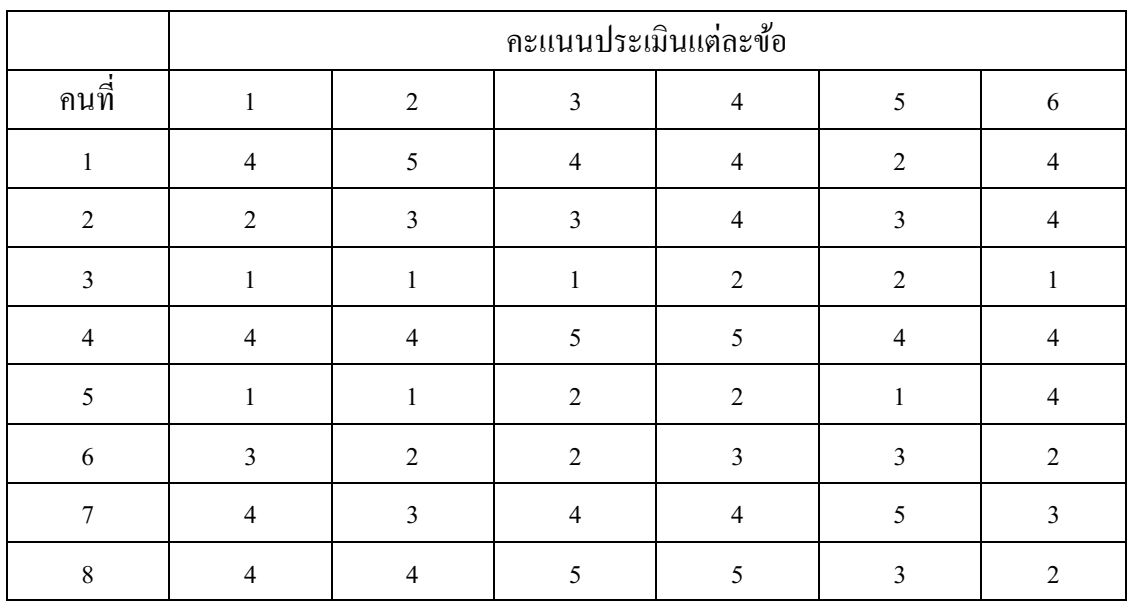

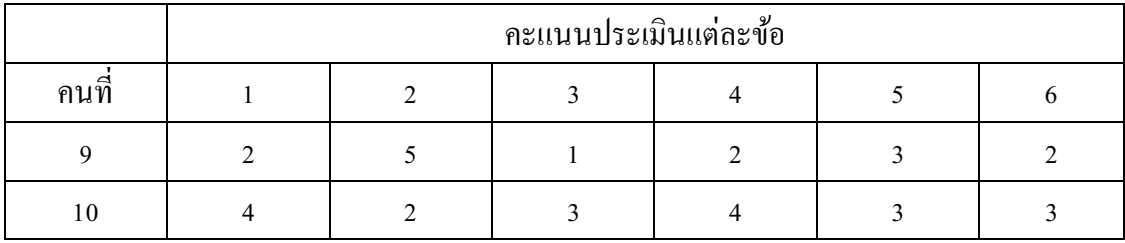

6. จงหาความเชื่อมั่นของแบบทดสอบอัตนัย เรื่อง สถิติพรรณนา จำนวน 5 ข้อ "ไปสอบนักศึกษา

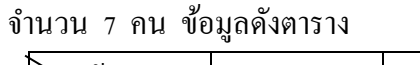

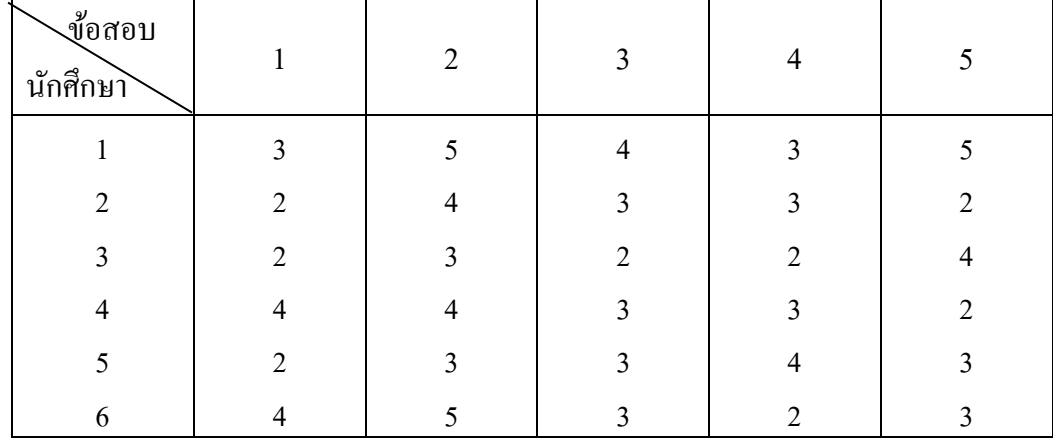

7. จงหาความเชื่อมั่นของประเมินการเขียนเรียงความ เรื่อง "เยาวชนกับการอนุรักษ์สิ่งแวดล้อม" คะแนนดังตาราง

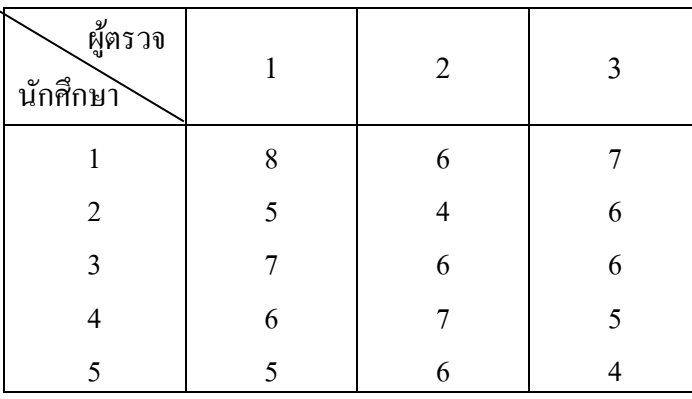

8. จงหาประสิทธิภาพของนวัตกรรม โดยวิธีใช้สูตร  $\rm E_1$  /  $\rm E_2$ จากข้อมูลการทดลองใช้ชุดกิจกรรมโครงงานฯ มีดงัน้ี

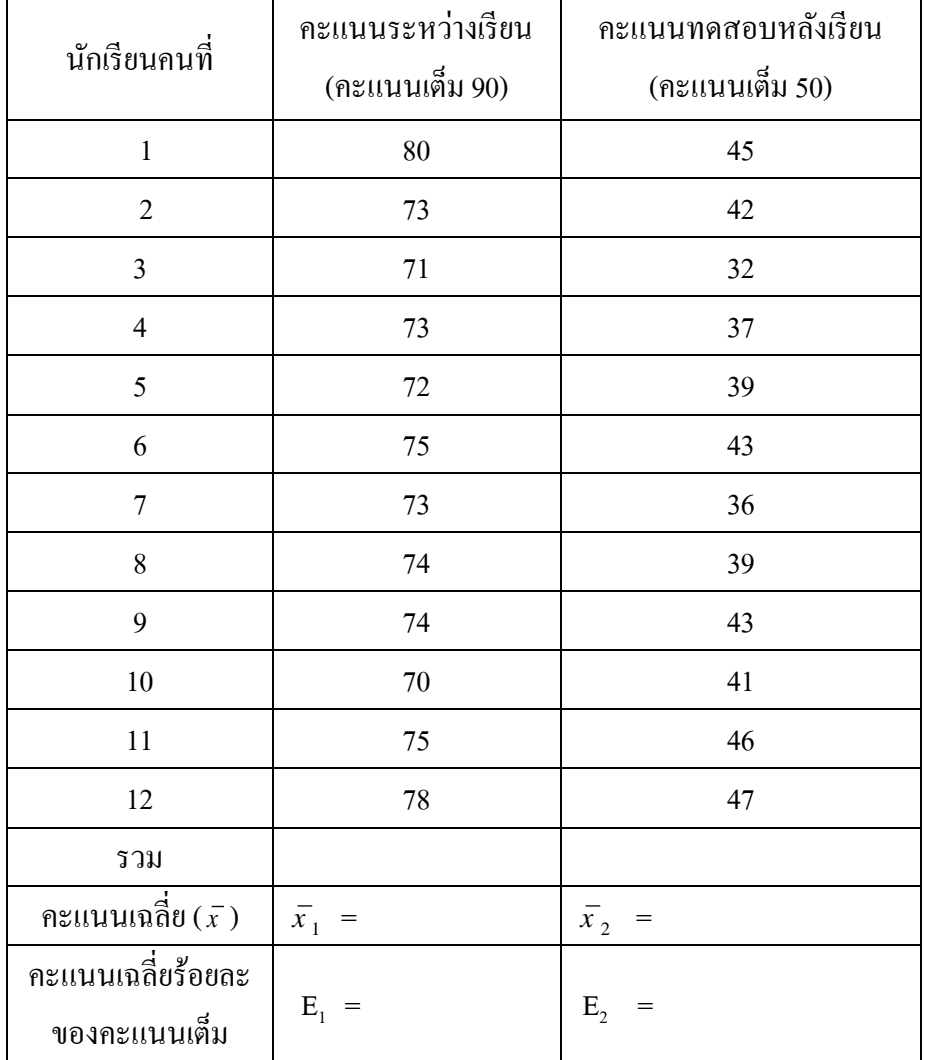

- 1. กา หนดเกณฑป์ ระสิทธิภาพเป็ น ...............................................................................
- 2. หาค่า E<sup>1</sup> / E2 = ..................................................................................................
- 3. สรุปผลประสิทธิภาพของชุดฝึกฯไดว ้่า. .....................................................................

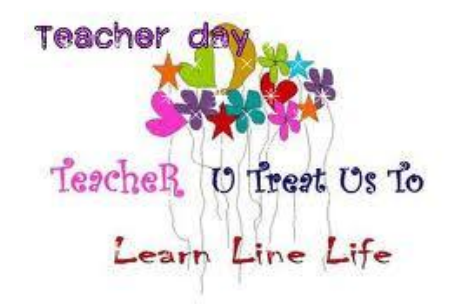